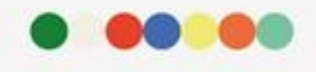

# **La piattaforma Decidim per supportare le comunità online**

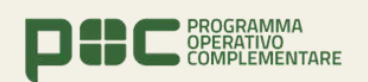

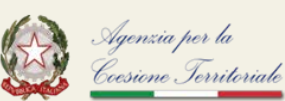

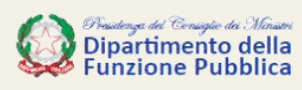

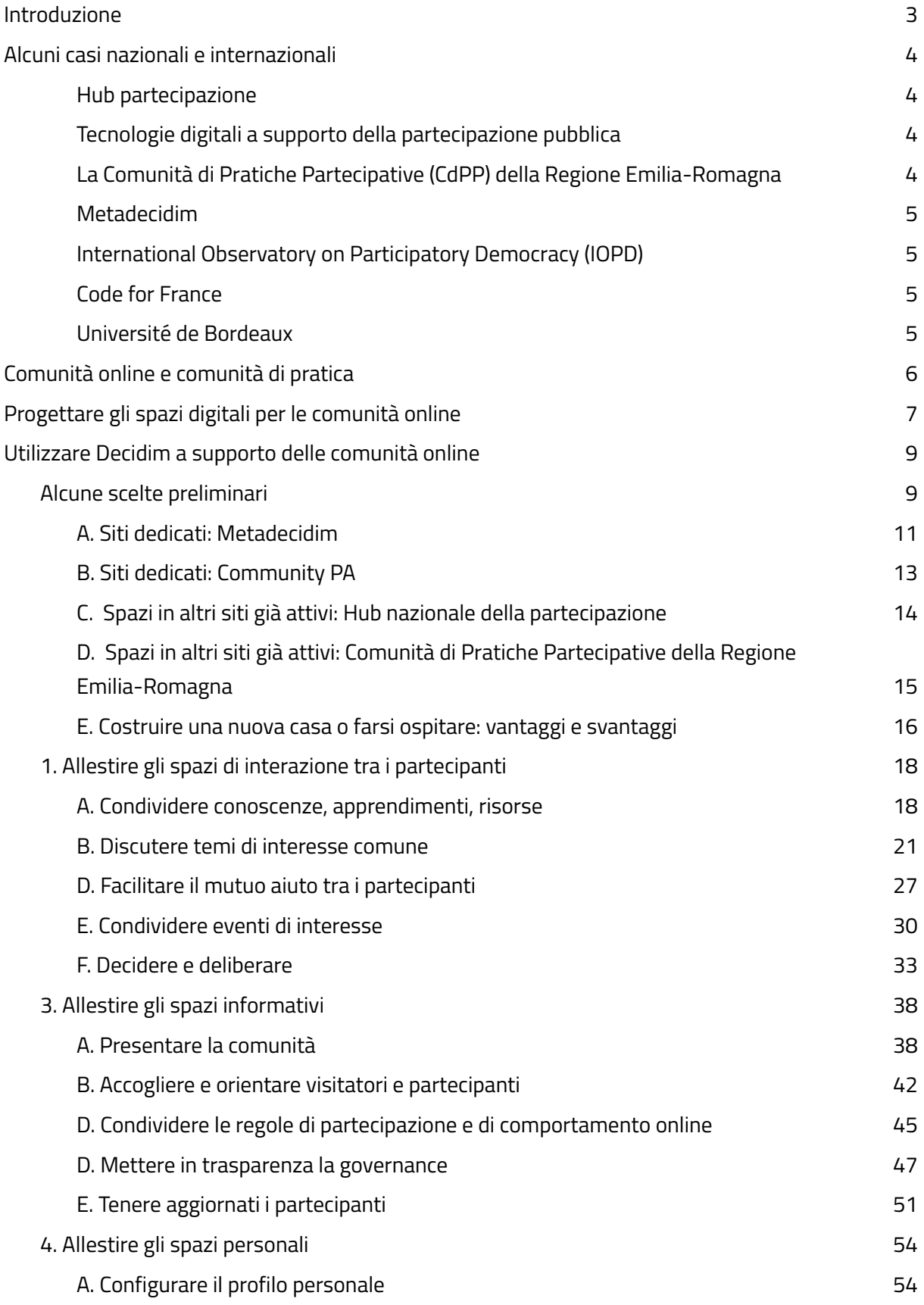

## **ITALIA**  $\bullet \bullet \bullet$  Open GOV

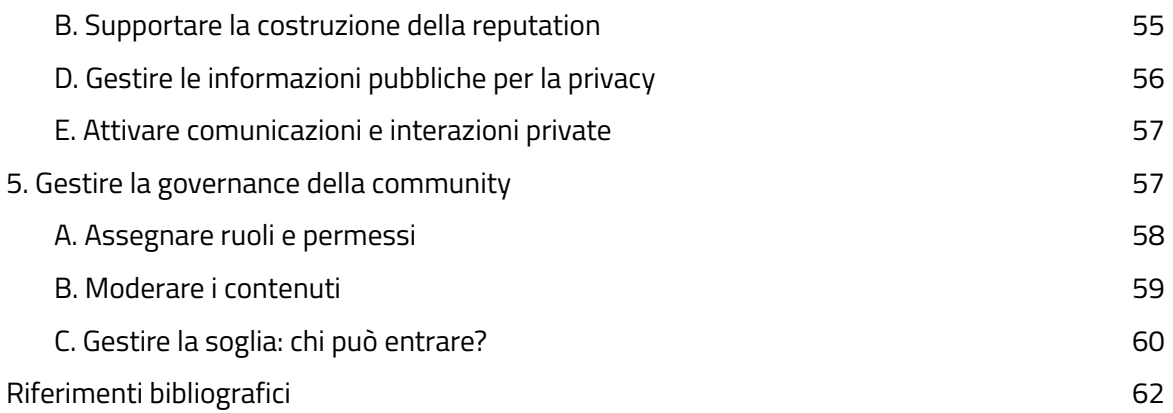

### <span id="page-2-0"></span>**Introduzione**

Decidim è un software libero e open source, mantenuto da una comunità internazionale di sviluppatori e esperti, progettato per costruire spazi digitali online a supporto della partecipazione dei cittadini. Decidim può essere utilizzato da organizzazioni pubbliche o private, formali e informali (enti locali, università e altre pubbliche amministrazioni, associazioni, imprese, comunità e gruppi informali etc..) per allestire siti web finalizzati a coinvolgere i propri stakeholders in percorsi di partecipazione, condivisione, collaborazione.

La"[Guida all'uso della piattaforma Decidim](https://partecipa.gov.it/rails/active_storage/disk/eyJfcmFpbHMiOnsibWVzc2FnZSI6IkJBaDdDRG9JYTJWNVNTSWhiRFZoT0RFd1ozSnVNR3hzWmpSeWJIUnZjSFEwYWpoak9HUjZNZ1k2QmtWVU9oQmthWE53YjNOcGRHbHZia2tpQVlScGJteHBibVU3SUdacGJHVnVZVzFsUFNKSGRXbGtZVjkxYzI5ZmNHbGhkSFJoWm05eWJXRmZSR1ZqYVdScGJWOXlaWFl5TURJekxqQTJMakUyTG5Ca1ppSTdJR1pwYkdWdVlXMWxLajFWVkVZdE9DY25SM1ZwWkdGZmRYTnZYM0JwWVhSMFlXWnZjbTFoWDBSbFkybGthVzFmY21WMk1qQXlNeTR3Tmk0eE5pNXdaR1lHT3daVU9oRmpiMjUwWlc1MFgzUjVjR1ZKSWhSaGNIQnNhV05oZEdsdmJpOXdaR1lHT3daVSIsImV4cCI6IjIwMjMtMTAtMjZUMDg6MjQ6NDkuNDY3WiIsInB1ciI6ImJsb2Jfa2V5In19--3140841e1ebe53fcaa219b93ff6a29234378a381/Guida_uso_piattaforma_Decidim_rev2023.06.16.pdf?content_type=application%2Fpdf&disposition=inline%3B+filename%3D%22Guida_uso_piattaforma_Decidim_rev2023.06.16.pdf%22%3B+filename%2A%3DUTF-8%27%27Guida_uso_piattaforma_Decidim_rev2023.06.16.pdf)", redatta nell'ambito delle attività del progetto "*OpenGov: metodi e strumenti per l'amministrazione aperta*" promosso da Dipartimento della funzione pubblica e realizzato da Formez PA, fornisce un approfondito quadro del software e delle sue possibilità di utilizzo nell'ambito di percorsi di partecipazione pubblica.

Con questa nuova Guida si è voluto approfondire un ulteriore ambito di applicazione della piattaforma software: quello del suo utilizzo a supporto delle comunità online e delle comunità di pratiche.

In particolare, questa Guida ha l'obiettivo di aiutare chi promuove e gestisce le comunità online a utilizzare il software Decidim per allestire ambienti digitali che possano supportare in modo proficuo e produttivo la vita della community e le interazioni tra i suoi partecipanti. Con l'aiuto di casi d'uso nazionali e internazionali, la Guida offre supporto per l'allestimento di tutti gli spazi necessari alla gestione di una comunità online: dagli spazi di interazioni a quelli informativi; dagli spazi personali agli spazi per la gestione della governance della community.

### <span id="page-3-0"></span>**Alcuni casi nazionali e internazionali**

Nell'elaborare questa guida abbiamo tenuto conto di alcune esperienze nazionali e internazionali di utilizzo di Decidim per il supporto di comunità online. Gli esempi che troverai nella guida sono presi dai seguenti casi d'uso:

#### <span id="page-3-1"></span>*Hub partecipazione*

#### <https://partecipa.gov.it/assemblies/hub-partecipazione>

L'*Hub partecipazione*, attivato nell'ambito del 5<sup>°</sup>Piano d'Azione Nazionale per il Governo Aperto, è uno spazio volto a mettere in rete i soggetti nazionali promotori della partecipazione pubblica, siano essi amministrazioni pubbliche, organizzazioni della società civile o soggetti finanziatori. Sulla piattaforma [ParteciPa](https://partecipa.gov.it/) è stato attivato l'ambiente online a servizio dell'Hub che, organizzato in diverse aree, consente sia di condividere esperienze e strumenti di partecipazione rilevanti a livello nazionale e internazionale, sia - attraverso cinque Aree tematiche di lavoro - di coinvolgere chi lo desideri in un confronto aperto sui temi legati alla partecipazione pubblica.

#### <span id="page-3-2"></span>*Tecnologie digitali a supporto della partecipazione pubblica*

#### <https://community.dfp.gov.it/>

La comunità di pratica "*Tecnologie digitali a supporto della partecipazione pubblica*" è una delle cinque Aree di lavoro dell'Hub Partecipazione. La comunità vuole essere un punto di riferimento per quanti, sia all'interno delle pubbliche amministrazioni, che all'esterno, si interessano e praticano il tema della partecipazione pubblica online attraverso l'utilizzo delle tecnologie digitali. Sul sito [Community PA](https://community.dfp.gov.it/), è ospitato il percorso di attivazione della comunità di pratica, che mette a disposizione dei partecipanti strumenti per condividere esperienze, confrontarsi su temi di interesse, trovare e offrire aiuto rispetto a problematiche tecniche nell'utilizzo del software Decidim.

<span id="page-3-3"></span>*La Comunità di Pratiche Partecipative (CdPP) della Regione Emilia-Romagna* <https://partecipazioni.emr.it/assemblies/cdpp>

La *Comunità di Pratiche Partecipative della Regione Emilia-Romagna (CdPP)* vuole coinvolgere le persone che, a vario titolo, si interessano di pratiche partecipative e sono accomunate dal desiderio di interagire reciprocamente per condividere esperienze in gruppi tematici di interesse generale. Lo spazio online a servizio della CdPP è stato aperto su [PartecipAzioni,](https://partecipazioni.emr.it/) l'installazione Decidim della Regione Emilia-Romagna. All'interno dello spazio è possibile proporre argomenti di discussione e aderire alle comunità tematiche attivate.

#### <span id="page-4-0"></span>*Metadecidim*

#### <https://meta.decidim.org/>

*Metadecidim* è lo spazio attivato dall'Associazione Decidim per fornire alla ricca community degli utilizzatori di Decidim un luogo online dove potersi confrontare rispetto al continuo sviluppo del software. La comunità di pratica dà la possibilità di proporre nuove funzionalità, segnalare bug, fornire supporto a chi incontra problemi, collaborare alle traduzioni per le versioni nelle varie lingue, confrontarsi su temi più generali riguardo la piattaforma software. Sul sito è attiva anche un'area dedicata alla governance della Community, dove i partecipanti vengono coinvolti anche nella riflessione sullo sviluppo generale del progetto Decidim, sui meccanismi di sostenibilità e di diffusione del software nei vari paesi.

#### <span id="page-4-1"></span>*International Observatory on Participatory Democracy (IOPD)*

#### <https://participate.oidp.net/>

L'*Osservatorio Internazionale sulla Democrazia Partecipativa* è un network di più di 800 città, organizzazioni e centri di ricerca interessati all'apprendimento reciproco rispetto alle applicazioni concrete della democrazia partecipativa su scala locale. La piattaforma dedicata vuole essere lo spazio online a supporto della Community, per condividere esperienze rilevanti e accompagnare le iniziative che vengono promosse.

<span id="page-4-2"></span>*Code for France* <https://codefor.fr/>

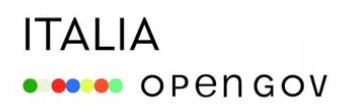

*Code for France* è un luogo di condivisione rivolto a tutti coloro che sono attivi nel mondo del software libero in Francia. Attraverso una serie di spazi di interazione tra i partecipanti e di progetti specifici, *Code for France* promuove l'utilizzo degli strumenti digitali nei processi democratici, incentiva l'aggregazione e lo scambio di conoscenze rispetto ai temi del software libero e dei beni comuni digitali.

#### <span id="page-5-0"></span>*Université de Bordeaux*

#### <https://participation.u-bordeaux.fr/>

La piattaforma *Université de Bordeaux* è un ambiente Decidim dedicato a coinvolgere gli studenti e tutta la comunità interna sulle decisioni che riguardano l'utilizzo e lo sviluppo degli spazi fisici del campus e anche dell'attività generale dell'Università. Attraverso vari tipi di spazi di interazione e di processi partecipativi veri e propri, i partecipanti possono acquisire informazioni, partecipare a consultazioni sulle decisioni che riguardano l'Ateneo o a veri e propri bilanci partecipativi per migliorare le strutture del campus.

### <span id="page-5-1"></span>**Comunità online e comunità di pratica**

Prima di affrontare il tema dell'allestimento degli spazi digitali per le comunità online è utile provare a descrivere quali sono i tratti distintivi che le caratterizzano rispetto ad altri semplici raggruppamenti di persone o gruppi sociali che interagiscono online.

Qui di seguito trovi alcune definizioni, proposte da studiosi e ricercatori che si sono occupati di studiare le comunità online, degli albori di Internet a oggi:

*A cosa assomigliano le comunità interattive online? In molti campi saranno costituite da membri geograficamente separati da loro, a volte riuniti in piccoli gruppi e a volte coinvolti come singoli individui. Saranno comunità caratterizzate non da una comune collocazione fisica, ma da dei comuni interessi [...]* Licklider e Taylor, 1968

*Le Comunità Virtuali sono aggregazioni sociali che emergono dalla rete quando un certo numero di persone porta avanti delle discussioni pubbliche sufficientemente a lungo, con un certo livello di emozioni umane, tanto da formare dei reticoli di relazioni sociali personali nel cyberspazio.*

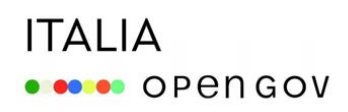

Howard Rheingold, 1994

*Una comunità online è costituita da: persone che, mentre sono impegnate a soddisfare bisogni personali, interagiscono socialmente svolgendo specifici ruoli, come dirigere o moderare; uno scopo condiviso che fornisce una ragione di esistere alla comunità: un interesse, un bisogno, uno scambio di informazioni o un servizio; linee di condotta, sottoforma di presupposti taciti, rituali, protocolli, regole e leggi che guidano le interazioni delle persone; sistemi informatici, che supportano e mediano l'interazione sociale e promuovono un senso di unione.* Jenny Preece, 2000

*Gli elementi caratteristici associati alle comunità in rete (...) tendono a rilevare alcune dimensioni costanti (...): persone coerenti e stabili (nomi o pseudonimi che non cambiano frequentemente); relazioni interpersonali condotte a diversi livelli, condivisione di un linguaggio; sviluppo di un sistema di norme e ruoli, esecuzione di rituali più o meno complessi che delimitano i confini delle comunità.* Paccagnella, 2004

Le comunità di pratica costituiscono una particolare tipologia di comunità online, e sono definite da Wenger come "gruppi di persone che condividono un interesse per qualcosa che fanno, ed imparano a farlo meglio mentre interagiscono regolarmente" (Étienne Wenger). Una comunità di pratica è fatta di persone che producono conoscenza organizzata di qualità. Una comunità di pratica crea significati, in una prospettiva di apprendimento continuo. Sviluppa identità alimentandola con le esperienze di ognuno. È fondata sulla disponibilità degli individui a generare un comune patrimonio di conoscenze e di pratiche di lavoro.

### <span id="page-6-0"></span>**Progettare gli spazi digitali per le comunità online**

*Buone tecnologie da sole non fanno una community, ma cattive tecnologie possono sicuramente rendere la sua vita sufficientemente difficile da rovinarla.* Etienne Wenger et al. 2005

### **ITALIA ODER** OPENGOV

Come è possibile intuire dalle definizioni precedenti, le comunità online sono network complessi, in cui aspetti legati alla dimensione sociale sono strettamente connessi a quelli tecnologici.

Perché una comunità online possa esistere e prosperare è necessario che si costituisca un Habitat particolare (Wenger 2009), in cui la dimensione tecnologica e la dimensione sociale si possano integrare al meglio, in modo coerente e armonioso. La progettazione e l'allestimento della dimensione tecnologica va di pari passo con la definizione e il consolidamento di aspetti che riguardano più propriamente la dimensione sociale della comunità e che includono, ad esempio, la scelta delle modalità di gestione e di organizzazione, la conseguente necessità di assegnare ruoli tra i partecipanti; la focalizzazione progressiva dei temi di interesse e l'emergere di esigenze specifiche di interazione più o meno strutturate tra i partecipanti; la condivisione di regole e codici di condotta e il bisogno di strumenti per farli rispettare.

Tenendo conto della suggestiva metafora fornita da Winograd e riportata da De Cindio in *Guidelines for designing deliberative digital habitats* (2012) possiamo paragonare la progettazione della dimensione tecnologica delle comunità online alla progettazione di una casa. Esattamente come un architetto che progetta gli spazi di vita delle persone e decide come arredarli con mobili, strumenti e oggetti che permettono di svolgere attività diverse, chi allestisce gli spazi digitali per e con le comunità deve:

- *conoscere* lo spazio a disposizione in cui dovrà progettare gli ambienti di vita per la sua community;
- *individuare* quali sono le esigenze di interazione (presenti e future) della comunità che dovranno essere supportate online;
- *decidere* quali ambienti attivare (quali "stanze") per supportare queste esigenze e scegliere gli strumenti digitali (quali "arredi") con le funzionalità più appropriate per per supportare in modo efficace le attività e le interazioni che avverranno in quegli spazi: *progettare la dimensione tecnologica significa progettare spazi dotati di strumenti che abilitano (diversi tipi di) interazioni sociali*.

Nella progettazione degli spazi digitali, De Cindio suggerisce di tenere in considerazione alcune ricorrenti esigenze delle comunità online. In generale le comunità online hanno la necessità di avere spazi per:

- sviluppare interazioni senza uno scopo specifico, che creano un senso di community e fiducia reciproca tra i partecipanti (Community space);
- sviluppare interazioni finalizzate per raggiungere, quando possibile, obiettivi comuni e decisioni - (Deliberative space);

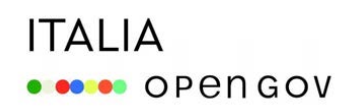

- fornire a ogni partecipante la possibilità di costruire visibilità, reputazione e legami con gli altri - fattori essenziali nel motivare le persone a partecipare - (Personal space);
- raccogliere e condividere contenuti informativi rilevanti per la community (Information space)

### <span id="page-9-0"></span>**Utilizzare Decidim a supporto delle comunità online**

Per riassumere quanto approfondito sopra, possiamo definire le comunità online come un gruppo di persone, non vincolate dalla vicinanza fisica, che:

- interagiscono online (e anche offline);
- hanno un comune interesse che li lega;
- condividono conoscenze, esperienze, e attivano relazioni;
- seguono regole e norme di comportamento stabilite insieme;
- hanno ruoli differenziati.

Nei capitoli che seguono troverai indicazioni utili che ti aiuteranno a utilizzare Decidim per allestire ambienti online funzionali a supportare la vita della tua comunità.

In particolare la guida ti offre suggerimenti utili per:

- 1. allestire gli spazi di interazione tra i partecipanti: troverai spunti per allestire ambienti che permettano ai partecipanti di condividere conoscenze e apprendimenti, discutere temi di interesse comune, facilitare il mutuo aiuto, condividere eventi di interesse, decidere e deliberare.
- 2. Allestire gli spazi informativi della comunità: troverai suggerimenti e esempi per creare con Decidim gli spazi che permettono alla comunità di presentarsi, di accogliere e orientare i partecipanti, tenerli aggiornati, condividere le regole di condotta e informare sulle come la comunità è organizzata e gestita.
- 3. Allestire gli spazi personali: troverai informazioni e indicazioni su come utilizzare al meglio le funzionalità che Decidim offre agli utenti per presentarsi, gestire il profilo personale, costruire e visualizzare la propria reputazione nella community.
- 4. Gestire la governance della comunità: troverai esempi e consigli per assegnare ruoli e permessi differenziati ai partecipanti, moderare i contenuti, gestire le modalità di ingresso e iscrizione alla community.

#### <span id="page-9-1"></span>*Alcune scelte preliminari*

Gli spazi online per le comunità possono assumere configurazioni più o meno complesse a seconda delle esigenze.

### **ITALIA ODER** OPEN GOV

Decidim permette di allestire siti strutturati in differenti aree di interazione, che nell'architettura del software prendono il nome di "Spazi partecipativi". Gli spazi partecipativi che la piattaforma mette a disposizione sono i seguenti:

- processi: uno spazio che permette di creare, attivare/disattivare e gestire vari processi partecipativi secondo una sequenza di attività partecipative strutturate in fasi;
- assemblee: uno spazio pensato per supportare l'attività di gruppi di persone (organi di governo, gruppi di lavoro, comitati,...) che si riuniscono periodicamente per interagire e prendere decisioni;
- iniziative: uno spazio che consente di gestire le diverse fasi di particolari iter partecipativi, quali le petizioni o referendum, permettendo ai partecipanti di raccogliere firme (on line e in presenza) su iniziative e proposte presentate "dal basso";
- conferenze: la conferenza consente a un'organizzazione di gestire incontri pubblici e eventi articolati, con riunioni, programmi e strumenti per la gestione dei partecipanti (iscrizione, elenco delle organizzazioni che sostengono o sponsorizzano l'evento, ecc.).

La prima valutazione che devi effettuare nella progettazione dello spazio per la tua comunità online è quella inerente "il perimetro" che hai a disposizione per ospitarla.

- Hai a disposizione un intero sito Decidim? In questo caso potrai decidere di strutturarlo il sito attivando diversi spazi di partecipazione, utilizzando secondo le tue necessità, processi, assemblee, conferenze, iniziative e personalizzando a tuo piacere la home page, le pagine di aiuto, e i termini di servizio, la gestione della privacy ecc..
- Hai a disposizione solo un'area delimitata di un sito Decidim già attivo? In questo caso la tua comunità potrà essere ospitata in uno spazio dedicato al suo interno, tipicamente un assemblea. E dovrai tenere in considerazione la necessità di coabitare con gli altri "inquilini" estranei alla tua comunità, condividendo con loro alcuni spazi comuni, come la homepage, e alcune scelte generali che riguardano le impostazioni della privacy, i termini di servizio, la gestione dei partecipanti,...

Di seguito trovi alcuni esempi di comunità online ospitate sia in siti dedicati sia in aree dedicate attivate in altri siti già esistenti.

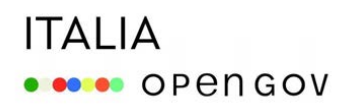

#### <span id="page-11-0"></span>*A. Siti dedicati: Metadecidim*

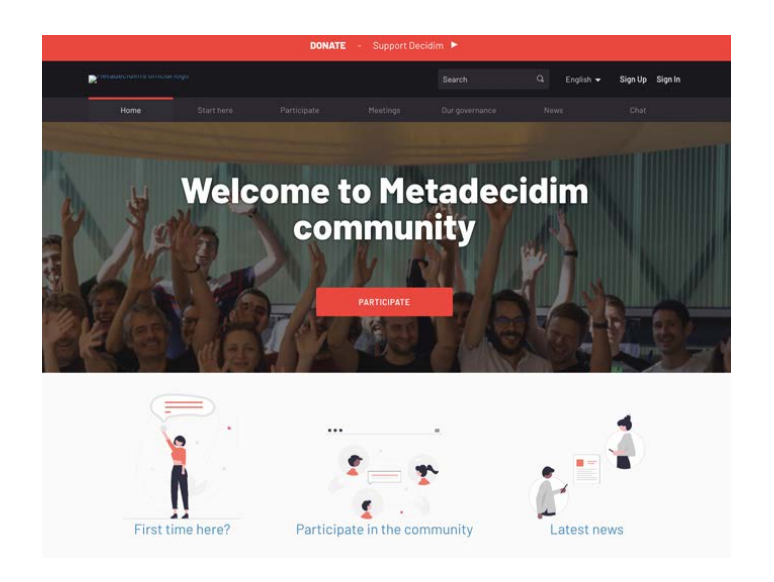

La comunità di Metadecidim è ospitata in un ambiente dedicato molto articolato, dove sono stati attivati tanti diversi tipi di spazi partecipativi per supportare le esigenze specifiche all'interno della Community: processi, assemblee, conferenze

#### → Processi

Lo spazio dei processi viene utilizzato per gestire tutte le attività di interazione e partecipazione specifiche della community, in particolare finalizzati a:

- lo sviluppo del software: questi processi servono a raccogliere contributi da tutti i membri della community per il continuo sviluppo tecnico e miglioramento del software. In particolare possiamo considerare come appartenenti a questo gruppo i processi [Propose](https://meta.decidim.org/processes/roadmap) [new features,](https://meta.decidim.org/processes/roadmap) [Report a bug](https://meta.decidim.org/processes/bug-report) e [Translate Decidim](https://meta.decidim.org/processes/translations).
- lo sviluppo della community e del progetto Decidim: in questi processi i partecipanti sono chiamati a dare i loro pareri e contributi sulle prospettive del progetto Decidim, rispetto a temi come la sostenibilità economica, la diffusione del software in nuovi paesi e la formazione di community nazionali, il rapporto tra l'Associazione Decidim e tutti i partecipanti e utilizzatori. Un esempio è [Sustainability, governance and partnerships of](https://meta.decidim.org/processes/sustainability-governance) [Decidim](https://meta.decidim.org/processes/sustainability-governance).

#### $\rightarrow$  Assemblee

Lo spazio delle assemblee su Metadecidim è usato negli spazi "Our Governance" e "Community Meetings!.

L'assemblea [Our Governance](https://meta.decidim.org/assemblies/our-governance) è stata articolata in:

- un'assemblea principale, che ha essenzialmente lo scopo di dare trasparenza alla struttura e ai meccanismi di governance sia dell'Associazione Decidim e dei suoi organi, sia dell'intera community internazionale, per consentire a chiunque di capire come, e grazie all'impegno di chi, il progetto Decidim viene portato avanti.
- 6 sotto-assemblee, tecnicamente tutte allo stesso livello, ma con differenti obiettivi: alcune assemblee sono dedicati espressamente alla governance della community e ai suoi organi di gestione [\(General Assembly of the Decidim Association](https://meta.decidim.org/assemblies/general-assembly-association), [Coordination](https://meta.decidim.org/assemblies/coordination-committee) [Committee](https://meta.decidim.org/assemblies/coordination-committee)); un'assemblea [\(LAB Metadecidim](https://meta.decidim.org/assemblies/eix-lab)) è dedicata allo sviluppo tecnico e metodologico del progetto Decidim; due ulteriori assemblee sono spazi di rivolti ai enti che usano Decidim, al cui interno vengono organizzate attività di alfabetizzazione e approfondimento per l'uso del software [\(Decidim per Ciutats i Administracions Pùbliques](https://meta.decidim.org/assemblies/DecidimAdministracionsCat), [Decidim per Organitzacions](https://meta.decidim.org/assemblies/DecidimOrganitzacions)); vi è infine [Decidim Politics,](https://meta.decidim.org/assemblies/technopolitical-committee) uno spazio dedicato alla riflessione sul significato e sull'impatto politico del progetto Decidim e su quali valori debbano animare lo sviluppo del progetto.

L'assemblea [Community Meetings](https://meta.decidim.org/assemblies/eix-comunitat) è uno spazio aperto a tutti i cittadini dove è possibile discutere indicare priorità di sviluppo, confrontarsi sui possibili futuri usi della piattaforma. L'assemblea, che raccoglie anche tutti gli incontri aperti al pubblico su vari temi, è articoalte in 4 sotto-assemblee, che sono state utilizzate nella fase iniziale di costruzione della piattaforma e della community (anni 2017-2018) per riunire i partecipanti e riflettere su alcuni temi strategici di sviluppo:

- EDU Team: dedicato allo studio della piattaforma e a consentire agli interessati di esercitarsi in ambienti demo.
- GOV Team: dedicato al confronto per strutturare una governance della community.
- COM Team: dedicato alla comunicazione e alla costruzione di una "narrativa" intorno alla community.
- PX Team: dedicato al miglioramento del software attraverso il coinvolgimento degli utenti nell'analisi delle funzionalità e nella risoluzione di bug e problemi.
- PRO Team: dedicato al confronto tra admin della piattaforma, per riflettere sulle possibilità di configurazione e sull'introduzione di nuove funzionalità.

 $\rightarrow$  Conferenze

### **ITALIA** · •••• OPENGOV

In occasione di eventi importanti, come l'annuale *Decidim Fest* che coinvolge la community nella riflessione sui temi di principale interesse, viene attivato sulla piattaforma uno spazio Conferenza, per dare risalto all'evento e per gestire una serie di attività correlate: condivisione del programma, iscrizioni, candidature dei partecipanti per svolgere un talk o animare un dibattito, restituzione dei risultati.

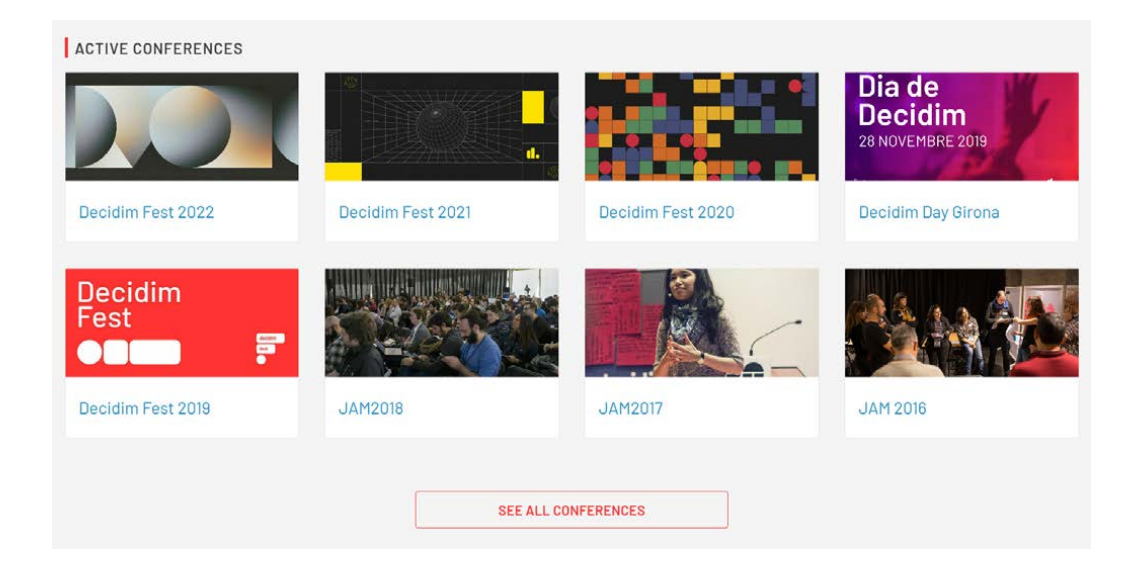

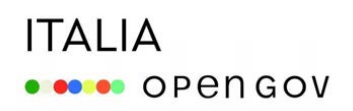

#### <span id="page-14-0"></span>*B. Siti dedicati: Community PA*

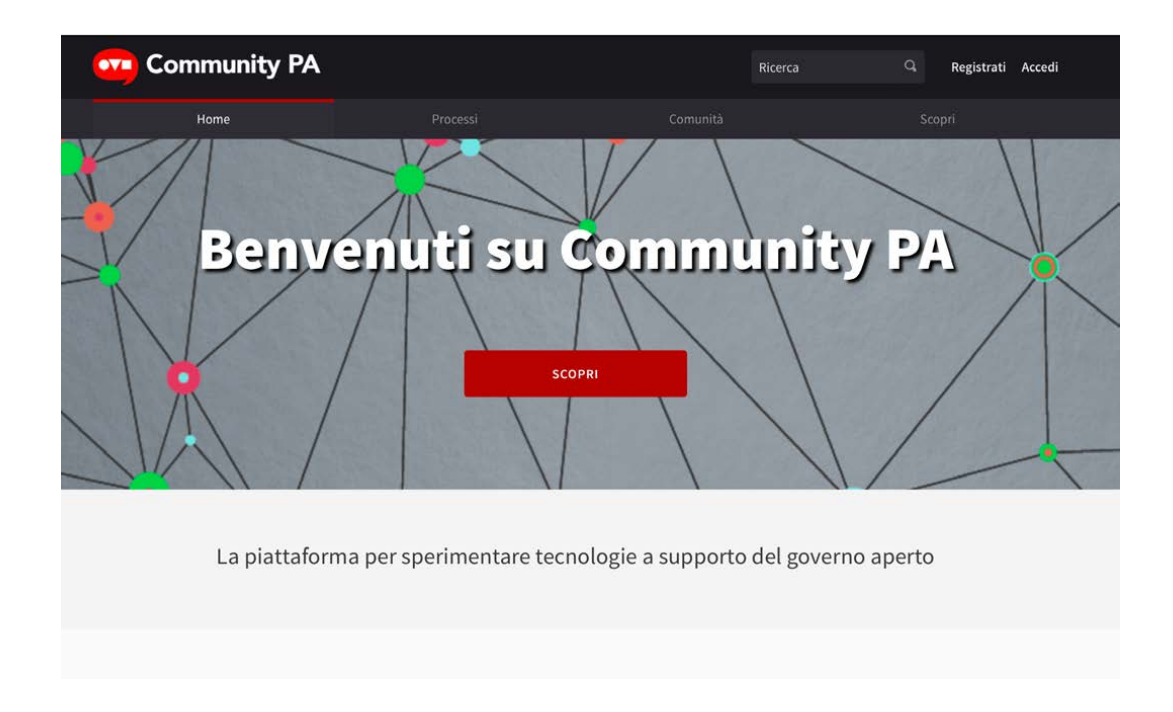

Community PA è una piattaforma dedicata alle comunità di pratica sulle tecnologie a supporto del governo aperto. Al momento della scrittura di questa guida, il sito ospita la in comunità Tecnologie digitali a supporto della partecipazione, che è una delle aree di lavoro dell'Hub nazionale della partecipazione (di cui parleremo sotto). Lo spazio del sito è articolato in assemblee e processi.

- Assemblee: all'interno della piattaforma viene attivata un'assemblea a servizio di ogni comunità di pratica presente. Le assemblee attivate hanno la funzione di spazio permanente a sostegno della vita digitale delle comunità. A livello di *wording* si è convenuto di modificare l'etichetta "Assemblee" con la voce "Comunità", per rendere più esplicita la finalità di utilizzo dello spazio. A oggi, è in corso di progettazione con i partecipantialla community, l'[Assemblea](https://community.dfp.gov.it/assemblies/comunita-pratica-tecnologie) a servizio della community delle Tecnologie digitali a supporto della partecipazione.
- Processi: lo spazio dei "Processi" su Community PA viene utilizzato per la gestione di percorsi partecipativi funzionali a particolari momenti della vita delle comunità. Con riferimento alla community delle Tecnologie digitali a supporto della partecipazione, si è voluto attivare un Processo propulsivo di [avvio della comunità di pratica](https://community.dfp.gov.it/processes/techcommunity). Risultava quindi opportuno utilizzare uno spazio dove definire chiaramente le fasi di un percorso con un inizio e una fine e organizzare il funzionamento dei componenti secondo le fasi identificate.

### **ITALIA OBSOR** OPEN GOV

#### <span id="page-15-0"></span>*C. Spazi in altri siti già attivi: Hub nazionale della partecipazione*

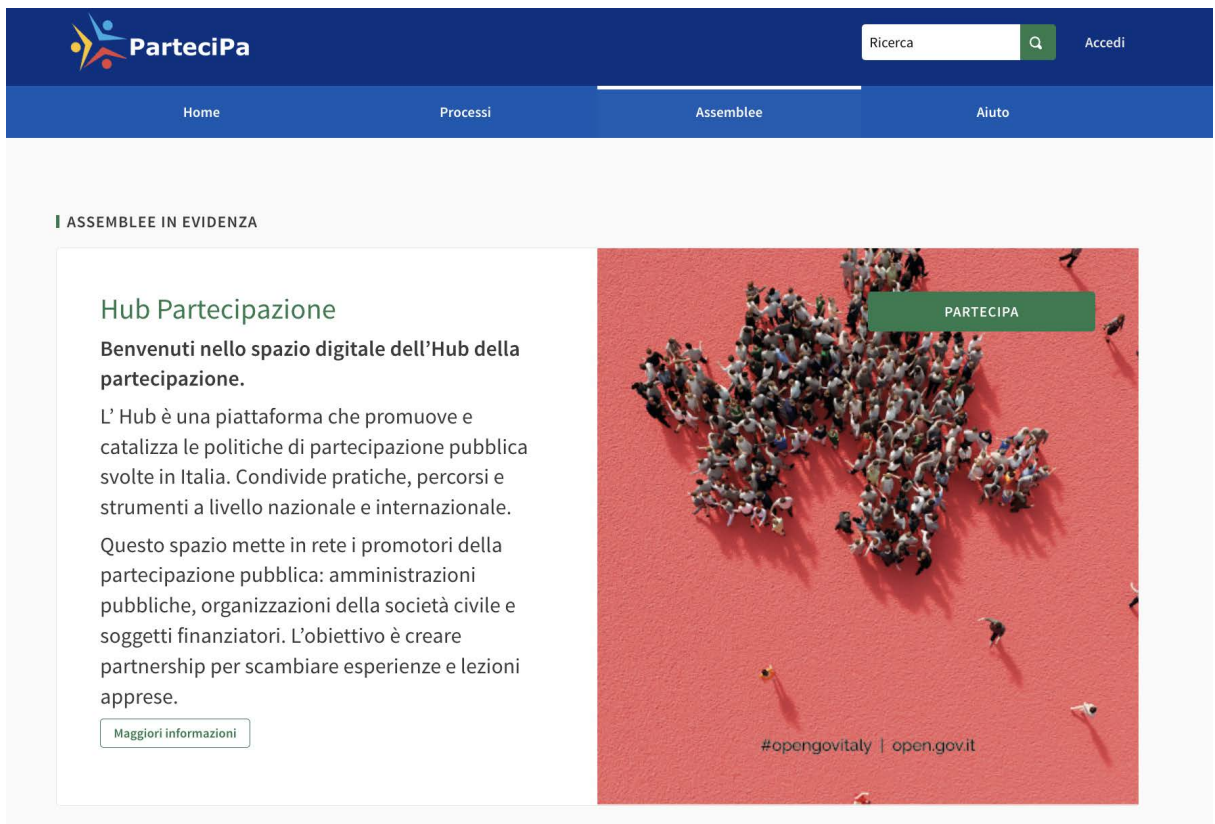

L'Hub nazionale della partecipazione ha il suo ambiente su *[ParteciPa,](https://partecipa.gov.it/) la piattaforma del Governo italiano dedicata ai processi di consultazione e partecipazione pubblica*. In particolare l'Hub è ospitato in un'[Assemblea dedicata](https://partecipa.gov.it/assemblies/hub-partecipazione).

Tra i ragionamenti che hanno portato a questa scelta vale la pena considerare:

- la volontà di non aprire un sito ad hoc e di inserirsi in un ecosistema istituzionale già consolidato e collaudato come ParteciPa;
- l'utilizzo dell'Assemblea in quanto spazio che, pur delimitato, consente la creazione di un'architettura interna. Grazie alla creazione di diverse sotto-assemblee infatti, è stato possibile gestire l'articolata organizzazione interna dell'Hub.

L'ambiente online dell'Hub della partecipazione è organizzato in assemblee e sotto-assemblee.

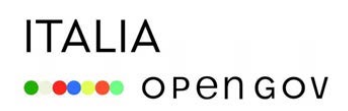

#### $\rightarrow$  Assemblea principale

Nell'assemblea principale

- vengono *raccolti contributi generali* come le segnalazioni di nuovi strumenti di partecipazione e di esperienze di partecipazione rilevanti;
- viene dato *riscontro pubblico agli strumenti e alle esperienze* ritenuti di interesse nazionale;
- vengono *raccolte le manifestazioni di interesse* a partecipare alle Aree di lavoro tematiche (di cui sotto).

#### $\rightarrow$  Sotto-assemblee

Sono state attivate sei sotto-assemblee, ramificazioni della principal:

- **-** Area di lavoro "Staff Hub": è uno spazio assemblea privato, riservato al team dei membri fondatori dell'Hub, al cui interno sono attivati strumenti utili a condividere informazioni interne.
- **-** Comunità di pratiche: per gestire le cinque aree di lavoro tematiche dell'Hub, sono state attivate altrettante sotto-assemblee, aperte alla partecipazione dei cittadini: ("*Qualità della partecipazione*", "*Amministrazione condivisa e welfare di comunità*", "*Partecipazione per la qualità delle opere pubbliche*", "*Partecipazione per lo sviluppo sostenibile*", "*Tecnologie digitali a supporto della partecipazione*"). Ogni area di lavoro è stata inizialmente avviata dallo staff di progetto e quindi gestita in modo autonoma da uno o due animatori individuati tra i partner dell'Hub, che decidono quali componenti attivare all'interno, e hanno quindi i permessi di amministrazione nella propria sotto-assemblea.

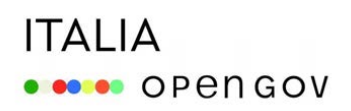

<span id="page-17-0"></span>*D. Spazi in altri siti già attivi: Comunità di Pratiche Partecipative della Regione Emilia-Romagna*

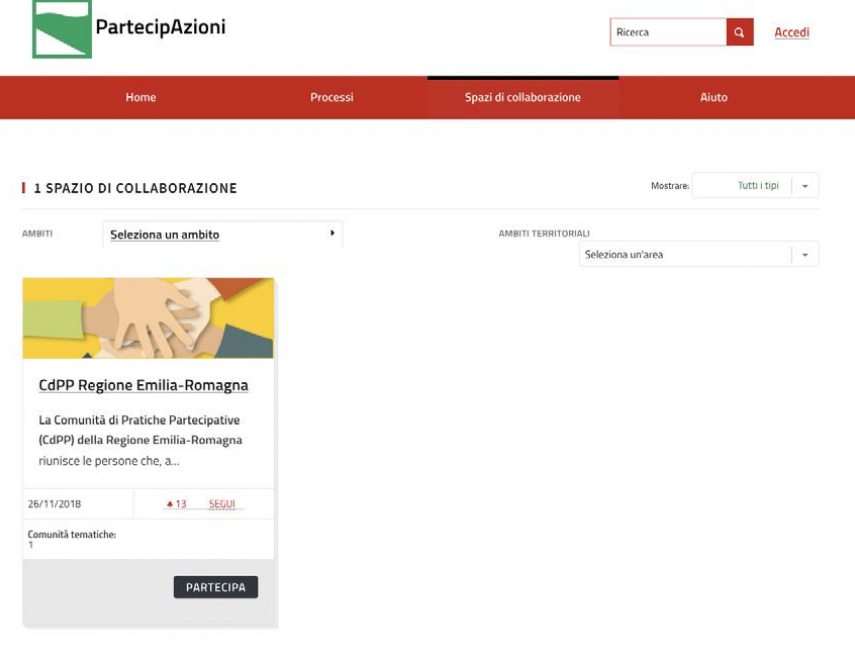

Anche la *Comunità di pratiche partecipative (CdPP) della Regione Emilia-Romagna* è organizzata in un proprio [spazio di Assemblea.](https://partecipazioni.emr.it/assemblies/cdpp) Lo spazio si inserisce nel contesto di *PartecipAzioni*, la piattaforma Decidim aperta dalla Regione Emilia-Romagna nel 2022, che ospita le principali attività di partecipazione online presidiate dalla Regione stessa. Lo spazio, che storicamente era ospitato sul portale regionale tradizionale, viene ora adattato al nuovo ambiente e alla sua architettura. Lo spazio dedicato alla CdPP è articolato in assemblee e sotto-assemblee.

#### $\rightarrow$  Assemblea principale

Nell'assemblea principale dove è possibile: iscriversi alla Comunità di pratica; condividere con la Comunità risorse utili e proposte, esperienze, casi d'uso; rimanere aggiornati sulle attività in corso.

#### $\rightarrow$  Sotto - assemblee

Esiste un secondo livello, organizzato tramite sotto-assemblee, relativo alle Comunità Tematiche, ovvero sottogruppi della CdPP che si organizzano con un proprio spazio dedicato. Al momento è attiva la Comunità Tematica [Giovani Generazioni](https://partecipazioni.emr.it/assemblies/giovani), nella quale vi è una pagina dedicata al community building, con le presentazioni personali dei partecipanti e uno spazio per la condivisione di proposte ed esperienze rilevanti.

#### <span id="page-18-0"></span>*E. Costruire una nuova casa o farsi ospitare: vantaggi e svantaggi*

Sulla base delle esperienze sopra descritte possiamo proporre alcuni spunti di valutazione rispetto alla scelta di innestare una comunità di pratica in un sito già attivo o in uno nuovo.

#### $\rightarrow$  Usare un sito esistente

Tra i vantaggi di adottare una piattaforma già in uso per altre esperienze partecipative, tieni in considerazione i seguenti aspetti:

- la possibilità di *approfittare di una community preesistente*, che può essere più facilmente coinvolta e invitata a interagire nel nuovo spazio;
- la possibilità di *avere una maggiore sostenibilità tecnico-economica*: non sempre una comunità di pratica può avere i mezzi per mantenere e animare adeguatamente e autonomamente un'intera piattaforma. Può dunque risultare comodo frequentare un ambiente già organizzato.

Tra gli svantaggi, considera che, molto probabilmente, *non avrai la libertà di organizzare il sito come lo vorresti*, in tutti i suoi aspetti. L'aspetto identitario, ad esempio, che è una componente importante nella costruzione di una comunità di pratica, può risultare indebolito se questa occupa una "casa condivisa". Nel concreto l'aspetto precedente si manifesta in questioni anche molto pratiche, come:

- l'impossibilità di avere una home del sito a propria immagine e somiglianza
- la difficoltà di gestire gli utenti con una propria policy, rispetto a modalità di accesso, livelli di autenticazione e gestione degli spazi personali degli utenti.

 $\rightarrow$  Costruire un sito ad hoc

Ribaltando il ragionamento rispetto a quanto evidenziato sopra, avere un sito dedicato ti permette di avere i seguenti vantaggi a livello di:

- identità: avere un sito dedicato consente di organizzare lo spazio intorno a temi e obiettivi chiari e condivisi da tutti i partecipanti;
- orientamento: i partecipanti sono facilitati nel fruire di uno spazio che non vede al suo interno una moltiplicazione di ambienti con scopi diversi, che possono confondere le idee;
- amministrazione: avrai la possibilità di impostare le politiche più adatte alla tua community, dalle modalità di autenticazione degli utenti, al sistema dei badge per la gamification, alla possibilità per gli utenti di popolare il proprio profilo personale, di seguire gli altri utenti e le loro attività.

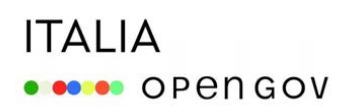

D'altra parte, con un sito nuovo potresti avere i seguenti svantaggi:

- dovresti trovare *modalità autonome di sostegno e governance*: la gestione di un intero sito Decidim richiede delle competenze tecniche specifiche e la disponibilità di uno spazio fisico dedicato (*hosting*). Non è sempre scontato che una comunità di pratica possa approfittare di queste condizioni.
- dovresti *costruire da zero una community*: significa investire maggiormente in comunicazione per far conoscere lo spazio e animazione per far sì che sia adeguatamente frequentato e popolato di contenuti.

### <span id="page-20-0"></span>*1. Allestire gli spazi di interazione tra i partecipanti*

Uno dei tratti fondamentali che caratterizza una comunità online è la presenza di interazioni tra i partecipanti. È necessario dunque allestire spazi che possano supportare sia le interazioni libere senza uno scopo specifico, ma che creano un senso di community e fiducia reciproca tra i partecipanti (definiti nel primo capitolo di questo documento *"*Community space"); sia interazioni finalizzate per raggiungere obiettivi comuni e decisioni ("Deliberative space").

In particolare è utile avere spazi di interazione libera che:

- permettano la *condivisione di conoscenze*, apprendimenti, saperi, risorse e strumenti utili per la vita della comunità;
- favoriscano l'*approfondimento di temi e problemi* di interesse per le comunità
- permettano ai partecipanti di presentarsi, fare reciproca conoscenza, *creare e consolidare legami di fiducia*;
- facilitino il supporto e il *mutuo aiuto* tra i partecipanti;
- diano la possibilità di *segnalare eventi e iniziative* di interesse;

Le comunità possono inoltre avere necessità di spazi per interazioni più strutturate, che permettano ai partecipanti di decidere, deliberare su temi e argomenti di interesse per la comunità. Sono quindi utili spazi che permettano ai partecipanti di svolgere dibattiti finalizzati a prendere delle decisioni, condividere proposte finalizzate a raggiungere un obiettivo specifico di interesse per la comunità, esprimere preferenze, votare, scegliere tra diverse opzioni.

#### <span id="page-20-1"></span>*A. Condividere conoscenze, apprendimenti, risorse*

La condivisione di conoscenze e risorse su temi di interesse comune è una delle esigenze principali delle comunità online.

Con il componente "Proposte" di Decidim puoi allestire spazi di interazione in cui i partecipanti possono:

- condividere risorse, esperienze strumenti utili alla comunità
- aggiungere allegati e immagini
- geolocalizzare i contributi condivisi
- commentare o esprimere apprezzamenti (supporti) dui contenuti condivisi dagli altri partecipanti

Qui puoi trovare alcuni esempi da cui trarre ispirazione.

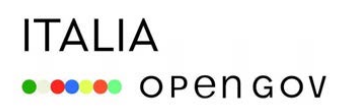

→ Crea raccolte collaborative di esperienze, strumenti, metodologie e altre risorse utili alla comunità

La Comunità di pratiche "*Tecnologie digitali a supporto della partecipazione pubblica*" ha utilizzato il componente proposte per raccogliere casi d'uso di tecnologie digitali in percorsi di partecipazione pubblica e per condividere strumenti e metodologie utili per la comunità.

### **ITALIA ORDER OPEN GOV**

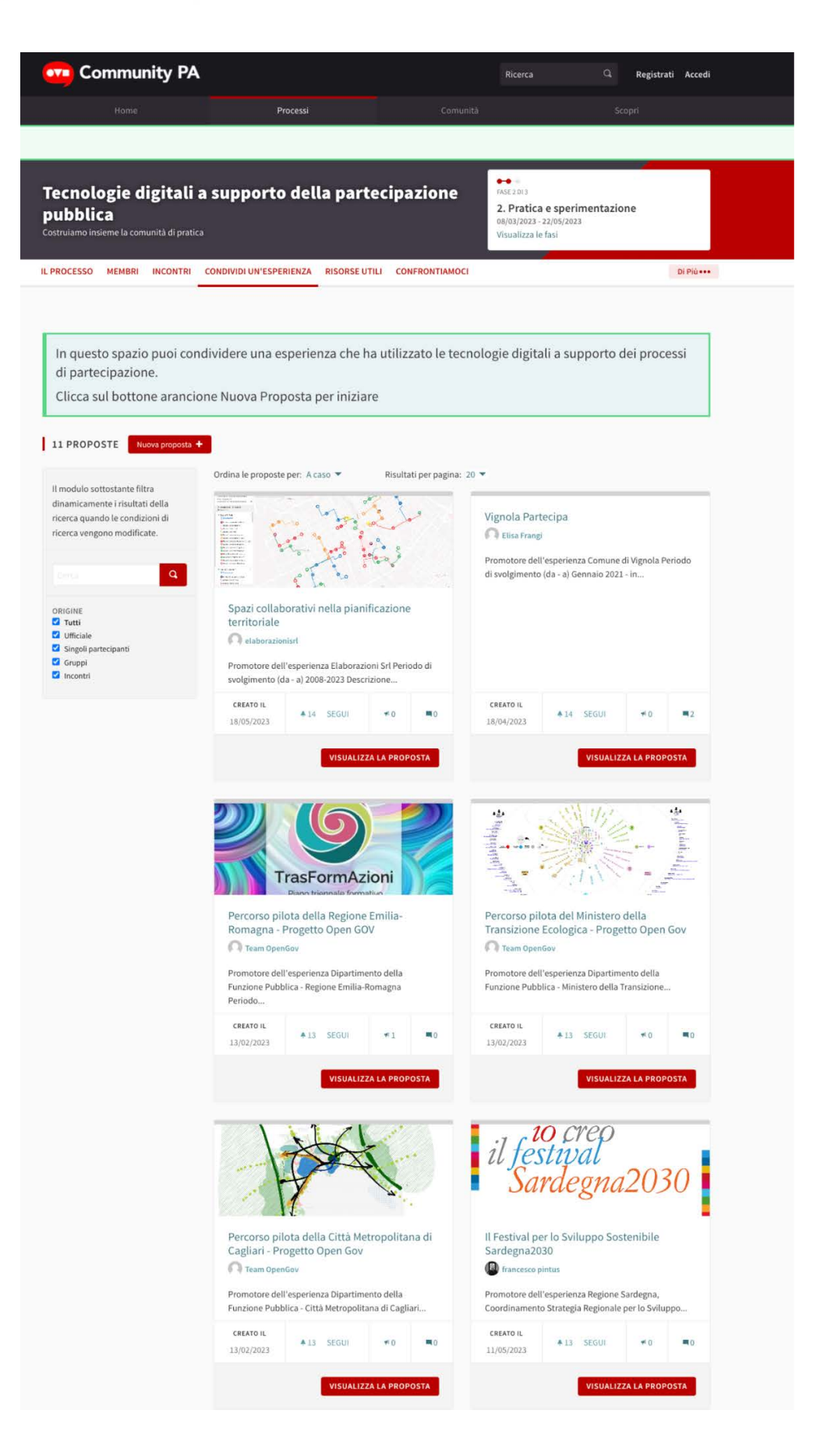

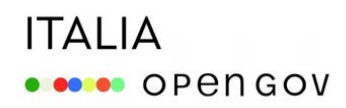

→ Usa "Term customizer" per creare ambienti personalizzati

Con il plug-in "Term customizer" di Decidim puoi personalizzare il *wording* del componente "Proposte" a tuo piacimento, per creare un'esperienza d'uso più coerente.

Ad esempio, la *Comunità di Pratiche Partecipative della Regione Emilia Romagna* ha utilizzato il componente "Proposte" per creare una bacheca in cui i partecipanti possono condividere "post". Con Term Customizer il bottone rosso "Nuova proposta" è stato cambiato in "Nuovo Post".

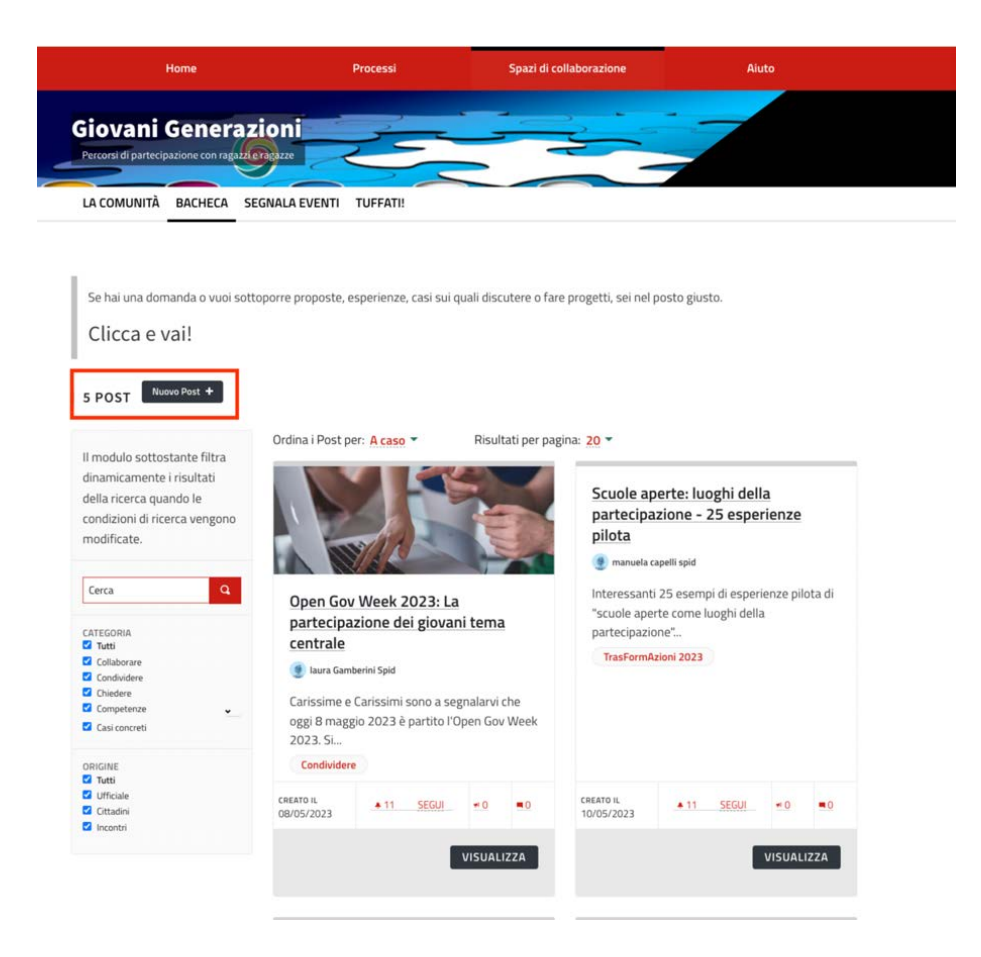

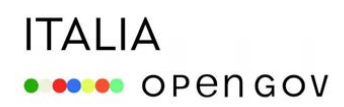

→ Sfrutta gli "Annunci" per guidare i partecipanti

Per dare ai partecipanti indicazioni sui contenuti che è utile condividere e su come farlo, puoi usare la funzionalità del componente Proposte che ti permette di visualizzare un "Annuncio" in cima alla pagina.

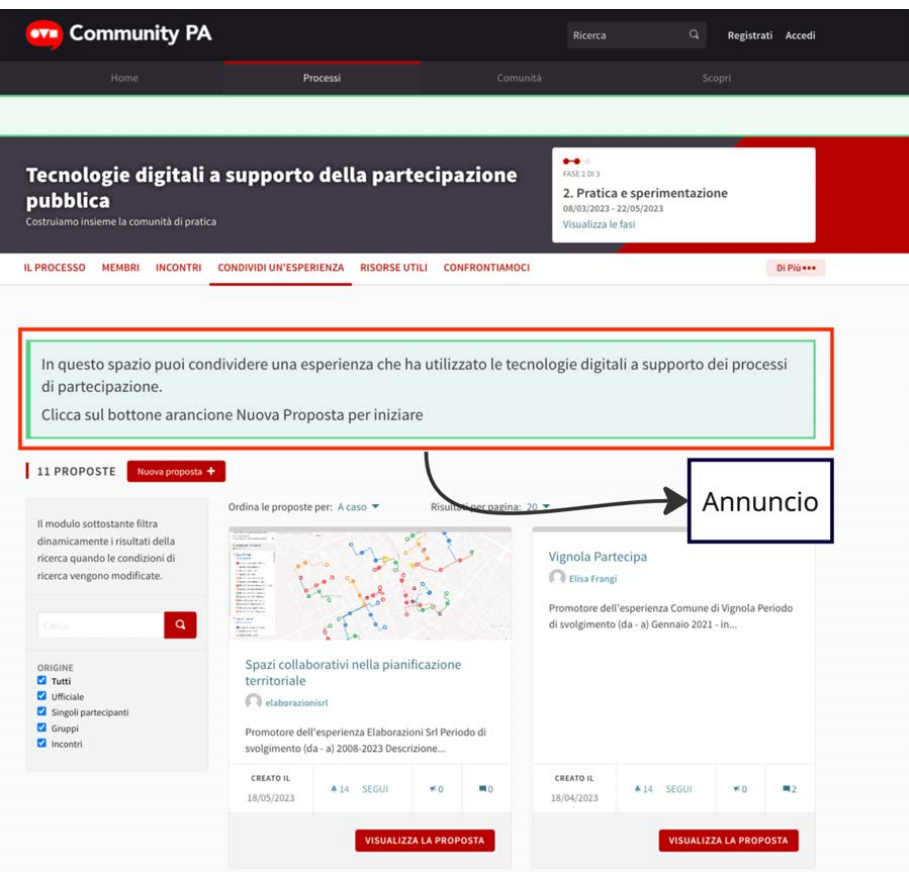

#### <span id="page-24-0"></span>*B. Discutere temi di interesse comune*

Le comunità online hanno esigenze di avere spazi in cui poter approfondire e confrontarsi su problemi e temi di interesse comune.

Per allestire spazi di discussione puoi utilizzare il componente "Dibattito" che consente ai membri delle comunità di:

- partecipare a dibattiti aperti dai moderatori/animatori della comunità, rispondendo con commenti a questioni di interesse comune;
- aprire nuovi dibattiti dedicati a temi di loro interesse.

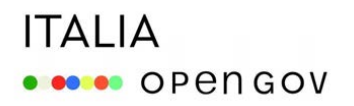

### **ITALIA ORDER OPEN GOV**

→ Attiva più thread per articolare il dibattito in più temi di discussione

Se l'argomento da approfondire è complesso, è possibile attivare, nello stesso dibattito, più thread di discussione, dedicando ognuno a un tema specifico.

**Sustainability, governance** Online debate<br>14/04/2023-25/05/2023 Un componente **Decidim** ss to define Decidim's manal "Dibattito" rocess phases THE PROCESS DEBATES DRAFTING COMMITTEE Below you can see the different discussion topics, go to each of them to read the questions and comment. The debates will be open until 10 May. \*\* Everyone in the community is invited to narticinate 6 DEBATES 6 thread di discussione er debates by Recently updated The form below filters the search results dynamically when the Economic sustainability Technological governance search conditions are changed. Official debate Official debate From 2019, a public-common governance of the code Currently, the Decidim Association is highly dependent on public funding. Specifically, it receives two<br>subsidies from Barcelona City Council (100k) and the<br>Generalitat de Catalunya (50k). This... has been defined, thanks to the agreement signed between the City Council, the Decidim Association<br>and the Localret Consortium. Representatives of.. STATUS All<br>
O Dpen<br>
O Closed  $\overline{O}$  14 APRIL 2023 00:00  $\rightarrow$  25 MAY 2023 22:00  $\overline{O}$  14 APRIL 2023 00:00  $\rightarrow$  25 MAY 2023 22:00 CREATED AT  $\triangle$  20 FOLLOW  $m$  15 CREATED AT 12/04/2023 422 FOLLOW  $22$ 12/04/2023 ORIGIN Commented about 1 hour ago O **Z** All Official<br>
Participants<br>
C Groups Commented 34 min. ago ago O PARTICIPATE PARTICIPATE Collaborations Management and roles of the Technical Office O Official debate Official debate In addition to the partners (companies or organisa-Currently, the Decidim Association's Technical Office tions that provide Decidim services), there may be other actors who wish to collaborate with the is made up of two people: a senior developer and a Association. Recently, we have received requests. person dedicated to management and administration tasks. Indirectly, there are other peopl  $\bigcirc$  14 APRIL 2023 00:00  $\rightarrow$  25 MAY 2023 22:00  $\bigcirc$  14 APRIL 2023 00:00  $\rightarrow$  25 MAY 2023 22:00 CREATED AT CREATED AT 417 FOLLOW 417 FOLLOW  $\blacksquare$ 3  $\blacksquare$ 12/04/2023 12/04/2023 Commented 7 min. ago ago O PARTICIPATE Commented 7 days ago ago O PARTICIPATE Internationalisation Partnership - Partners Relationship Official debate O Official debate The internationalisation of the Decidim community is A productive ecosystem has been generated around a reality. There are already some local MetaDecidim the project. There are companies and organisations chapters (such as France or Japan), which have orthat have built a business model based on Decidim. ganically organised themselves. As in. The Association has played the role of arbiter  $\bigcirc$  14 APRIL 2023 00:00  $\rightarrow$  25 MAY 2023 22:00  $\bigcirc$  14 APRIL 2023 00:00  $\to$  25 MAY 2023 22:00 CREATED AT CREATED AT 418 FOLLOW 420 FOLLOW ■16  $\blacksquare$ 12/04/2023 12/04/2023 Commented 7 days ago ago O PARTICIPATE Commented 13 days ago ago O PARTICIPATE

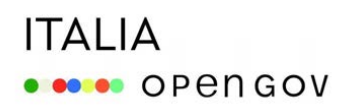

 $\rightarrow$  Decidi se dare la possibilità ai partecipanti di aprire nuove discussioni

Come amministratore puoi decidere se dare ai partecipanti la possibilità di aprire nuovi thread di discussione oppure no.

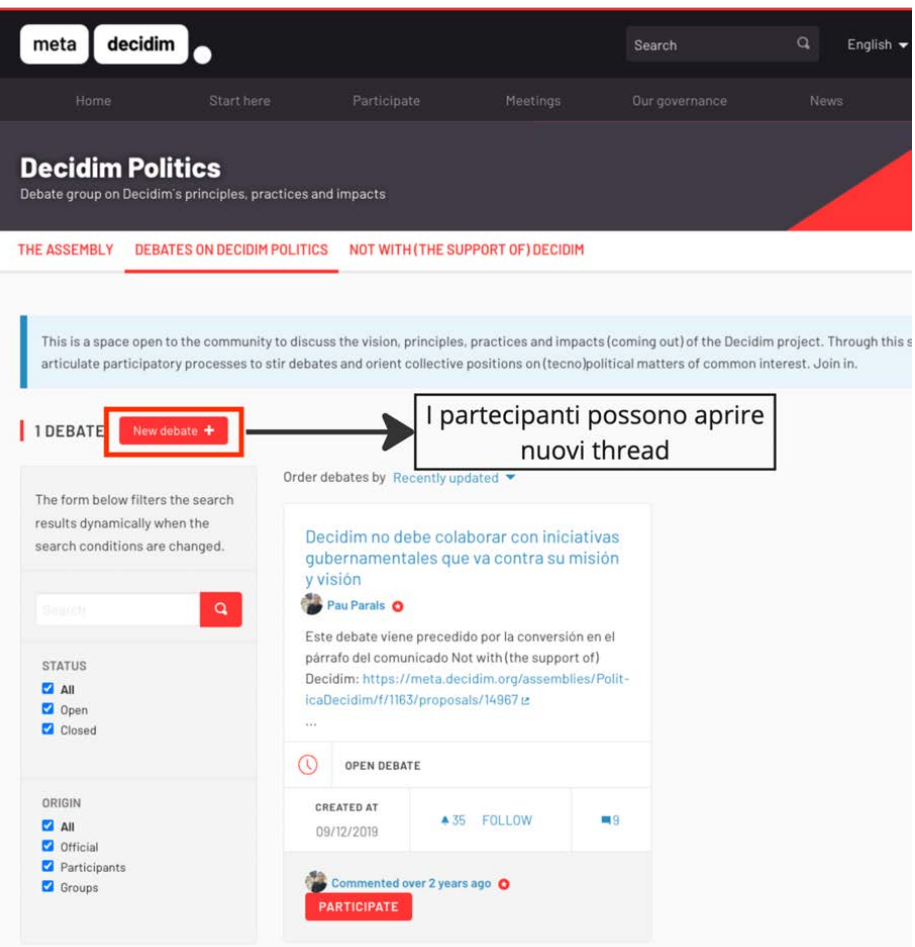

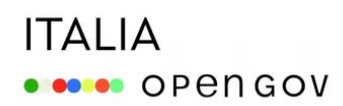

 $\rightarrow$  Esplicita le finalità del dibattito

È sempre opportuno dichiarare le finalità dei dibattiti a cui i partecipanti sono invitati a contribuire. Puoi utilizzare gli "annunci" o inserire nel testo di apertura dei thread riferimenti specifici agli obiettivi che si intendono raggiungere con il dibattito.

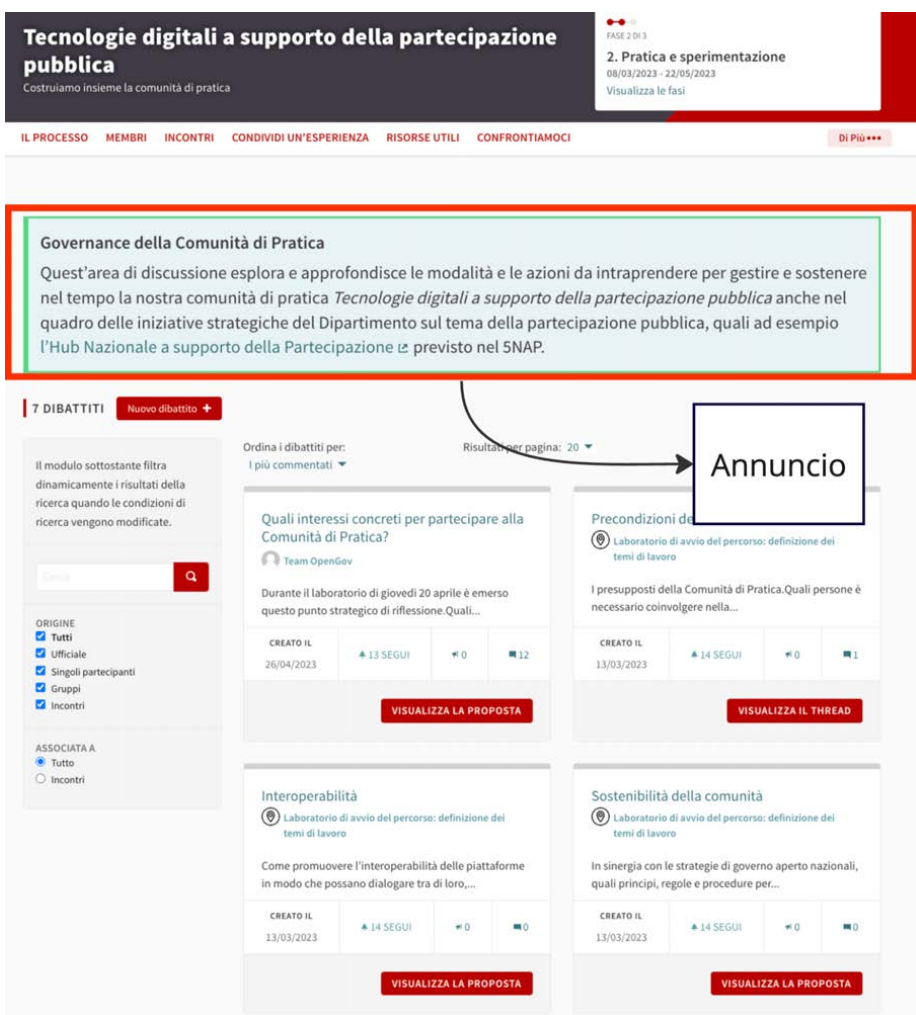

### **ITALIA OBSOR** OPEN GOV

 $\rightarrow$  Aiuta gli utenti a partecipare in modo appropriato alle aree di discussione

Configura in modo appropriato i thread di discussione, utilizzando il pannello di controllo che ti permette di specificare, oltre a un titolo e al testo di apertura della discussione, anche le istruzioni per partecipare.

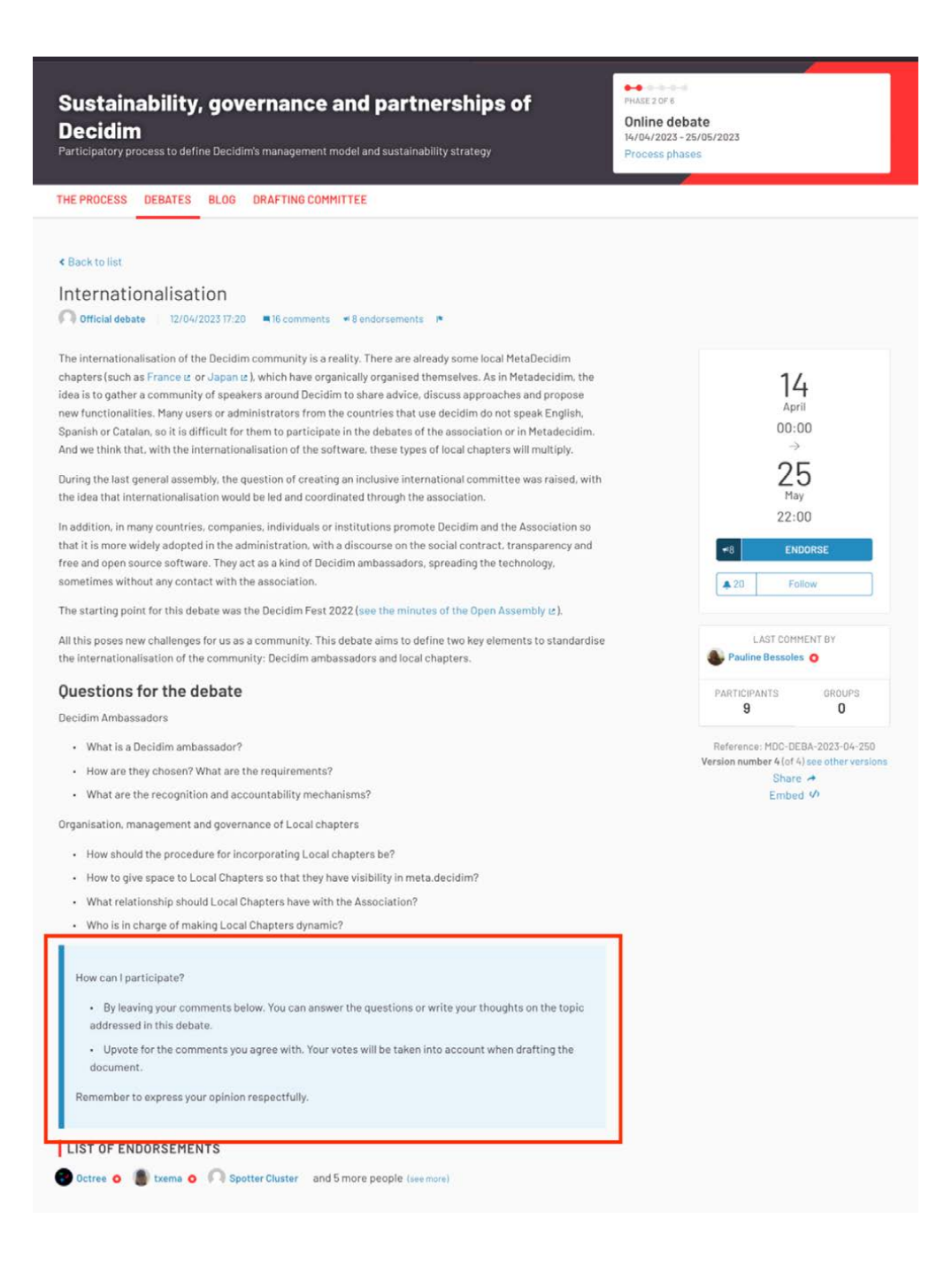

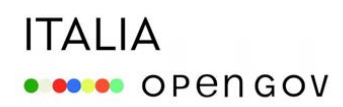

→ Chiudi il dibattito riportando gli esiti

Se hai definito una data di conclusione per la discussione, ricordati di pubblicare un resoconto dei contributi raccolti, utilizzando la funzionalità "Chiudi" del componente, dando anche indicazioni su come potranno essere tenuti in considerazione.

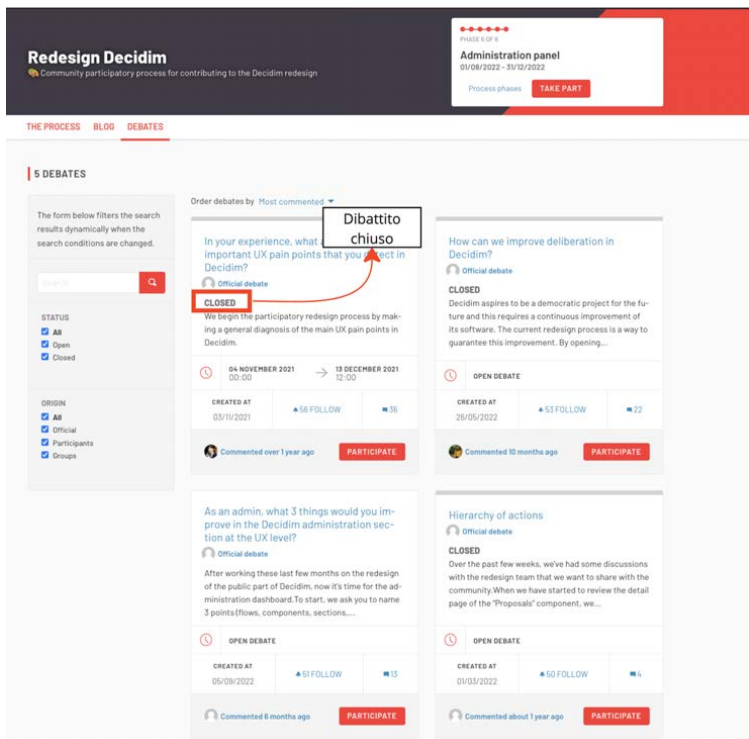

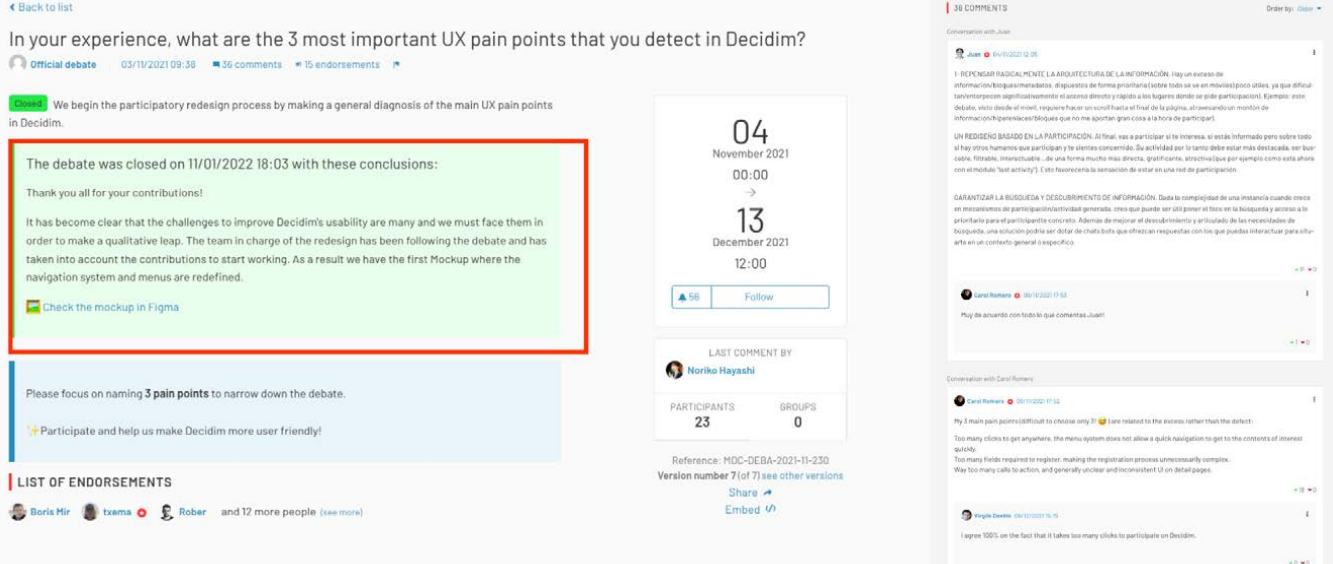

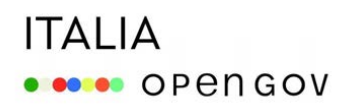

#### <span id="page-31-0"></span>*D. Facilitare il mutuo aiuto tra i partecipanti*

Soprattutto nel caso delle comunità di pratica, è utile avere spazi in cui i partecipanti possono condividere problemi e cercare soluzioni comuni per risolverli.

→ Usa il componente "Proposte" o "Dibattiti" per allestire spazi dedicati alla condivisione di problemi

Puoi utilizzare questi due componenti per creare aree dedicate in cui invitare i membri della comunità a riportare problemi e aiutare gli altri partecipanti a risolverli.

Ad esempio, nell'esempio riportato qui, la comunità di pratica "*Tecnologie digitali per la partecipazione pubblica*" ha creato con il componente "Proposte" un'area in cui raccogliere questioni problematiche inerenti l'uso del software Decidim.

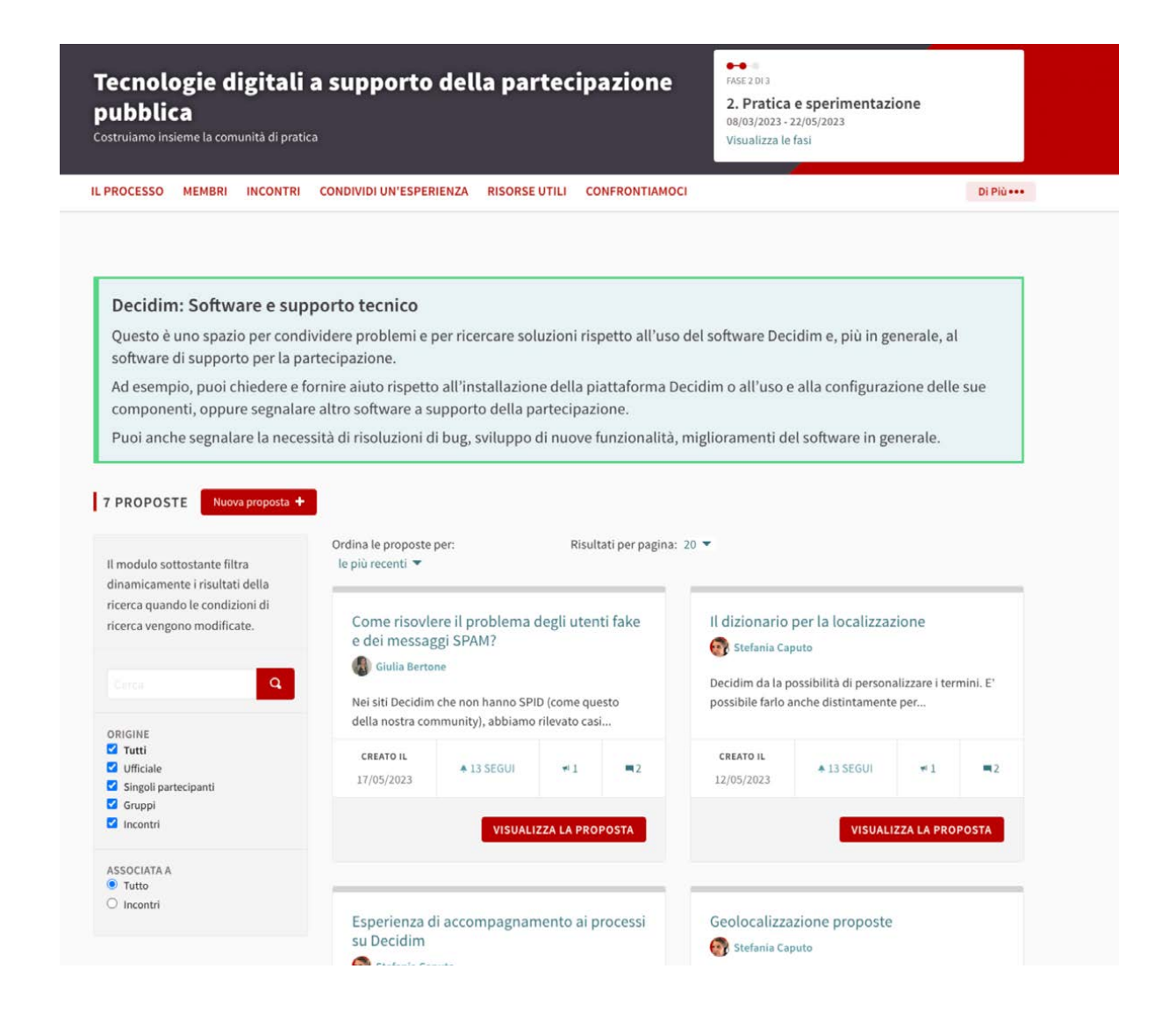

### **ITALIA ORDER OPEN GOV**

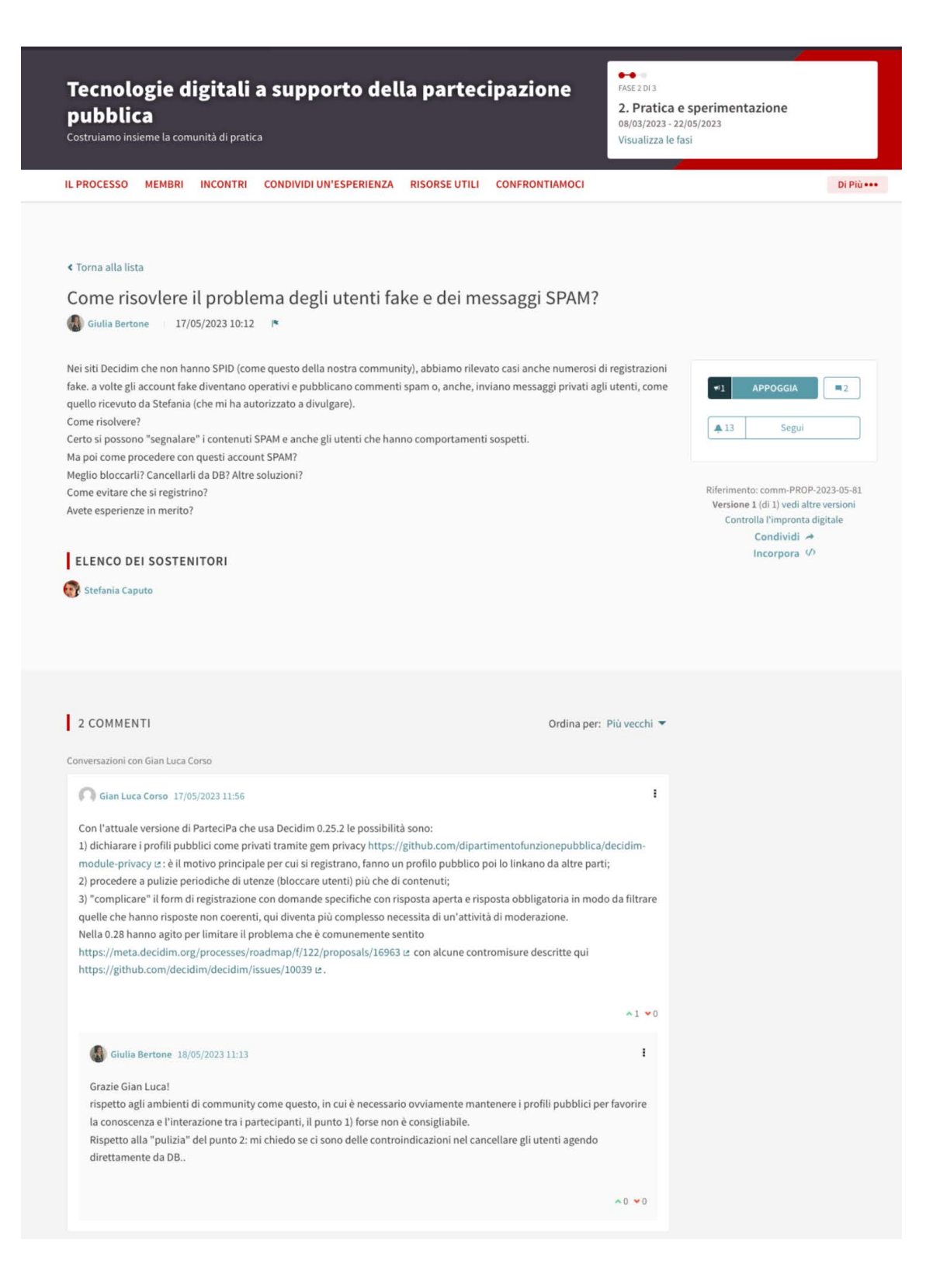

→ Crea aree specifiche per la raccolta di "Bug" o problemi tecnici

Avendo a disposizione risorse adeguate, è anche possibile allestire ambienti più sofisticati di supporto ai partecipanti. Nel caso della *Comunità di pratica di Decidim*, vengono utilizzate le funzionalità di valutazione del componente "Proposta" per segnalare la risoluzione di bug.

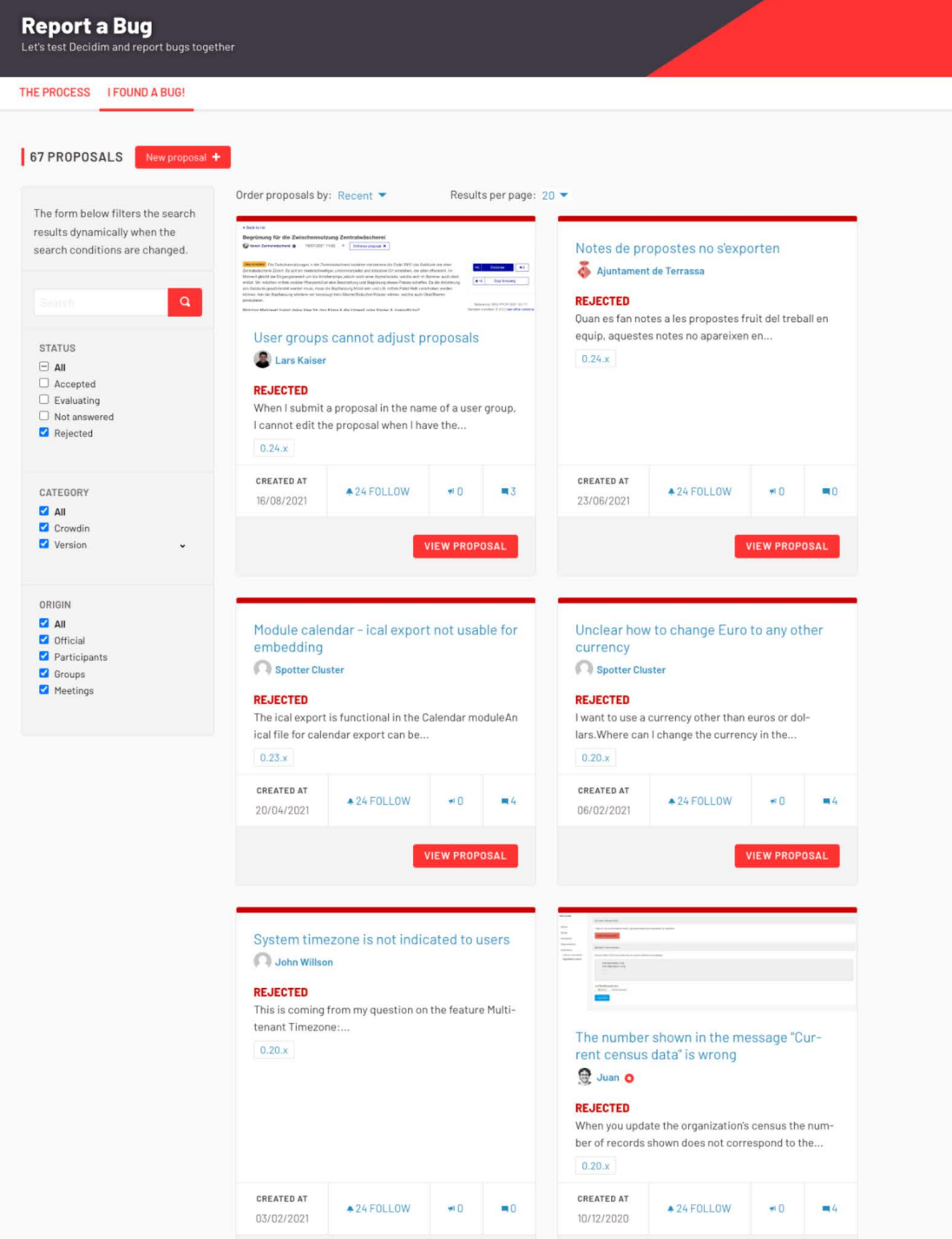

#### <span id="page-34-0"></span>*E. Condividere eventi di interesse*

Tra gli spazi di interazione e condivisione è bene prevedere anche un'area dedicata agli eventi e alle iniziative che possono essere di interesse per i partecipanti.

#### $\rightarrow$  Condividi il calendario degli incontri della community

Con il componente "Incontri" è possibile allestire aree in cui pubblicare gli incontri, online e offline, rivolti ai partecipanti della comunità. Il componente dà la possibilità di fornire tutte le informazioni utili per prendervi parte (orario, luogo, eventuale link se si tratta di un incontro online.

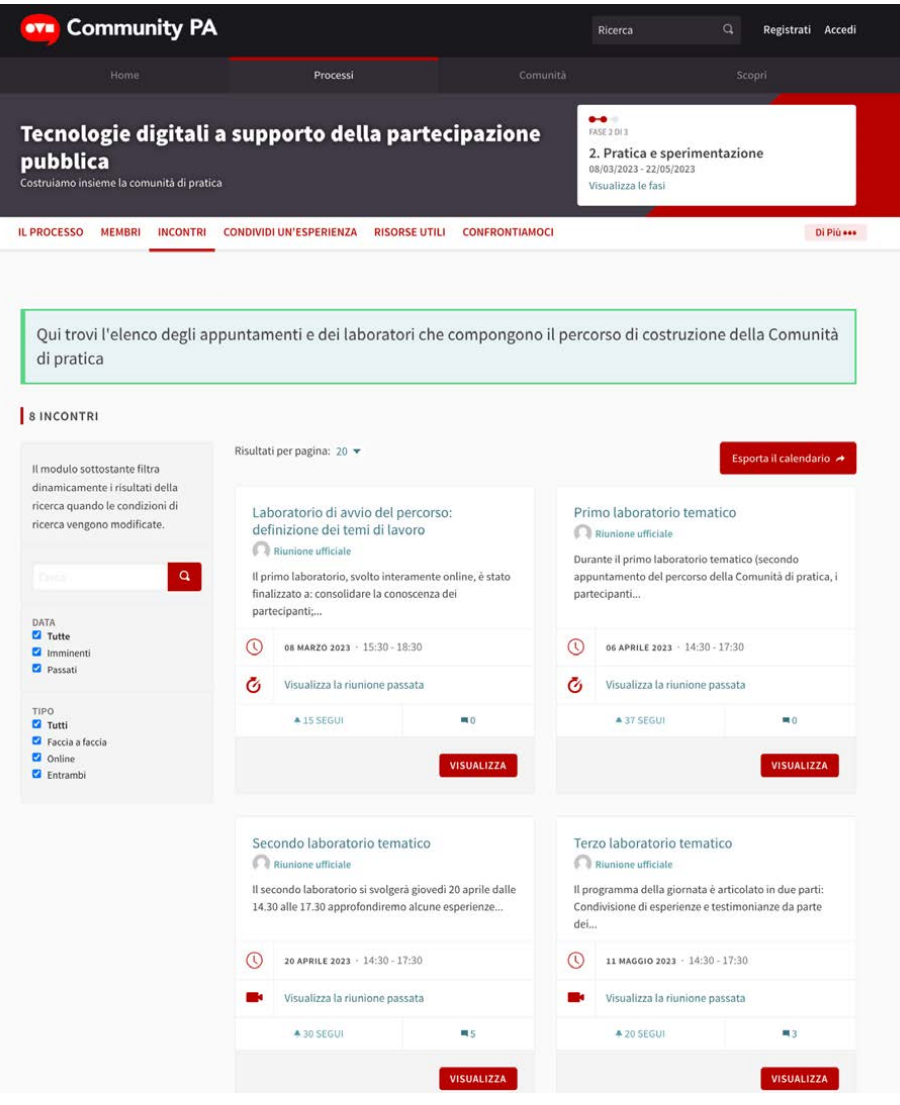

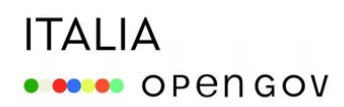

 $\rightarrow$  Gestisci le iscrizioni agli eventi

Con la funzionalità "Registrazioni" del componente "Incontri" puoi abilitare le registrazioni agli eventi. Gli utenti potranno iscriversi online cliccando sul bottone "Partecipa all'incontro" e decidere se comparire nella lista dei Partecipanti visualizzata nella pagina dell'incontro. Dal pannello di configurazioni potrai scaricare la lista delle persone che si sono registrate.

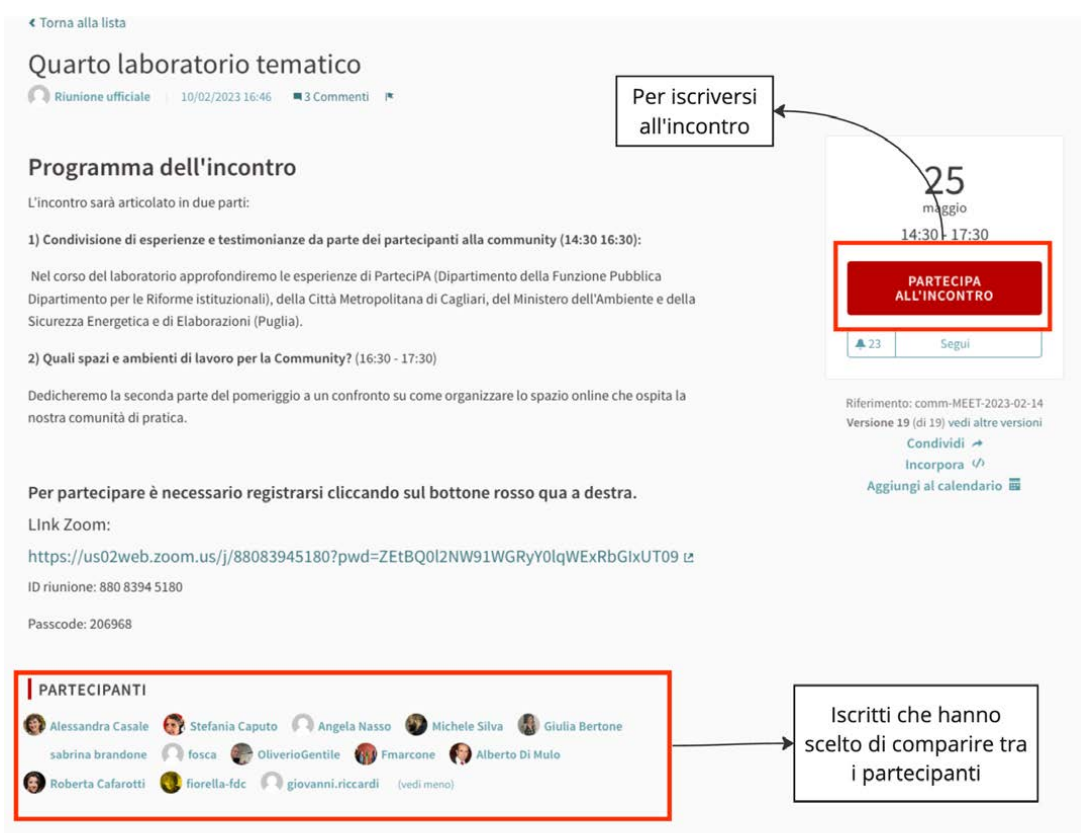
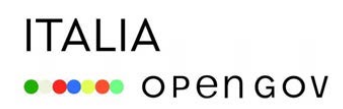

#### → Restituisci gli esiti degli incontri

Al termine dell'evento, ricordati di pubblicare un resoconto sulla pagina dell'incontro, per informare chi non ha potuto partecipare e anche per condividere con tutti i membri della comunità gli esiti. Per farlo, utilizza la funzionalità "Chiusura meeting" del componente Incontri, che ti offre anche la possibilità di pubblicare il numero dei partecipanti e delle organizzazioni presenti. Puoi anche allegare all'evento eventuali documenti utili inerenti l'argomento del meeting.

#### $\rightarrow$  Abilita i commenti per raccogliere ulteriori spunti

È consigliabile dare sempre ai partecipanti la possibilità di commentare gli incontri, sia prima sia dopo l'evento, per promuovere ulteriori interazioni produttive.

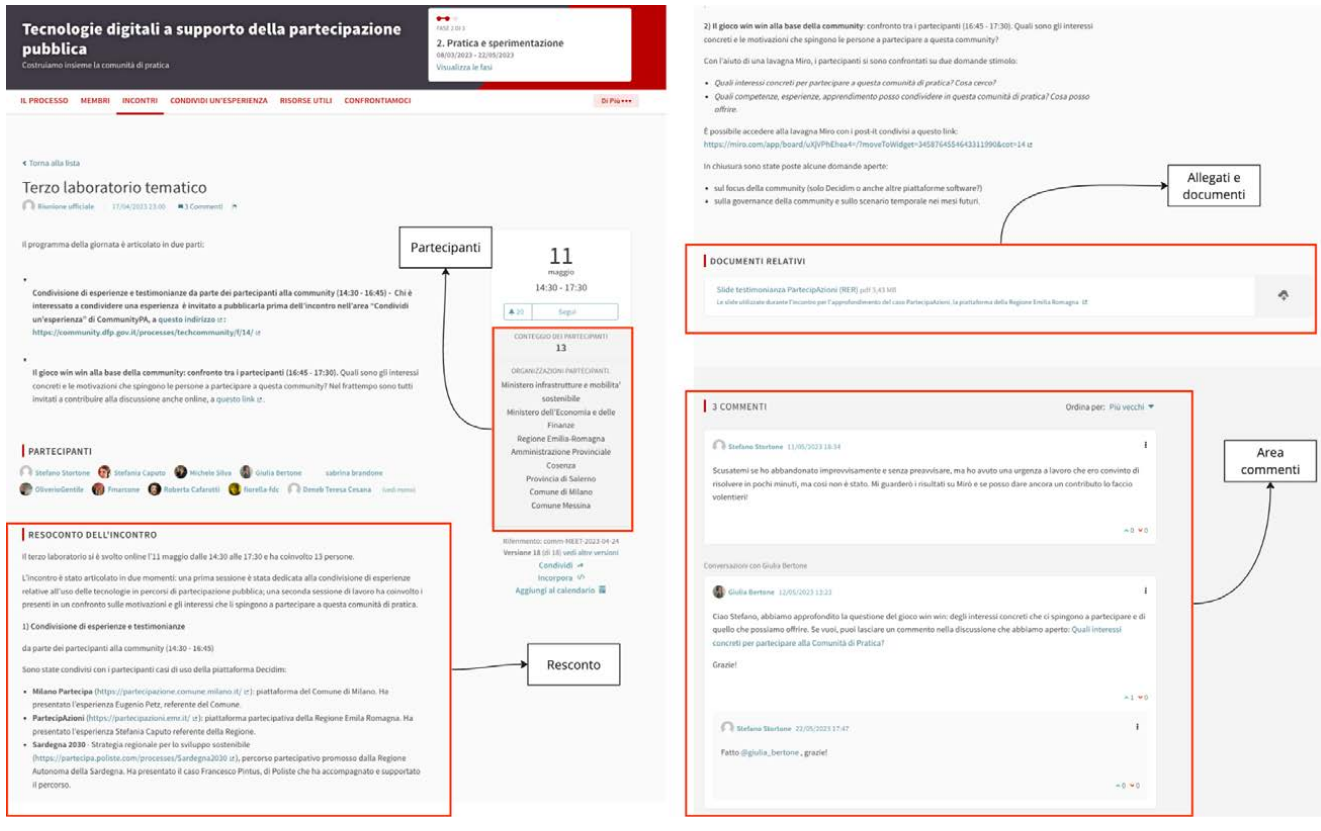

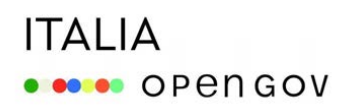

 $\rightarrow$  Allestisci aree in cui i partecipanti possono segnalare eventi

Con il componente "Incontri" puoi dare la possibilità anche ai partecipanti di segnalare eventi o iniziative che possono essere di interesse per la comunità.

Questa è un funzionalità preziosissima per condividere conoscenza, dare visibilità e promuovere iniziative che altrimenti rimarrebbero sconosciute.

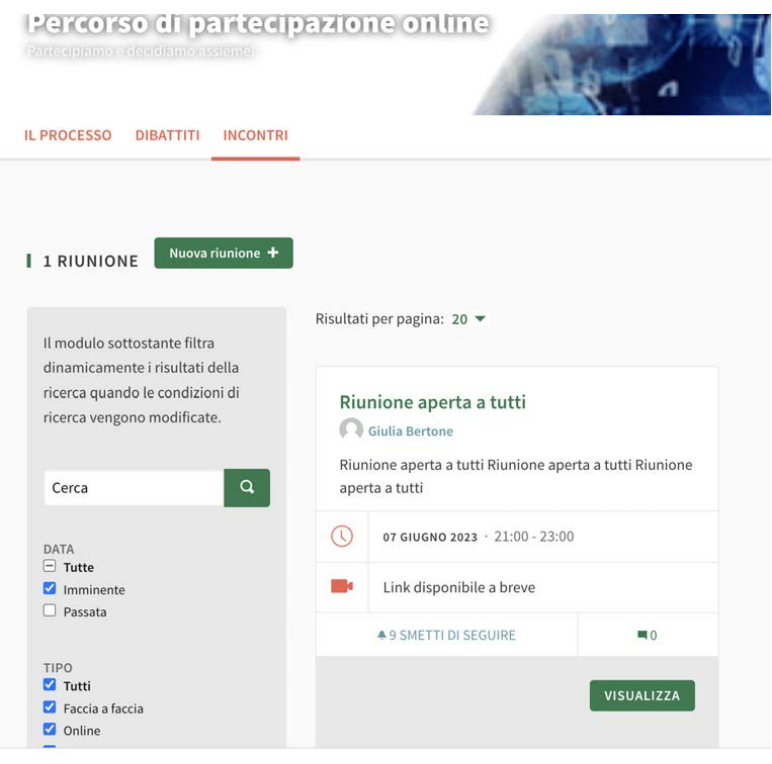

#### *F. Decidere e deliberare*

Le comunità online possono inoltre avere necessità di aree per interazioni più strutturate, che permettano ai partecipanti di decidere, deliberare su temi e argomenti di loro interesse. Decidim offre la possibilità di strutturare spazi deliberativi in cui, ad esempio, i membri di una comunità possono condividere proposte finalizzate a raggiungere un obiettivo specifico, esprimere preferenze, votare, scegliere tra più opzioni, decidere come spendere risorse comuni.

#### $\rightarrow$  Attiva processi dedicati per prendere decisioni comuni

Se hai a disposizione un sito dedicato per la comunità, puoi attivare un "Processo" per supportare percorsi deliberativi strutturati. Il processo offre la possibilità di articolare il percorso deliberativo in fasi, e di attivare i diversi "Componenti".

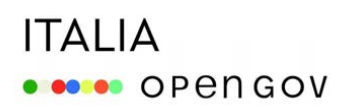

Nell'esempio [qui riportato](https://participate.oidp.net/processes/award2021/f/246/), *IOPD (*The International Observatory on Participatory Democracy) utilizza un "Processo" per gestire il conferimento del premio "Best Practice in Citizen vcduchueParticipation", in cui vengono selezionate le migliori pratiche di partecipazione pubblica a livello internazionale.

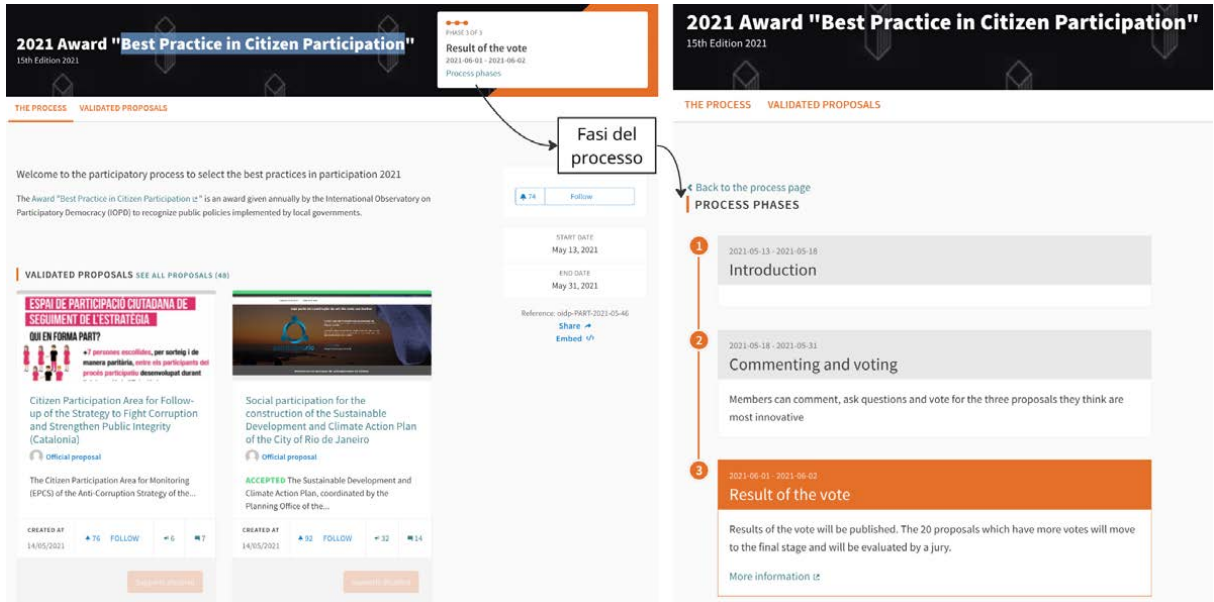

→ Usa il componente "Proposte" per raccogliere contributi o candidature e votare

In un percorso deliberativo, puoi usare il componente "proposte" per raccogliere contributi o candidature da sottoporre al voto della comunità.

Puoi attivare la possibilità di votare le proposte / le candidature raccolte e configurare, ad esempio, dal pannello di controllo quanti voti i partecipanti potranno esprimere.

Nell'esempio qui riportato IOPD ha usato il componente "Proposte" per raccogliere e mettere in votazione le pratiche di partecipazione pubblica a cui assegnare il premio "Best Practice in Citizen Participation".

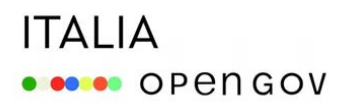

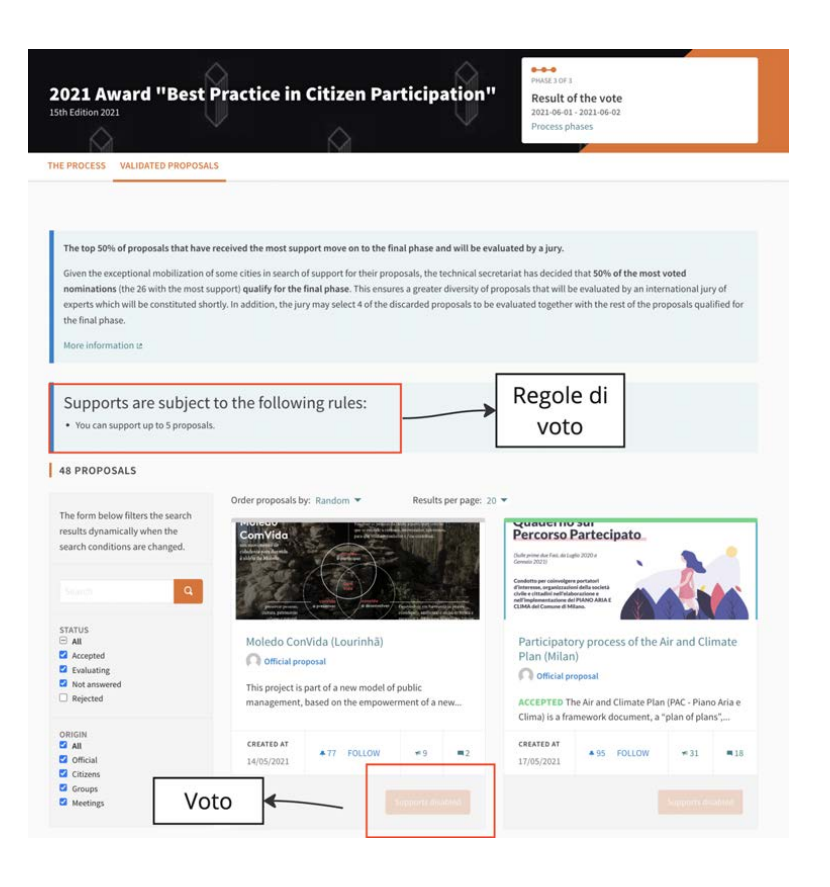

 $\rightarrow$  Attiva processi dedicati per decidere come spendere risorse comuni

Con Decidim è possibile strutturare percorsi di "Bilanci partecipativi" nei quali i partecipanti di una comunità possono decidere come destinare le loro risorse economiche (o parte di esse). Nell'esempio qui riportato l'*Università di Bordeaux* ha attivato un processo per decidere quali progetti realizzare con 100.000 euro messi a disposizione dall'Ateneo.

# **ITALIA ODOO** OPENGOV

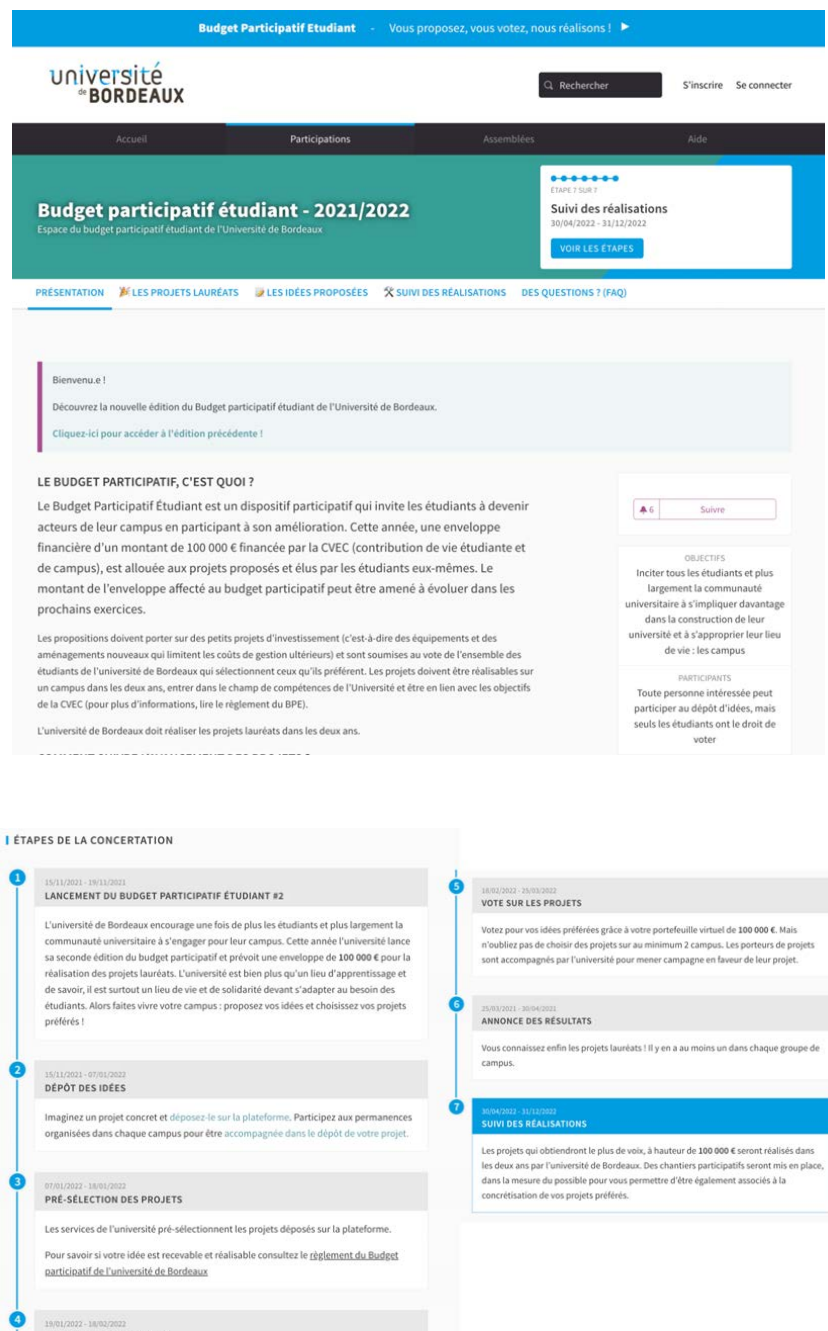

#### ETUDE DES PROPOSITIONS

Les services de l'université instruisent les projets pré-sélectionnés. Ils se prononcent<br>la faisabilité technique et juridique et estiment le coût réel de chaque projet. Les<br>porteurs de projets sont également associés à ce idées.

Pour savoir si votre idée est recevable et réalisable consultez le réglement du Budget participatif de l'université de Bordeaux

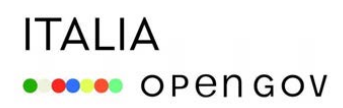

Per realizzare un bilancio partecipativo nella tua comunità, puoi utilizzare il modulo "proposte" per raccogliere dai partecipanti proposte su come spendere le risorse economiche messe a disposizione.

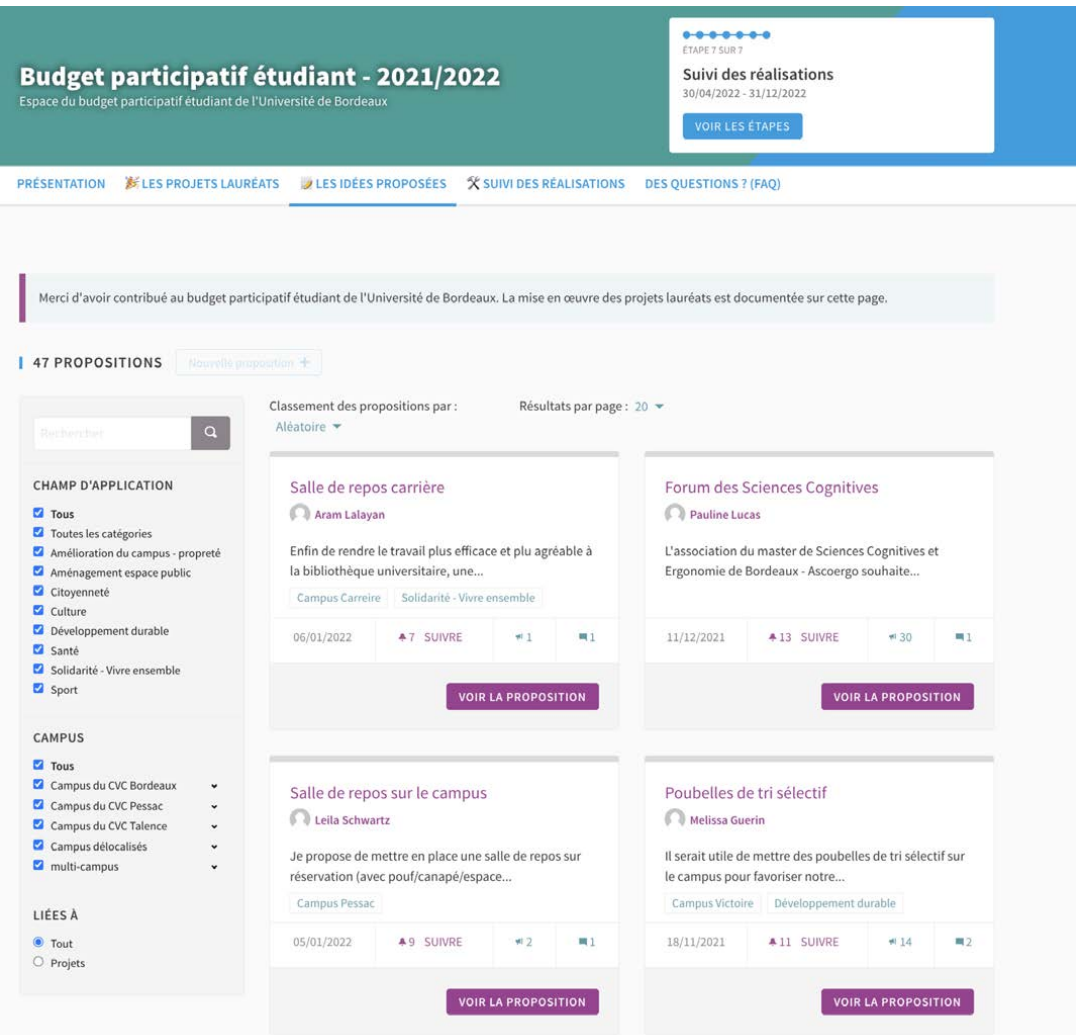

# **ITALIA ODOO** OPENGOV

Puoi inoltre gestire le votazioni, per selezionare le proposte o i progetti da realizzare. Per farlo puoi utilizzare o il modulo "Proposte" attivando la funzionalità di voto, oppure il modulo "Bilanci" che permette di scegliere come spendere il budget a disposizione tra le diverse proposte in campo.

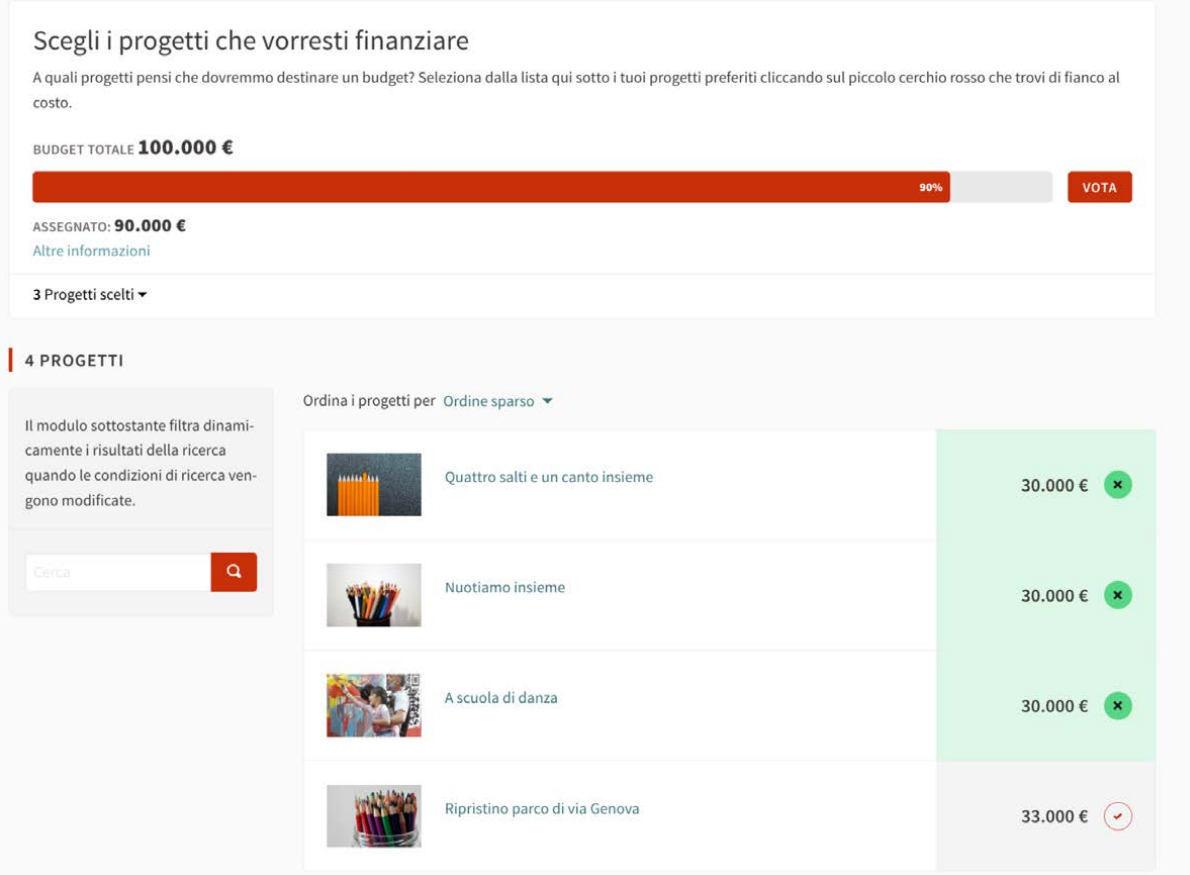

### *3. Allestire gli spazi informativi*

Tra gli spazi online utili alle comunità rientrano anche le aree informative in cui gli in cui gli amministratori della piattaforma possono pubblicare contenuti rilevanti per i partecipanti e per la gestione delle comunità stessa.

In particolare è utile avere spazi appropriati in cui poter:

- a. *presentare la comunità* stessa
- b. *accogliere* e fornire orientamento e supporto ai partecipanti
- c. esplicitare e *condividere le regole* di partecipazione alla comunità: codici di condotta, patti di partecipazione, galatei di comportamento, etc
- d. *condividere le modalità di governance* della comunità: strutturazione della comunità, eventuali organi di governo e loro componenti, etc.
- e. *aggiornare i partecipanti* su avvenimenti rilevanti per la comunità o sullo stato di avanzamento di processi di interesse.

La pubblicazione di contenuti nelle aree informative è tipicamente riservata ai gestori e amministratori della comunità. Ciò non toglie che è sempre possibile affidare questo ruolo "redazionale" anche a membri della comunità stessa, per promuovere una gestione condivisa di ruoli e responsabilità.

### *A. Presentare la comunità*

Ogni comunità ha la necessità di presentarsi all'esterno, informando visitatori e partecipanti su "chi è", dichiarando i propri fini, esplicitando gli argomenti e i temi oggetto di riferimento per la sua attività.

### $\rightarrow$  Personalizza la home page

Se hai a disposizione un sito dedicato per la comunità, è possibile personalizzare la home page per comunicare in modo immediato l'identità della comunità e i suoi obiettivi.

Decidim offre funzionalità per personalizzare con facilità la home page inserendo testi, blocchi HTML e immagini che ti possono aiutare il visitatore a farsi subito un'idea dell'identità della comunità.

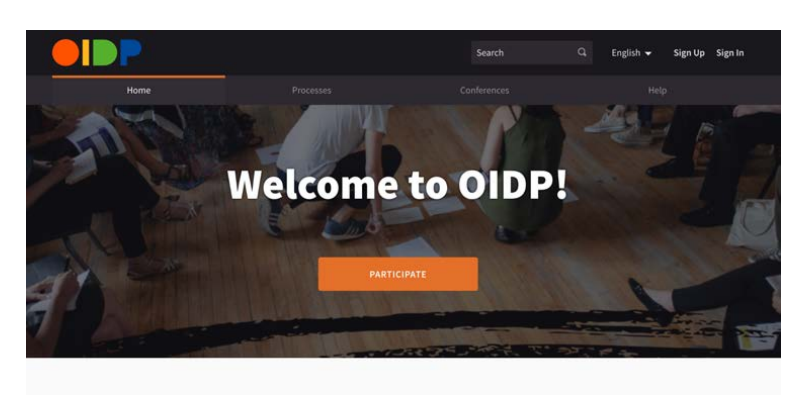

Welcome to IOPD community site. Experiences of participatory democracy on a local scale with the aim of deepening the roots of democracy in the municipal government.

REGISTER >

 $\rightarrow$  Sfrutta le pagine statiche

Per fornire informazioni più approfondite sul "chi siamo" e sulla mission della comunità è possibile creare apposite "Pagine", anche organizzandole in sotto argomenti, che andranno a popolare una sezione informativa a cui solitamente si accede cliccando sulla voce di menu collocato in alto a destra nel menu principale di navigazione.

# **ITALIA ODOO** OPENGOV

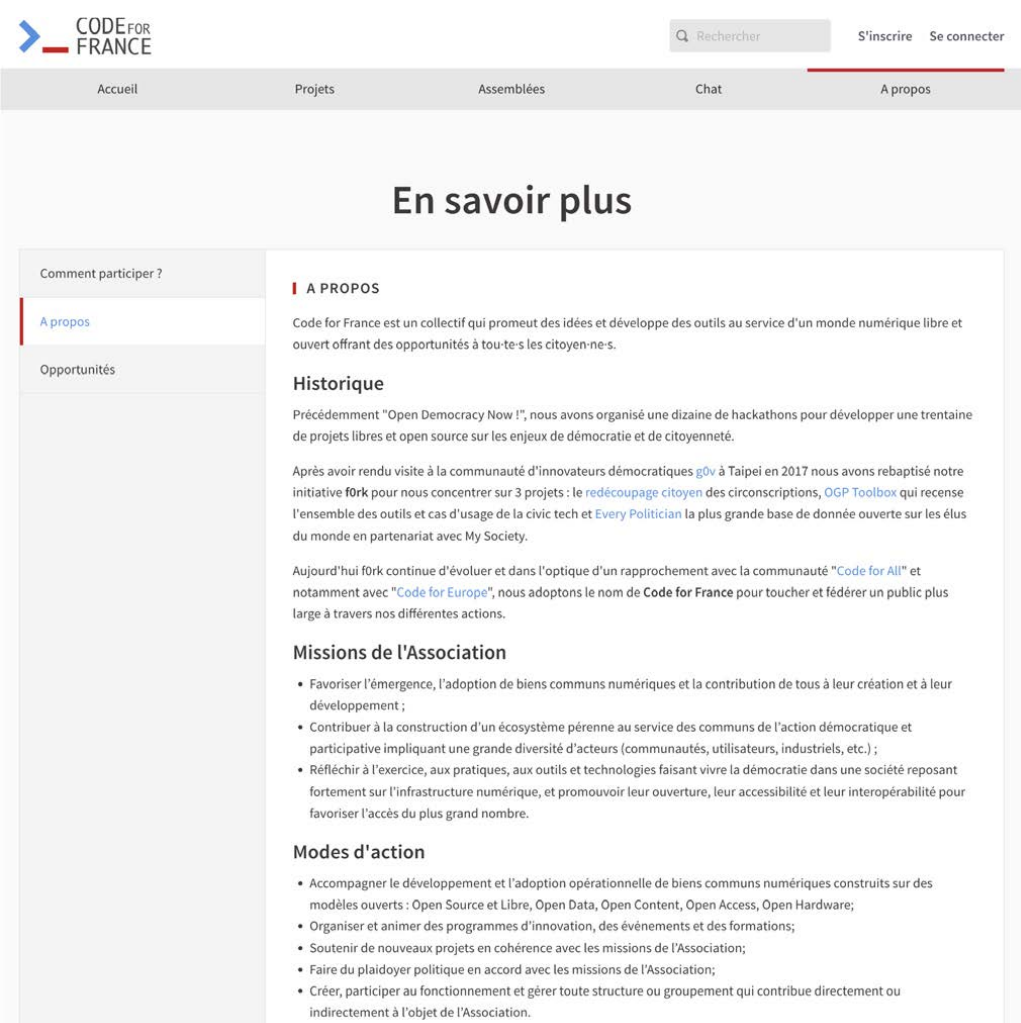

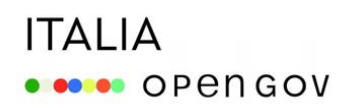

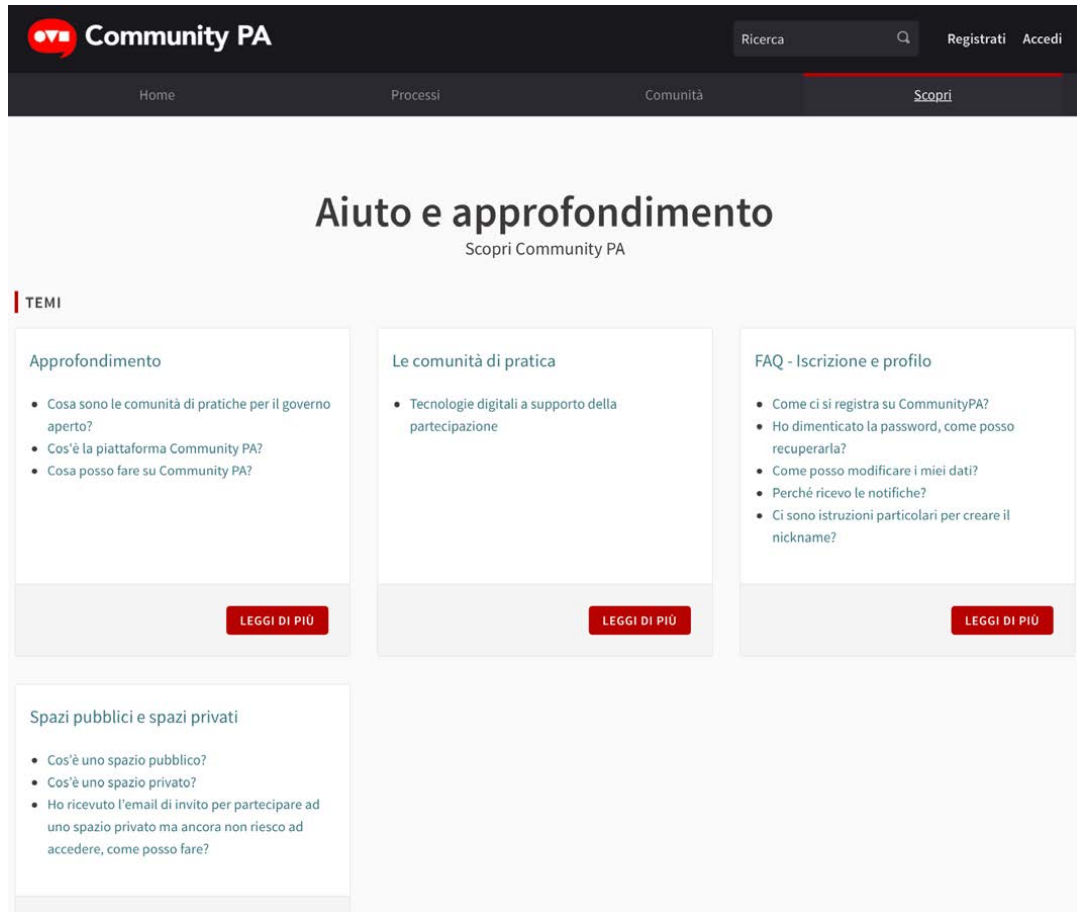

→ Spazio "Assemblee": usa le "Informazioni generali" per presentare la comunità

Se utilizzi uno spazio "Assemblea", o uno spazio "Processo" è possibile fornire tutte le informazioni sulla comunità sfruttando la sezione "Informazioni generali".

Qui puoi inserire alcune informazioni fondamentali come:

- il nome della comunità e un sottotitolo per esplicitare qualcosa di più su di essa;
- una breve descrizione della comunità, che comparirà nella preview della comunità;
- una descrizione estesa che puoi sfruttare per comunicare in modo più approfondito gli obiettivi della comunità e i temi che affronta;
- un'immagine per identificare visivamente la comunità.

Puoi inoltre sfruttare la sezione dei "metadati" dell'assemblea per dare ulteriori dati sulla comunità, come, ad esempio, i promotori della comunità, chi è invitato a partecipare gli eventuali confini temporali della comunità (inizio e fine, se previsti).

## **ITALIA ORDER OPEN GOV**

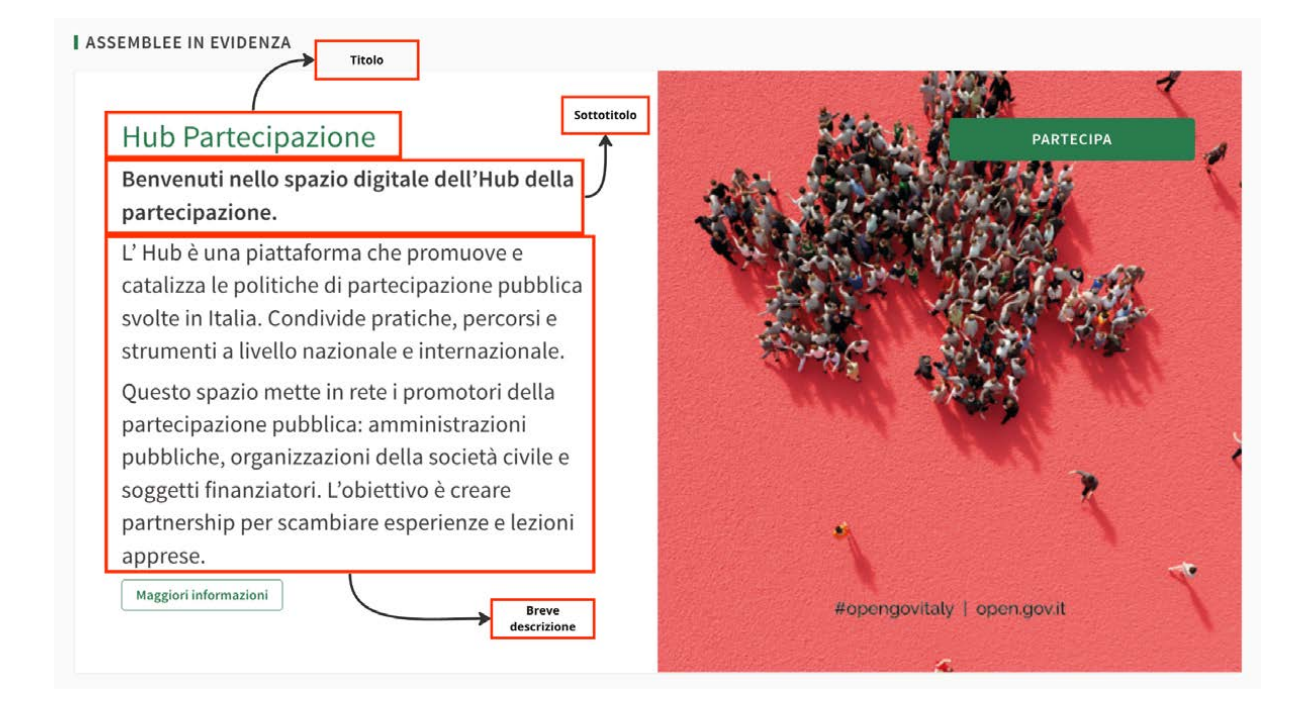

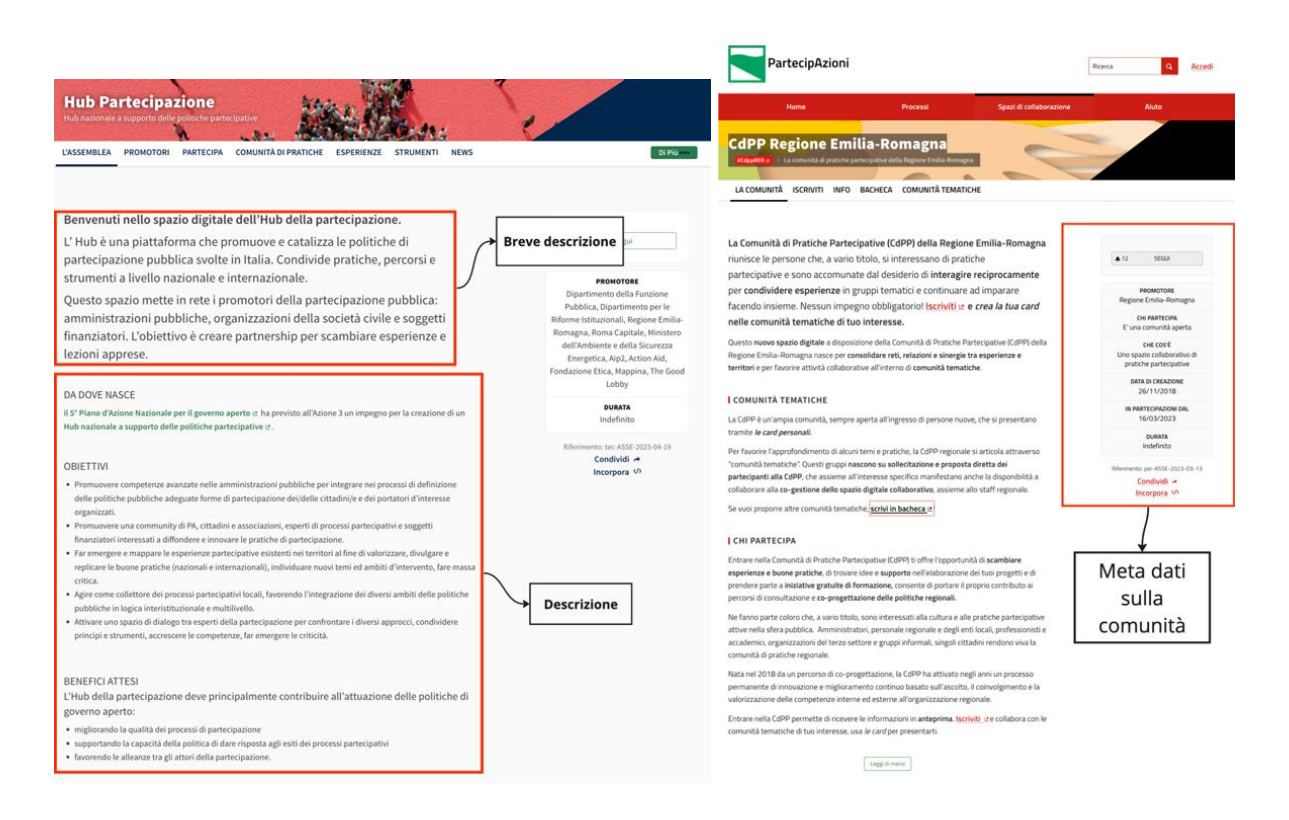

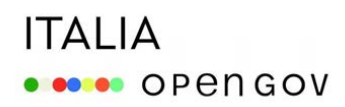

### *B. Accogliere e orientare visitatori e partecipanti*

Uno degli aspetti più delicati da tenere in considerazione è l'accoglienza e l'orientamento dei visitatori. Ogni comunità dovrebbe avere spazi dedicati in cui fornire ai visitatori informazioni utili su, ad esempio, come iscriversi alla comunità e come partecipare, cosa è possibile fare online, come chiedere informazioni e aiuto.

#### $\rightarrow$  Sfrutta la home page

Se hai a disposizione un sito, puoi creare direttamente in home page dei collegamenti "di benvenuto" che portano i visitatori a aree specifiche del sito in cui fornire loro di orientamento.

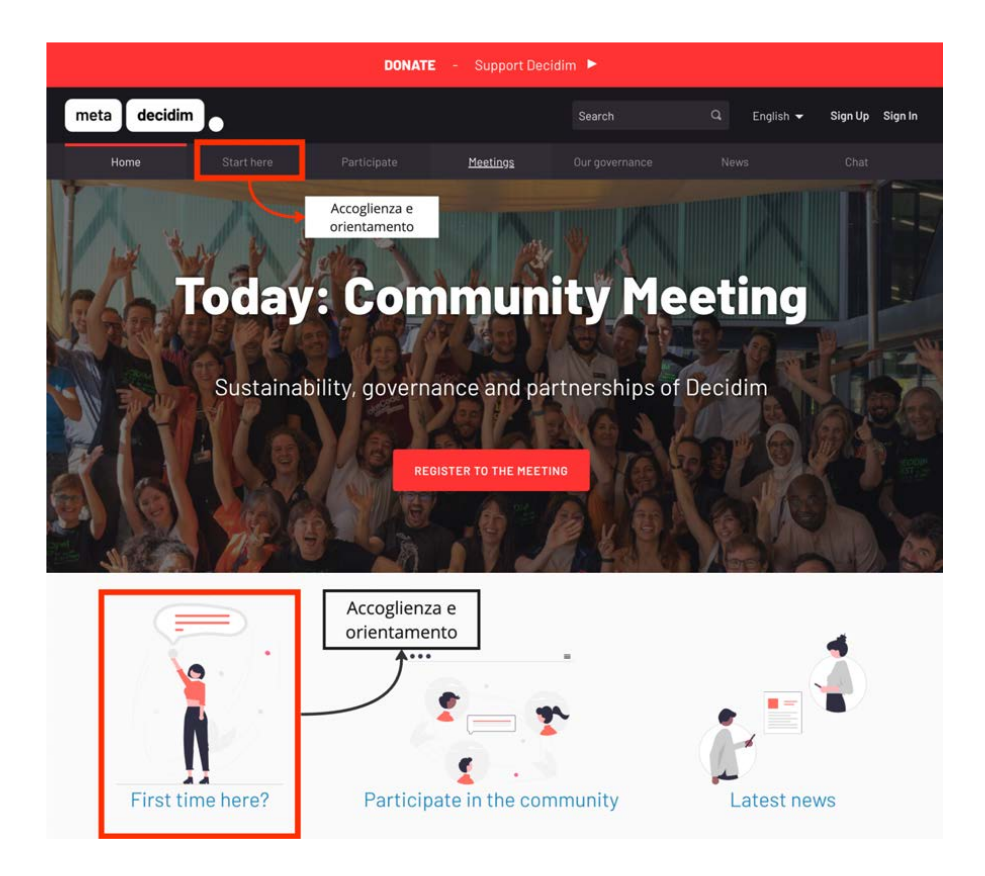

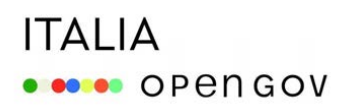

#### $\rightarrow$  Crea pagine dedicate

Puoi creare pagine dedicate all'orientamento dei visitatori, sfruttando sia le "Pagine" della sezione informativa a cui solitamente si accede cliccando sulla voce di menu collocato in alto a destra nel menu principale di navigazione (es. 1), sia utilizzando il componente "Pagina" per inserire nell'assemblea pagine statiche (es. 2).

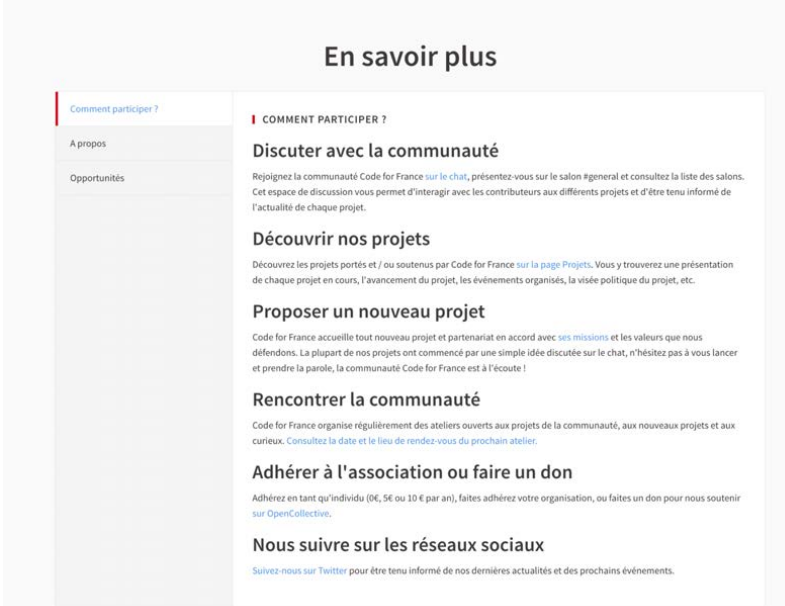

# **ITALIA OD** OPEN GOV

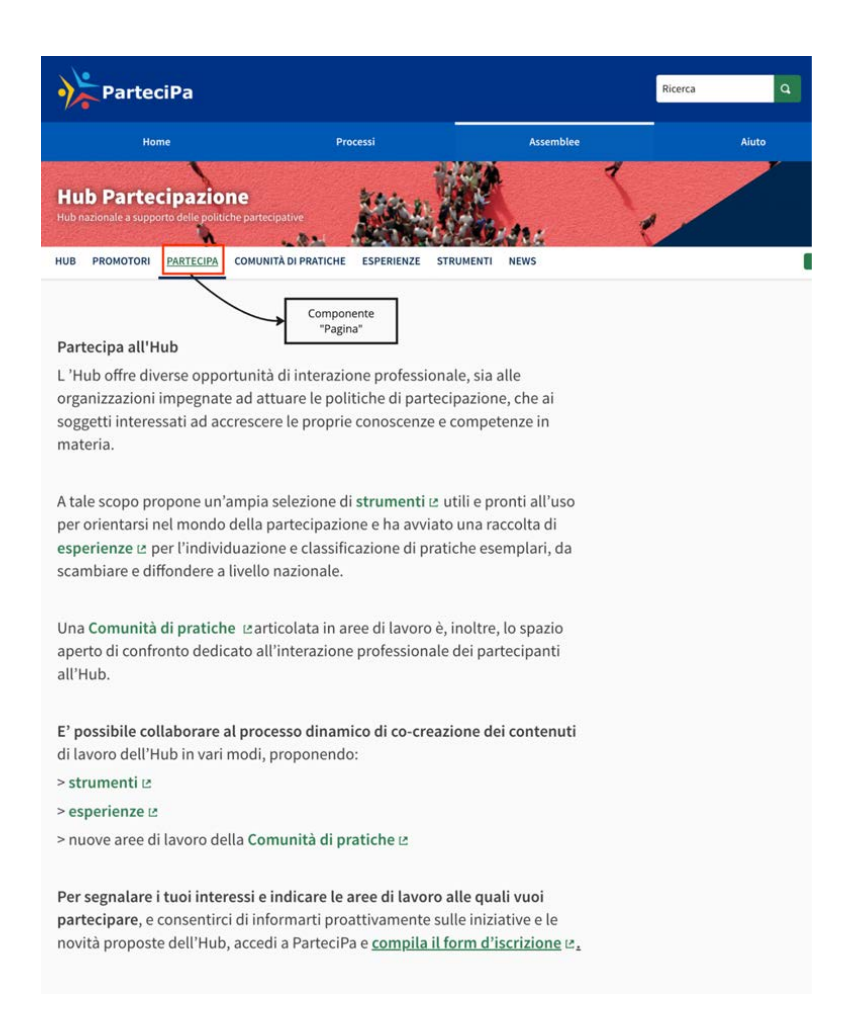

 $\rightarrow$  Crea "Processi" dedicati all'orientamento

Se la community ha disposizione un sito dedicato, puoi anche attivare un "Processo" apposito per l'orientamento dei partecipanti, inserendo più pagine per dare informazioni estese e dettagliate su tutti gli spazi di partecipazione attivi e sulle modalità per accedervi e contribuire.

### **ITALIA OBSOR** OPEN GOV

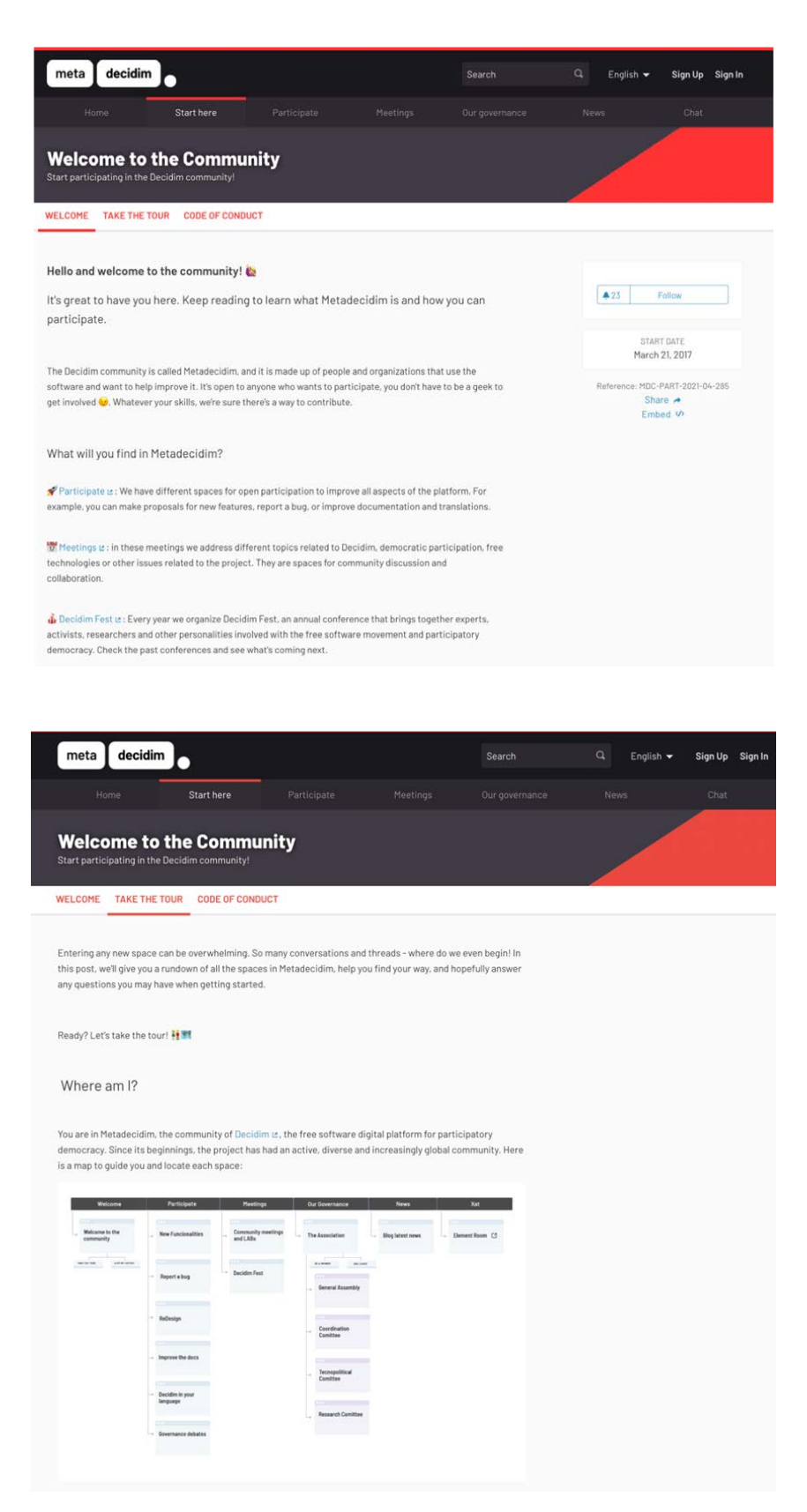

 $\rightarrow$  Attiva aree per pubblicare risorse utili

### **ITALIA ODO OPENGOV**

Soprattutto nelle fase di avvio, è utile prevedere aree informative in cui i partecipanti possono accedere a materiali, strumenti e risorse utili su temi di interesse per la comunità.

Per farlo puoi utilizzare pagine statiche che puoi personalizzare anche con gli "Annunci".

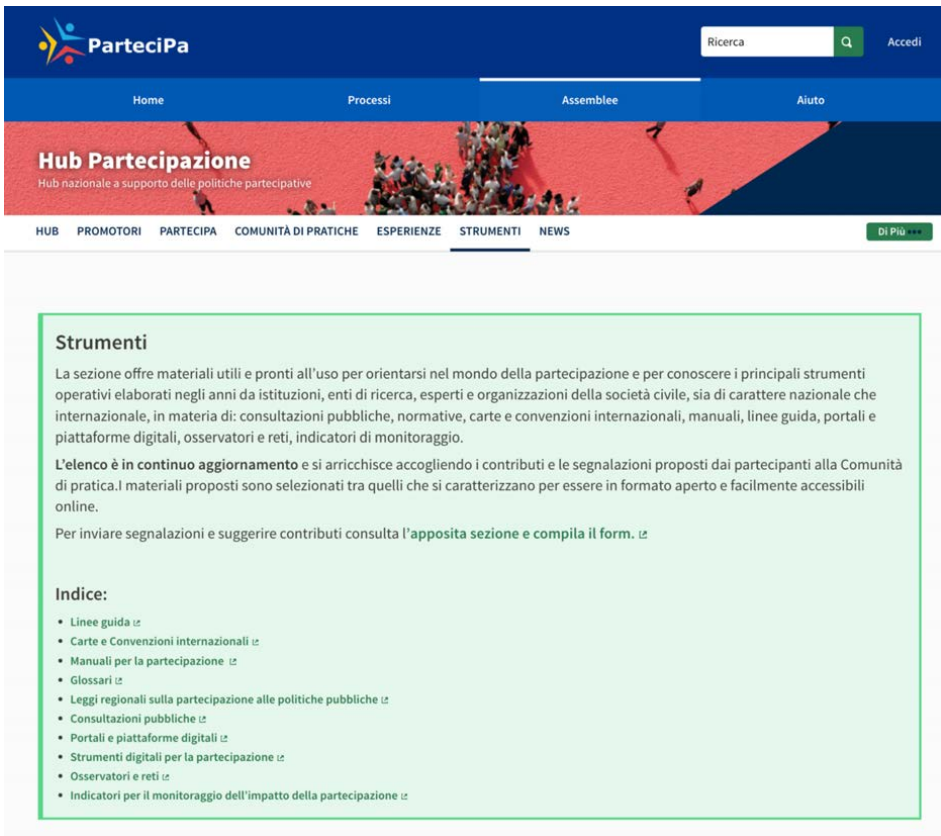

### *D. Condividere le regole di partecipazione e di comportamento online*

La presenza di regole di comportamento condivise dai partecipanti è uno degli elementi che caratterizzano le comunità online.

È utile a questo proposito prevedere degli spazi in cui i partecipanti possono agilmente accedere a galatei, codici di condotta, patti di partecipazione, documenti in cui sono esplicitate le regole che governano l'attività della community.

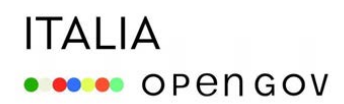

 $\rightarrow$  Crea pagine dedicate

Se esiste un codice di condotta specifico per la community, è bene renderlo accessibile e visibile a tutti, ad esempio creando pagine statiche dedicate.

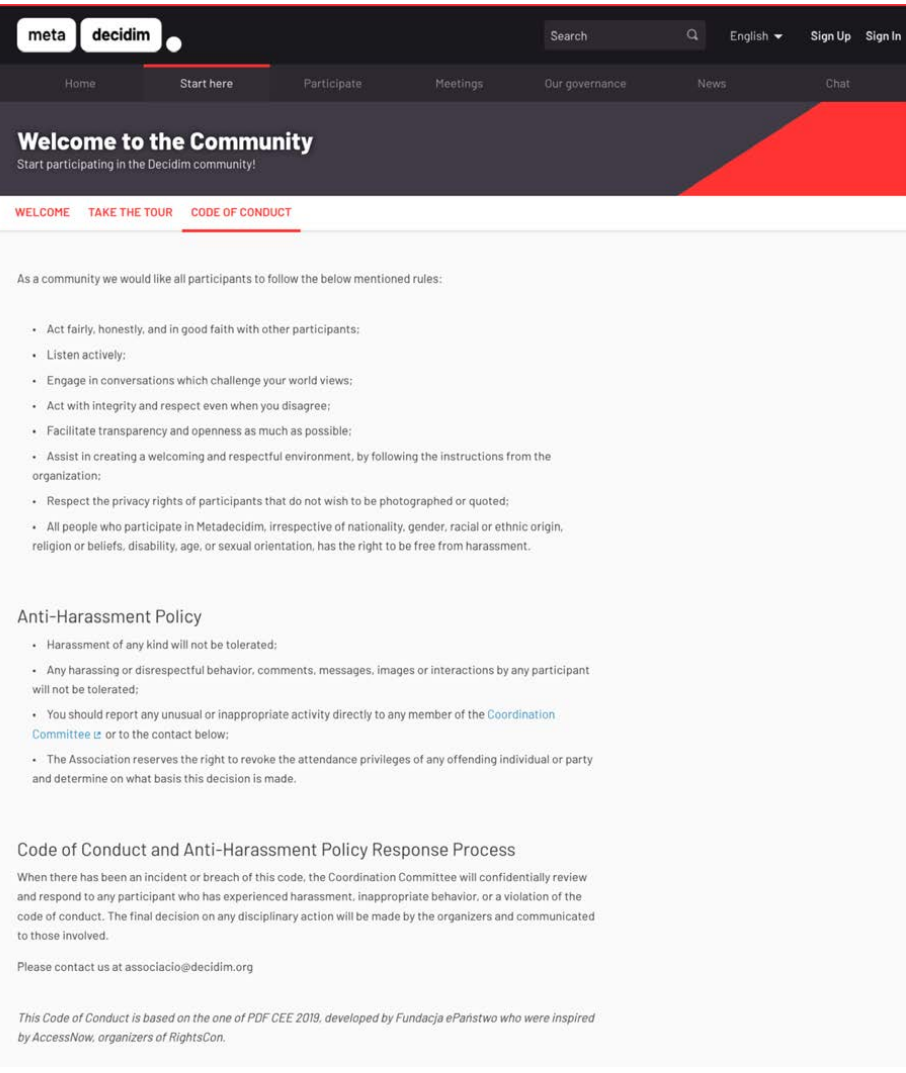

### **ITALIA OBSOR** OPEN GOV

→ Inserisci le regole per la pubblicazione dei contenuti nei termini di servizio / di uso del sito o nella pagina di presentazione della comunità

Se la comunità non si è dotata di un codice di comportamento specifico, è comunque importante inserire almeno le norme per la pubblicazione dei contenuti nei termini d'uso della piattaforma su cui è ospitata, o, meglio, nella presentazione delle comunità.

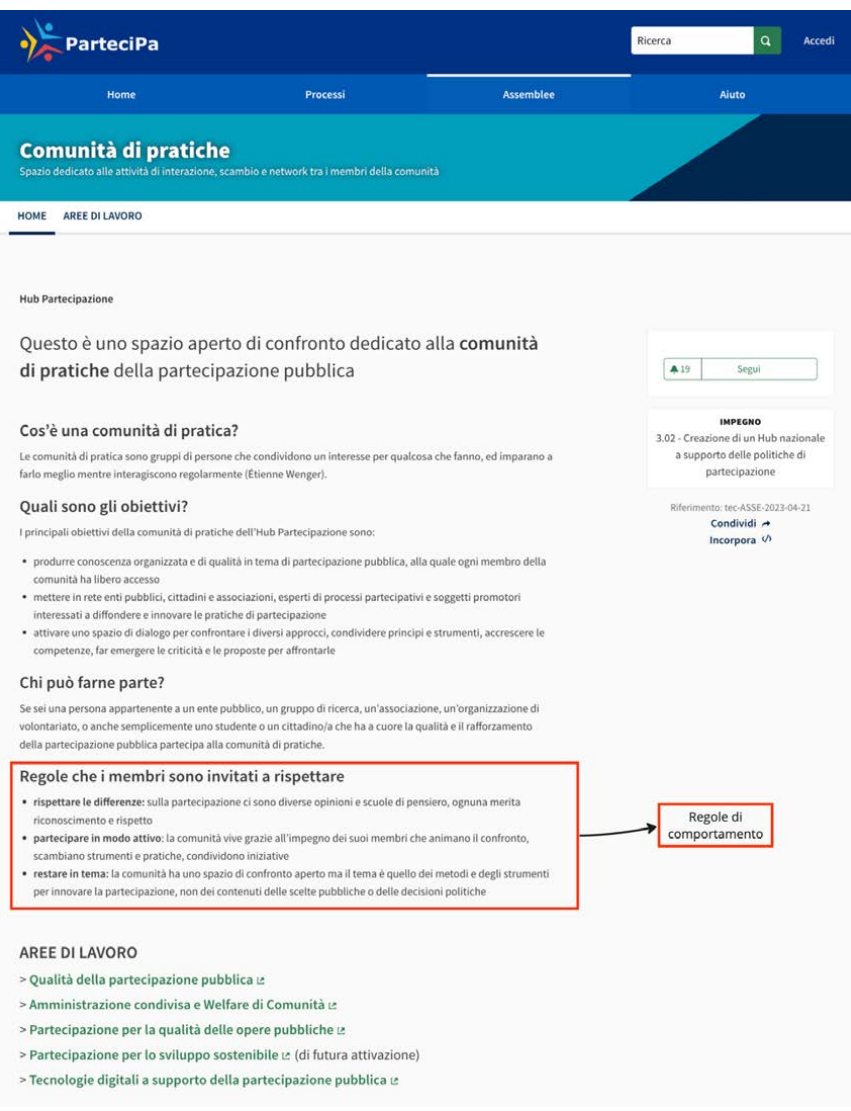

#### *D. Mettere in trasparenza la governance*

Sia che si tratta di comunità complesse o di comunità poco strutturate, è comunque sempre consigliabile rendere trasparenti ai visitatori e ai partecipanti le modalità con cui sono gestite e

# **ITALIA OBSOR** OPEN GOV

governate: la strutturazione della comunità in eventuali gruppi di lavoro, la presenza di organi di governo, la loro composizione, le modalità di nomina e di rinnovo.

→ Crea sotto-assemblee per gli organi di governo della comunità

Se la comunità è strutturata in più gruppi di lavoro, o più organi di governo, è possibile creare sotto-assemblee dedicate per supportare il lavoro di ciascuno di essi.

Le sotto assemblee verranno visualizzate nella home page di presentazione dell'assemblea madre o nel menù "Assemblee", con l'attivazione del tasto "Partecipa".

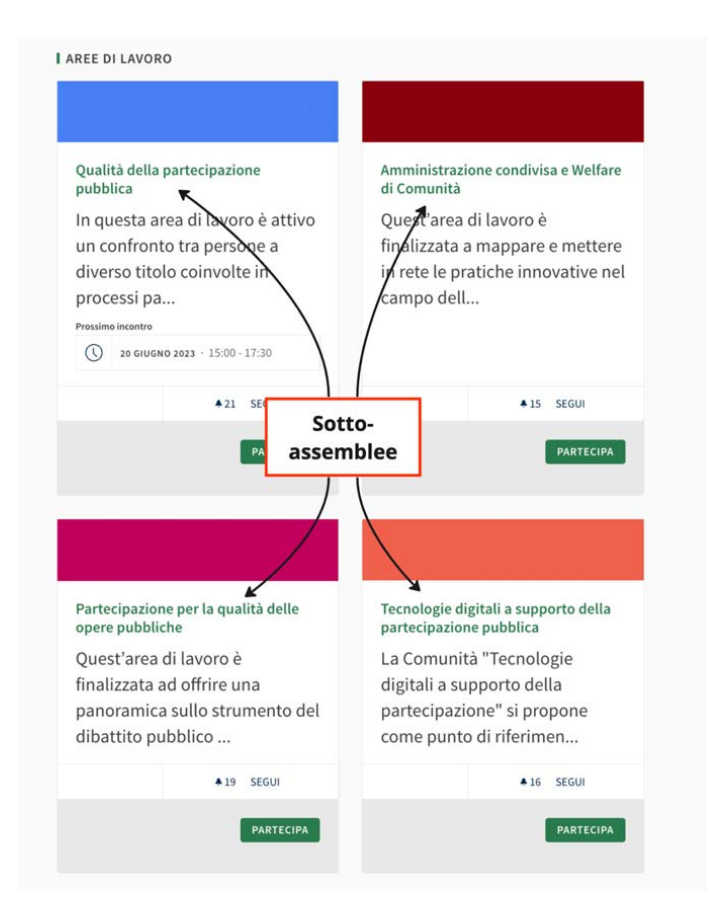

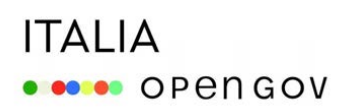

 $\rightarrow$  Crea pagine apposite per rendere visibile la strutturazione della comunità nelle sue aree di lavoro

Se la comunità è organizzata in più aree di lavoro o in sottogruppi tematici, è consigliabile predisporre dei menu di navigazione per facilitare l'orientamento dei partecipanti. Per facilitare la navigazione, puoi creare pagine statiche in cui inserire collegamenti diretti alle sotto-assemblee.

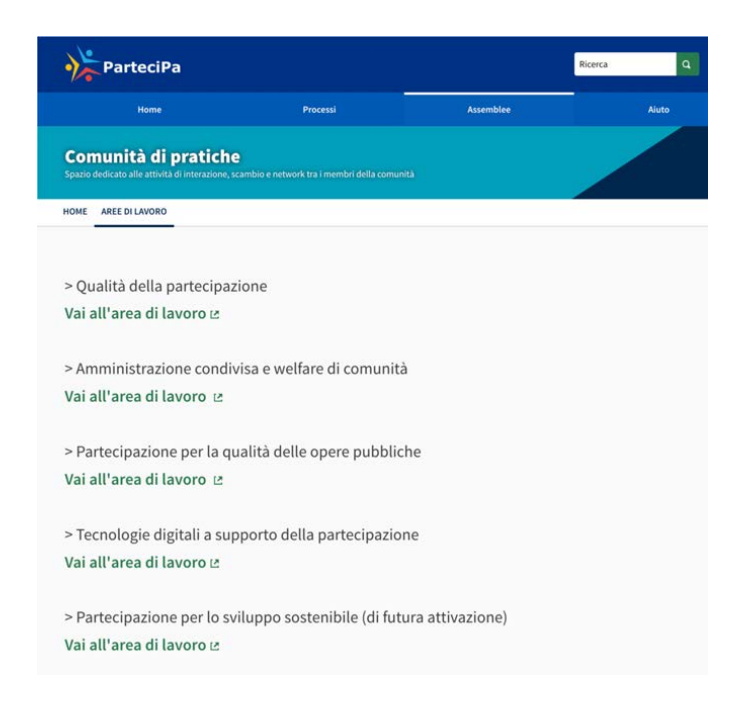

Nelle pagine puoi anche inserire immagini che aiutino i partecipanti a visualizzare la struttura della community.

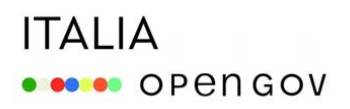

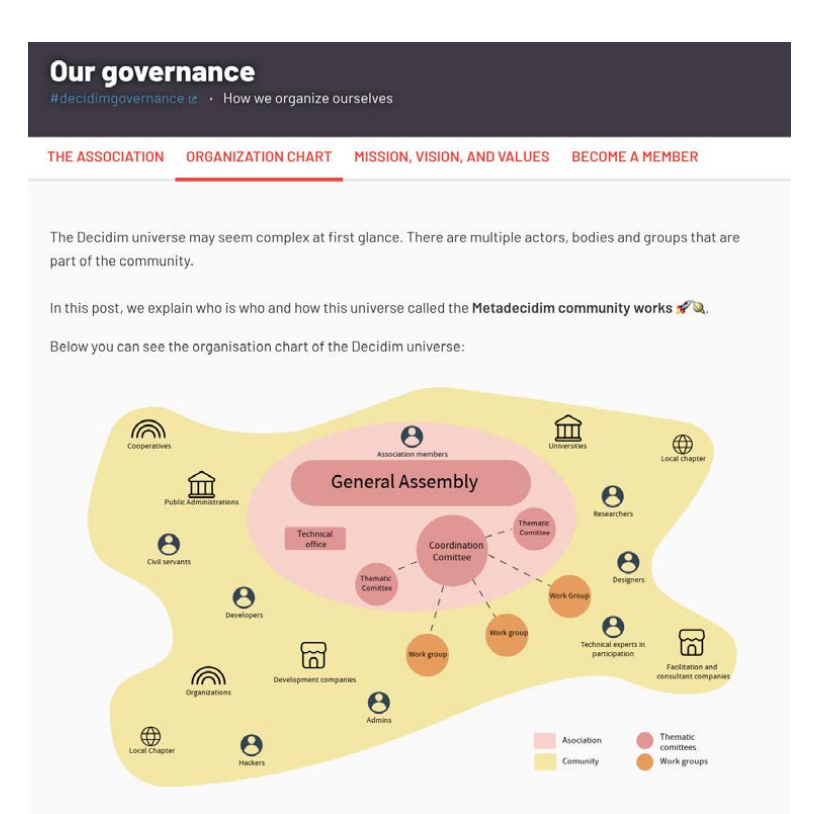

→ Sfrutta i metadati dell'assemblea per dare informazioni sulla *governance*

I metadati dell'assemblea possono essere utili per fornire maggiori informazioni su come la comunità è governata. Usali per segnalare la presenza di animatori o tutor, o per informare i partecipanti su chi promuove e governa la comunità.

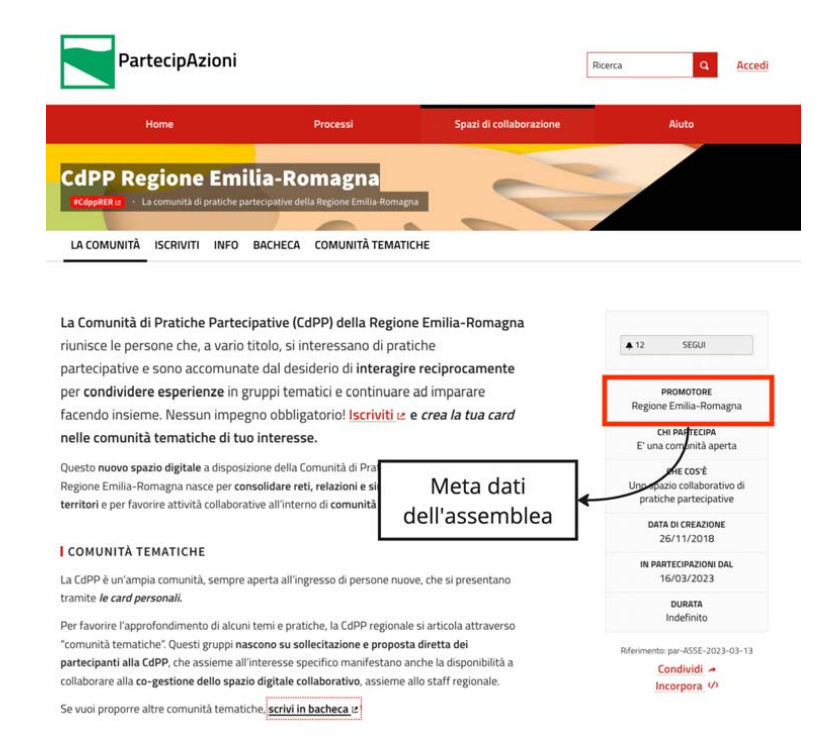

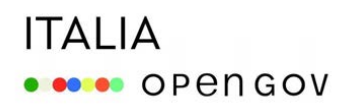

→ Crea sotto-assemblee per gli organi di governo della comunità

Se la comunità è strutturata in più gruppi di lavoro, è possibile creare sotto-assemblee dedicate per supportare il lavoro di ciascuno di essi.

Le sotto assemblee verranno visualizzate nella home page dell'assemblea madre.

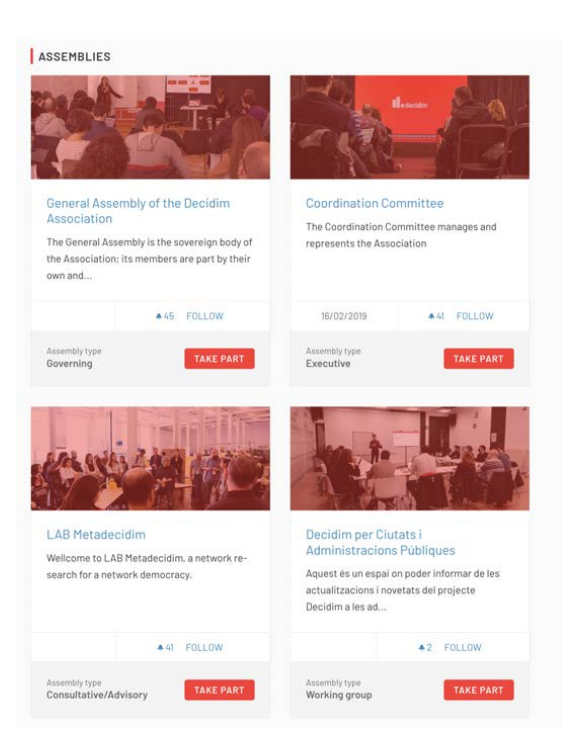

→ Utilizza la pagina i "membri" per rendere visibili i componenti degli organi di governo

Configurando la sezione "Membri" dell'Assemblea puoi inserire i componenti dei diversi organi di governo o dei gruppi di lavoro, creando per ciascuno di essi delle apposite "Cards". Per ogni membro che inserisci puoi specificare il nome, il ruolo, la data di nomina. Se i membri che inserisci sono utenti registrati alla piattaforma, la loro pagina profilo verrà automaticamente collegata alla card.

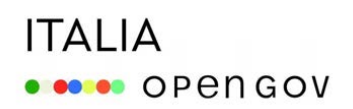

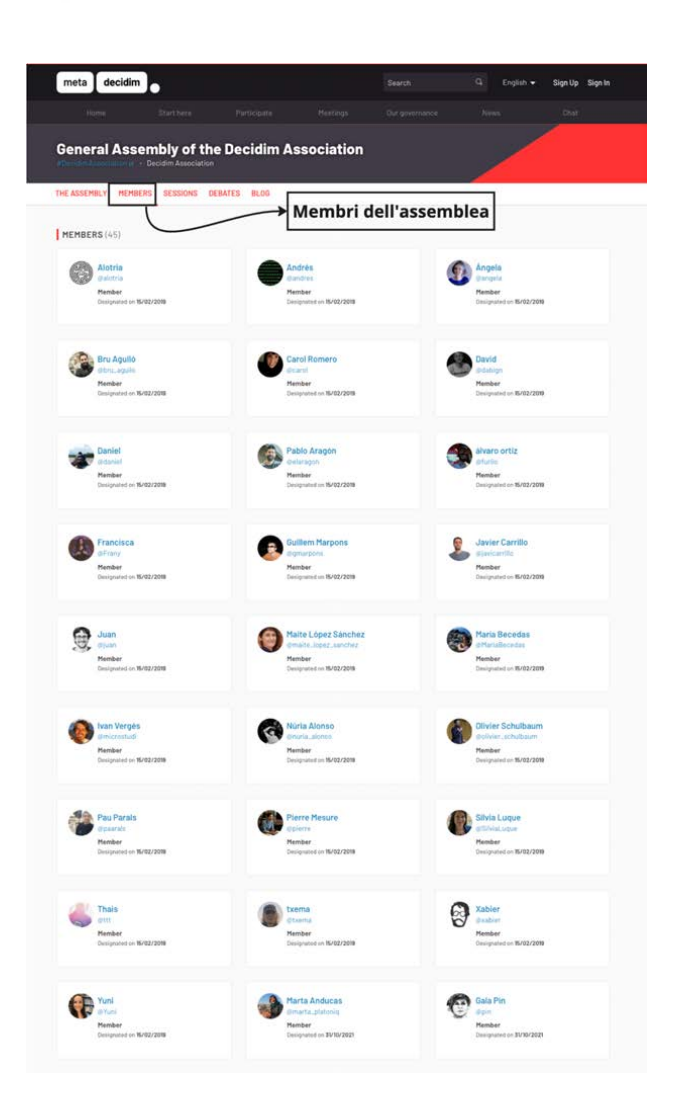

### *E. Tenere aggiornati i partecipanti*

Per aggiornare i partecipanti su avvenimenti rilevanti per la comunità o sullo stato di avanzamento di processi di interesse puoi utilizzare il componente "Blog".

#### → Utilizza il Blog per pubblicare news e aggiornamenti

Il componente "Blog" è un utile strumento per tenere aggiornati i membri della comunità. Con esso puoi pubblicare post, le cui preview verranno visualizzate in modo sequenziale in base alla data di pubblicazione.

# **ITALIA** · •••• OPENGOV

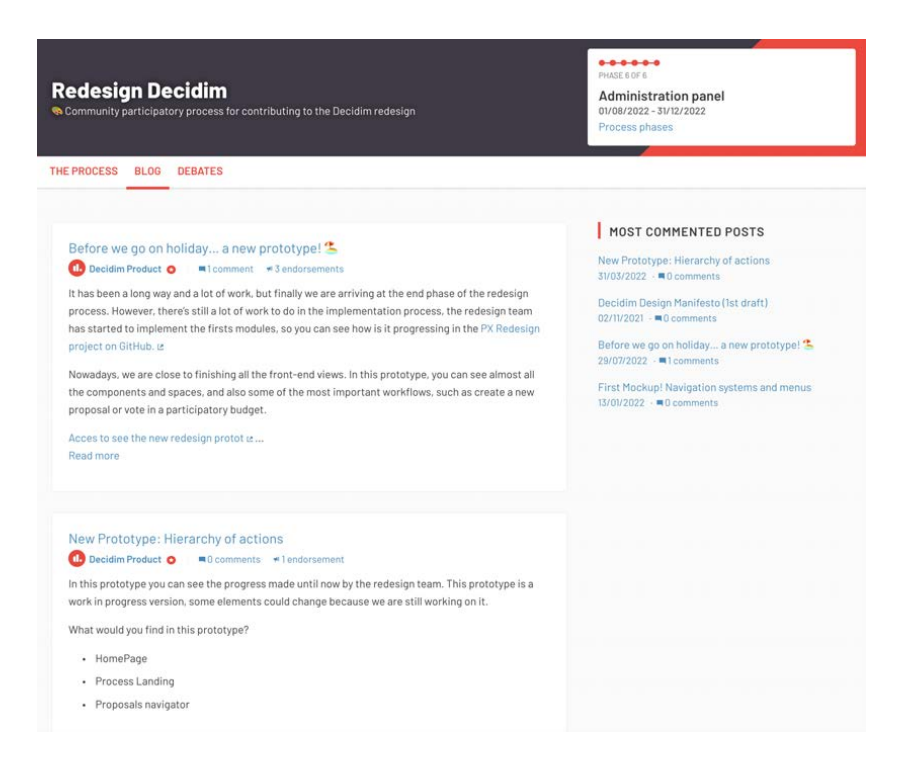

 $\rightarrow$  Condividi documentazione e allegati utili

Il componente blog ti permette di allegare contenuti per fornire ai partecipanti ulteriori risorse informative e documenti utili.

## **ITALIA** · •••• OPENGOV

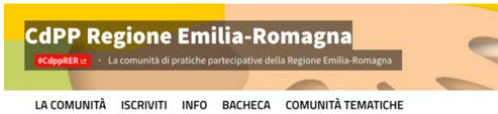

« Torna alla lista

#### La prima indagine nel 2018

Stefania Caputo 2023 16:16 ■OCe  $1 + 0.56$ 

La conduzione di una **indagine interna,** attraverso un questionario, sulle attività di partecipazione<br>in Regione ha fatto emergere i collaboratori regionali che si occupano a vario titolo di processi<br>partecipativi. È propr

teeni

Per approfondire ti invitiamo a guardare i materiali allegati.

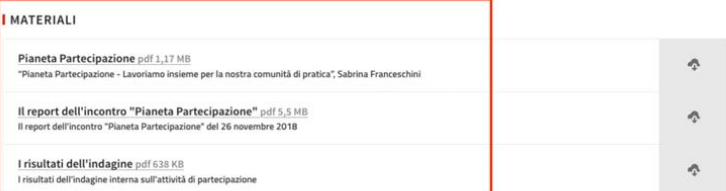

**I** O COMMENTI

Ordina per: Più vecchi ~

**I** AGGIUNGI IL TUO COMMENTO

Connessione con il tuo account o Sign up per aggiungere il tuo commento.

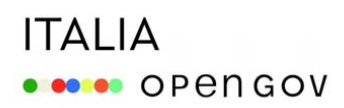

 $\rightarrow$  Invia Newsletter periodiche per tenere aggiornati i partecipanti

Utilizzando la funzionalità per l'invio delle newsletter puoi inviare e-mail a tutti partecipanti che hanno dato il consenso a riceverle.

La funzionalità "Newsletter", raggiungibile dal pannello di amministrazione, ti permette di scegliere tra due template (con o senza immagini), comporre il testo del messaggio e selezionare a chi inviarlo (se a tutti gli iscritti alla piattaforma, o solo ai partecipanti di determinati spazi partecipativi).

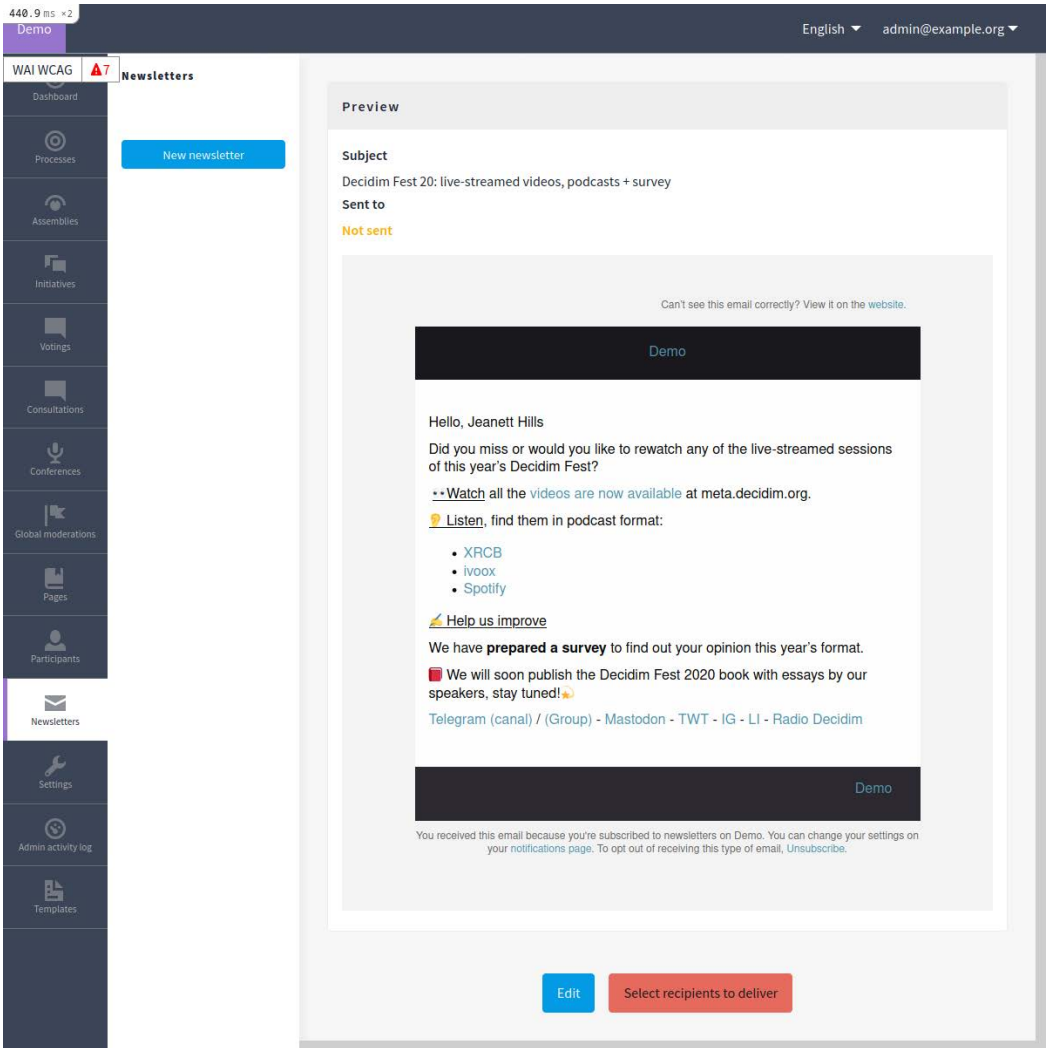

# **ITALIA OBOO** OPENGOV

### *4. Allestire gli spazi personali*

Le comunità online hanno l'esigenza di avere spazi e funzionalità che permettano ai singoli partecipanti di presentarsi, fare reciproca conoscenza e attivare legami, costruire e gestire la propria visibilità e reputazione nella comunità.

In Decidim sono presenti componenti e funzionalità per:

- configurare i *profili personali* delle persone iscritte alla comunità con informazioni e dati utili per presentarsi;
- supportare la costruzione della cosiddetta *reputation dei partecipant*i;
- attivare comunicazioni e *interazioni private* tra i singoli membri della community.

### *A. Configurare il profilo personale*

Ogni partecipante registrato sulla piattaforma ha a disposizione un profilo personale che può personalizzare con alcune informazioni utili per presentarsi alla comunità.

Ai fini dell'attivazione della conoscenza e della costruzione di legami, è importante invitare i partecipanti a presentarsi con un nome, un'immagine, una breve descrizione, un link di riferimento.

# **ITALIA OD** OPEN GOV

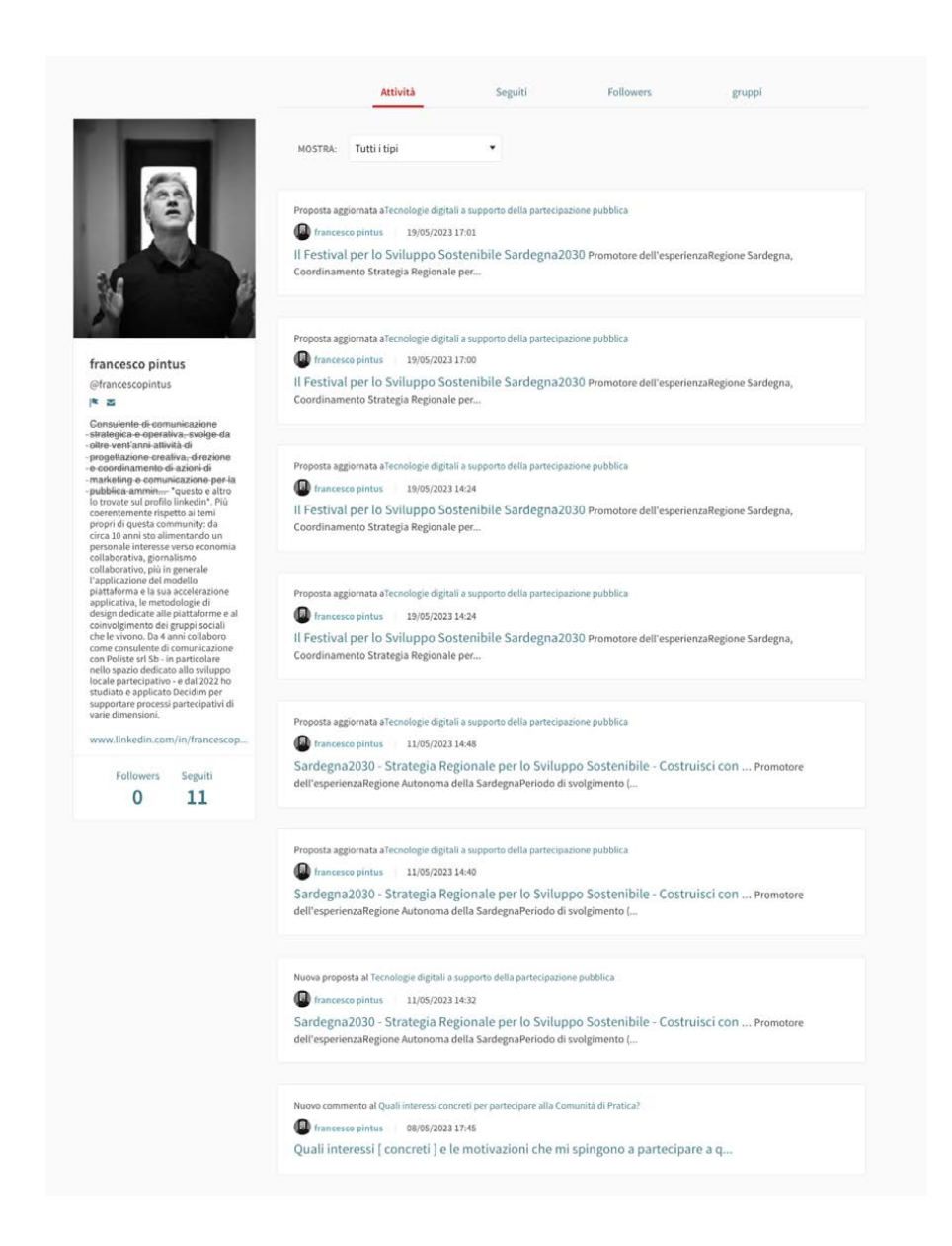

### *B. Supportare la costruzione della reputation*

La reputazione dei partecipanti di una comunità online si costruisce nel tempo attraverso le azioni che essi compiono sulla piattaforma: i commenti e i contenuti che pubblicano, le proposte che condividono, le persone che seguono sono tutti elementi che contribuiscono a creare la reputazione online. In Decidim è possibile visualizzare tutte queste informazioni, dalle pagine profilo dei partecipanti.

A livello di configurazione generale, è inoltre possibile attivare funzionalità di *gamification* che conferiscono ai partecipanti "badge" specifici al raggiungimento di determinati obiettivi e livelli di interazione sulla piattaforma. I Badge sono riconoscimenti pubblici che vengono conferiti a chi, ad esempio, ha partecipato ad almeno un dibattito, ha fatto almeno una proposta, etc..

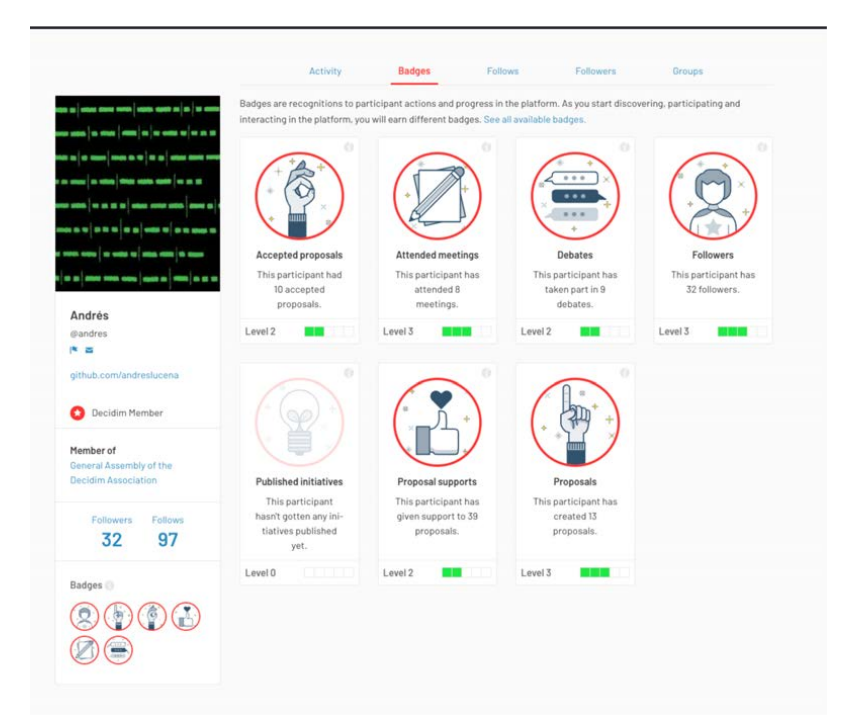

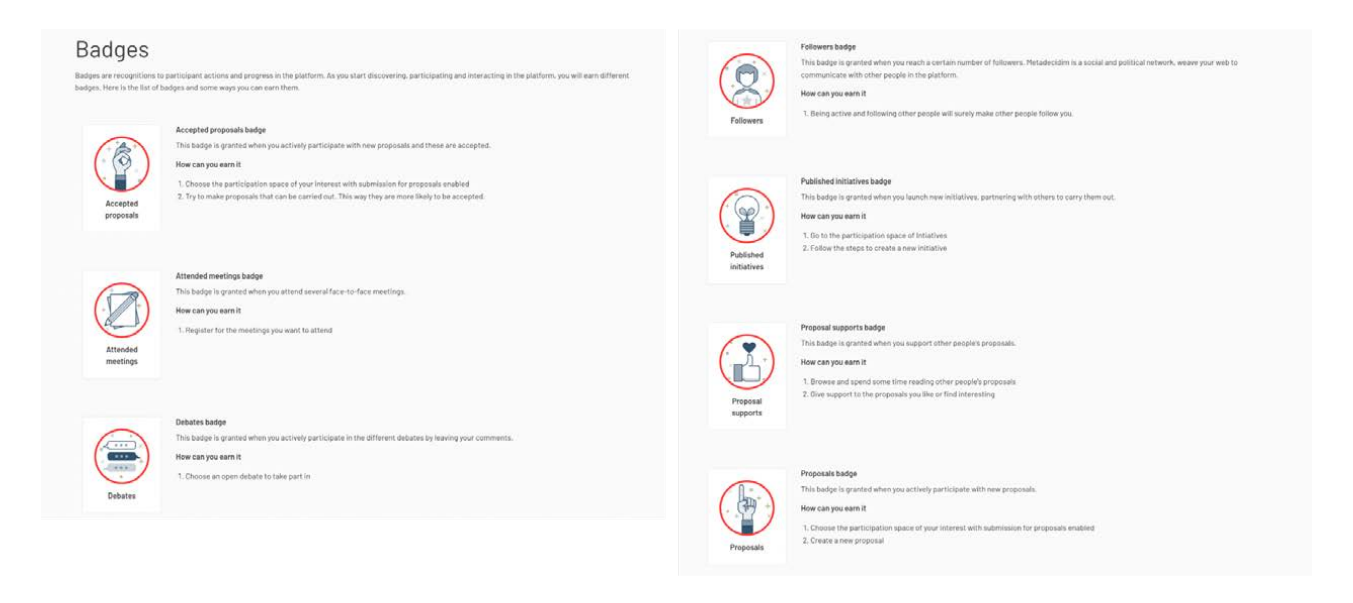

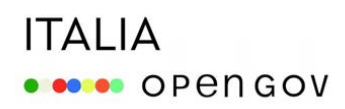

### *D. Gestire le informazioni pubbliche per la privacy*

In alcune piattaforme Decidim l'accesso al profilo dei partecipanti può essere inibito per questioni inerenti la privacy. Installando un apposito modulo privacy è comunque possibile dare la possibilità agli utenti di decidere se rendere accessibili e pubbliche le informazioni del proprio profilo.

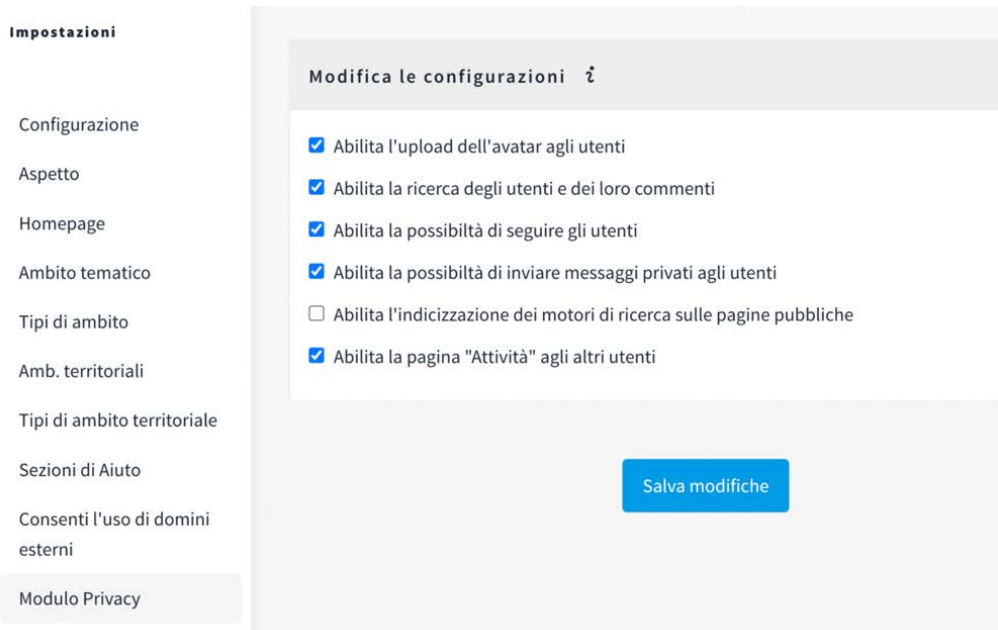

# Impostazioni utente - La mia privacy

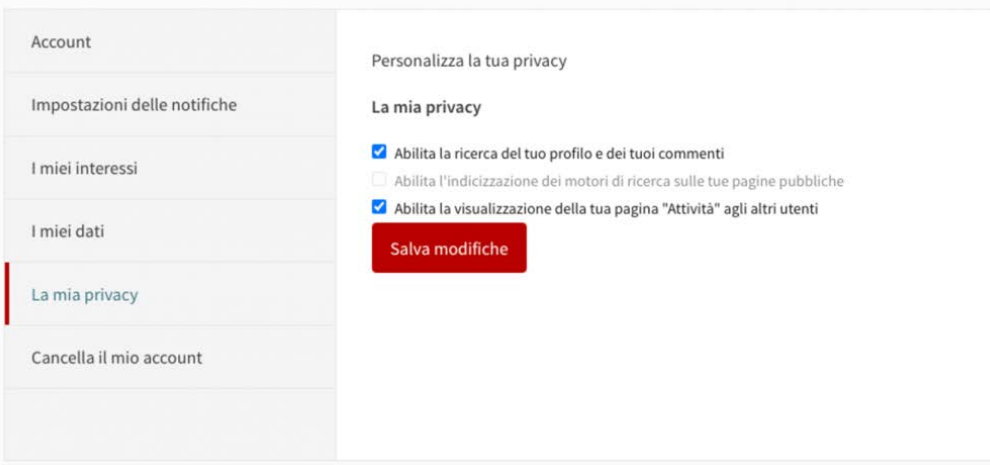

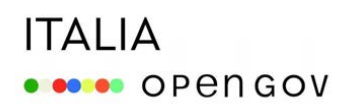

### *E. Attivare comunicazioni e interazioni private*

Non tutte le interazioni tra i partecipanti di una comunità online devono necessariamente essere pubbliche.

Aprendo una "Conversazione" è possibile inviare ai partecipanti messaggi privati, includendo nella conversazione fino a un massimo di 9 persone.

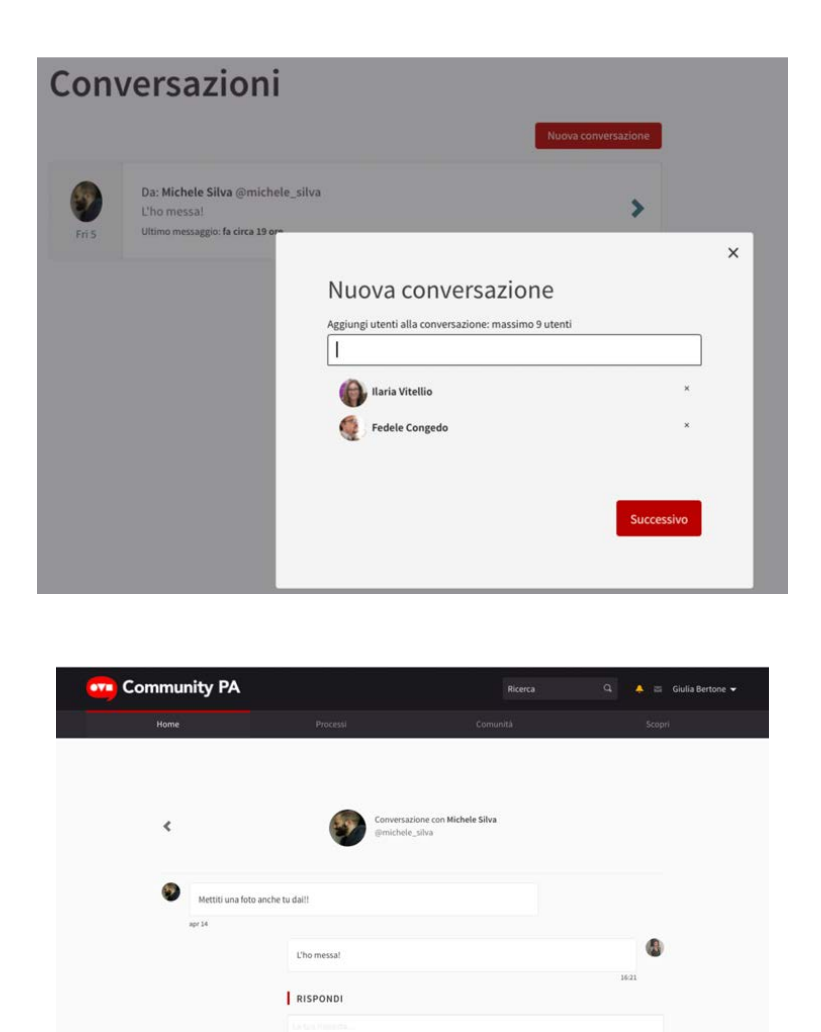

### *5. Gestire la governance della community*

Chi amministra una comunità online ha la necessità di avere componenti e funzionalità per supportare alcune attività inerenti la governance generale nella comunità, quali:

Compila questo cam

# **ITALIA ODOO** OPENGOV

- *assegnare ruoli e permessi* ai partecipanti per renderli in grado di operare all'interno delle diverse aree di lavoro;
- *moderare i contenuti* dei partecipanti che non siano conformi alle regole di condotta o che violino ai termini di servizio ed eventualmente bloccare utenti con comportamenti scorretti;
- *gestire la visibilità e la possibilità di accesso* ai diversi spazi di interazione della comunità.

### *A. Assegnare ruoli e permessi*

Decidim permette di configurare permessi ad hoc per dare la possibilità a determinati utenti di accedere e operare nel *backend* di spazi delimitati della piattaforma (processi o assemblee o sotto-assemblee).

Se hai la necessità di coinvolgere direttamente i membri della comunità nella gestione diretta delle aree di lavoro, puoi assegnare loro il ruolo di "amministratore" di assemblee o processi, permettendo così loro di agire con pieni poteri, di attivare e configurare i componenti nell'ambito dell'assemblea o del processo che è stato loro affidato.

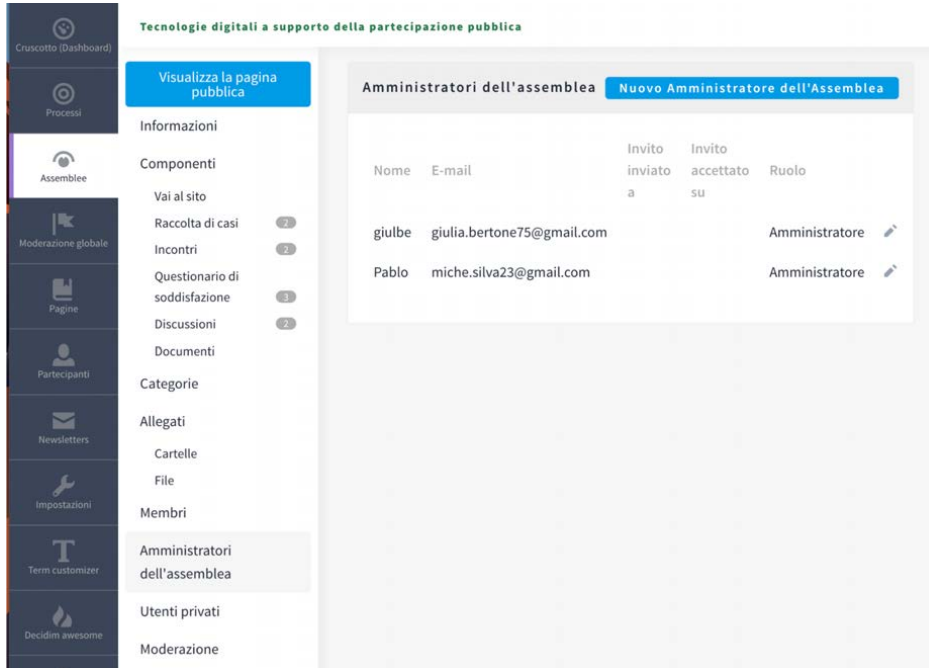

Oltre a quello di amministratore puoi assegnare agli utenti i seguenti ruoli:

- Collaboratore: l'utente non assumerà poteri di amministrazione, ma potrà visitare le pagine pubbliche del processo/assemblea anche quando questo è ancora in stato "privato".

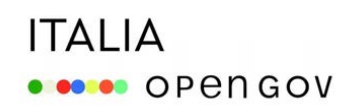

Utile per mostrare un processo che si sta costruendo dietro le quinte a colleghi che non hanno un account admin sulla piattaforma.

- Moderatore: l'utente, all'interno del processo o dell'assemblea, avrà accesso alla sola sezione della Moderazione, potendo gestire i contenuti che sono stati segnalati perché non rispettano Termini e Condizioni (vedi punto successivo).
- Valutatore: l'utente potrà visualizzare le proposte inviate dai partecipanti e tramite la funzionalità Risposta, potrà assegnare gli stati di approvazione "Accettata", "Rifiutata" e "Valutare", oltre che aggiungere un testo per dare un feedback all'autore della proposta. Utile per i percorsi dove è previsto di assegnare una valutazione puntuale alle proposte e ai contributi presentati dai partecipanti.

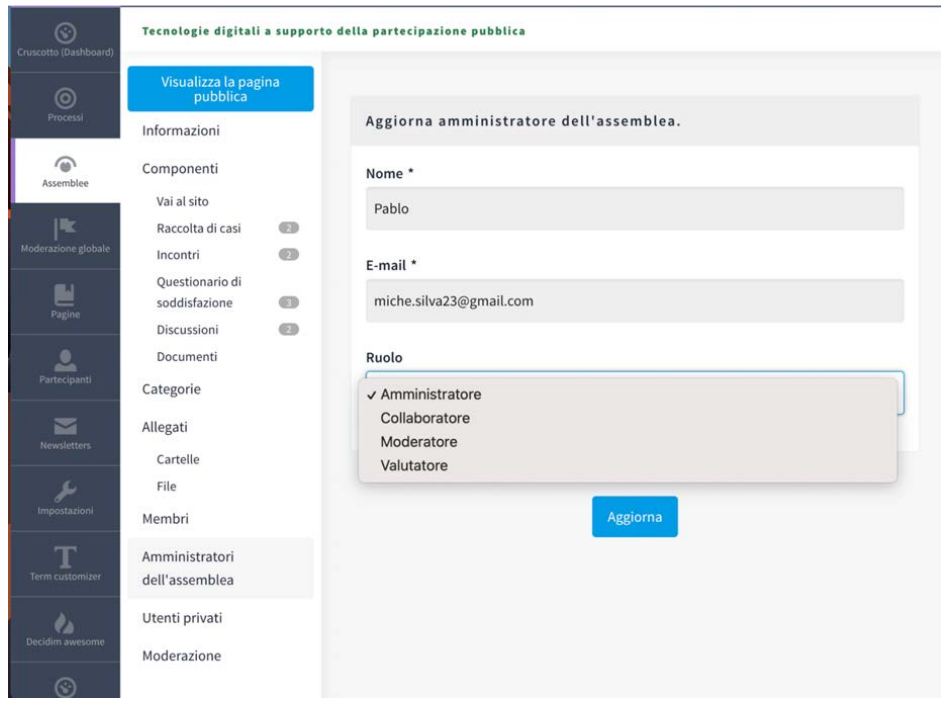

### *B. Moderare i contenuti*

La moderazione dei contenuti è quell'attività che permette agli amministratori di nascondere o di non pubblicare i contenuti creati dagli utenti, se questi non sono conformi ai codici di condotta della comunità e ai Termini e Condizioni d'uso della piattaforma.

In Decidim gli amministratori della piattaforma - o di specifici spazi al suo interno - possono svolgere questa attività a posteriori, nel caso in cui un contenuto già pubblicato sia stato "segnalato" da altri utenti come inappropriato. Se un contenuto viene segnalato, l'amministratore

# **ITALIA ODOO** OPENGOV

dello spazio riceve una notifica di avviso; recandosi nell'area "moderazione" dello spazio può vedere il contenuto che è stato segnalato e nasconderlo.

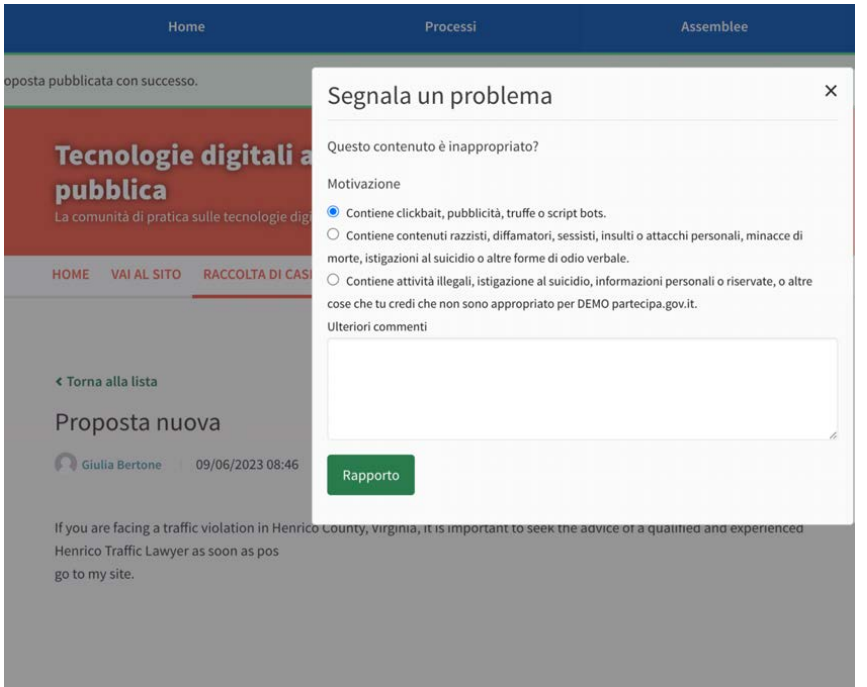

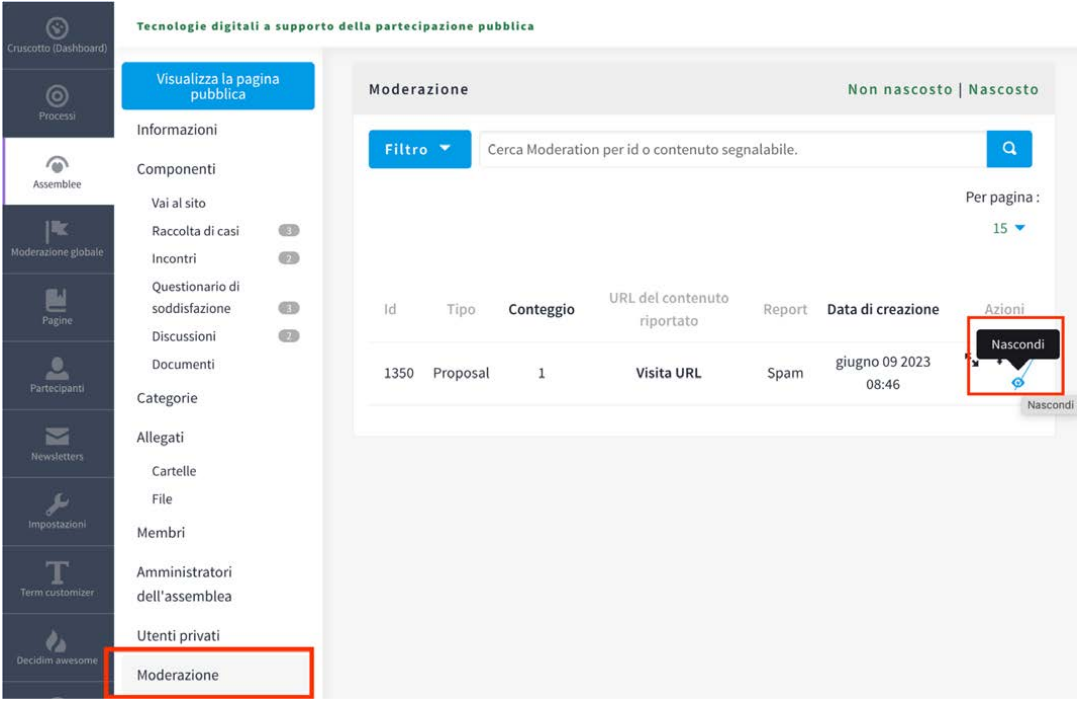

# **ITALIA OBSOR** OPEN GOV

### *C. Gestire la soglia: chi può entrare?*

Con "soglia" intendiamo quel confine tra i membri di una comunità online e le altre persone che non lo sono (ancora) ma che potrebbero diventarlo in futuro. La gestione di questo confine dipende ovviamente dalle politiche di governo della comunità, che possono portare a diverse scelte, inerenti sia la possibilità, per i non aderenti, di vedere gli spazi, sia la possibilità di accedervi e di partecipare.

Decidim permette di creare spazi pubblici, in cui l'accesso è consentito a tutti, e spazi privati, in cui l'accesso è limitato a determinati utenti, per i quali è richiesta l'autenticazione.

#### $\rightarrow$  Spazi pubblici

Negli spazi partecipativi pubblici, i contenuti (sia quelli pubblicati dai partecipanti sia quelli pubblicati dagli amministratori) sono visibili a tutti gli utenti anche a quelli non registrati.

Per partecipare attivamente (ad esempio, pubblicare proposte e contenuti, commentare o "appoggiare" quelli degli altri) è necessario essere registrati e autenticarsi.

#### $\rightarrow$  Spazi privati

Se vuoi limitare l'accesso di Assemblee o Processi solo ad alcuni utenti, puoi configurarli come "spazi privati". Negli spazi partecipativi privati possono accedere solo gli utenti che sono stati precedentemente abilitati. Lo spazio privato è visibile solo agli utenti che sono stati invitati a partecipare e che si sono autenticati sulla piattaforma.

#### $\rightarrow$  Assemblee private trasparenti

Se gestisci un assemblea privata, puoi decidere di renderla "trasparente". Le assemblee private trasparenti sono visibili a tutti gli utenti, anche ai non registrati, ma solo gli utenti che sono stati precedentemente abilitati vi possono partecipare in modo attivo (pubblicando contenuti, o commentando quelli degli altri).

#### $\rightarrow$  Siti riservati

Infine, se ne hai l'esigenza, puoi restringere l'accesso all'intero sito solo agli utenti registrati e anche limitare la possibilità di effettuare nuove registrazioni.
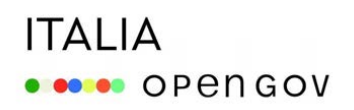

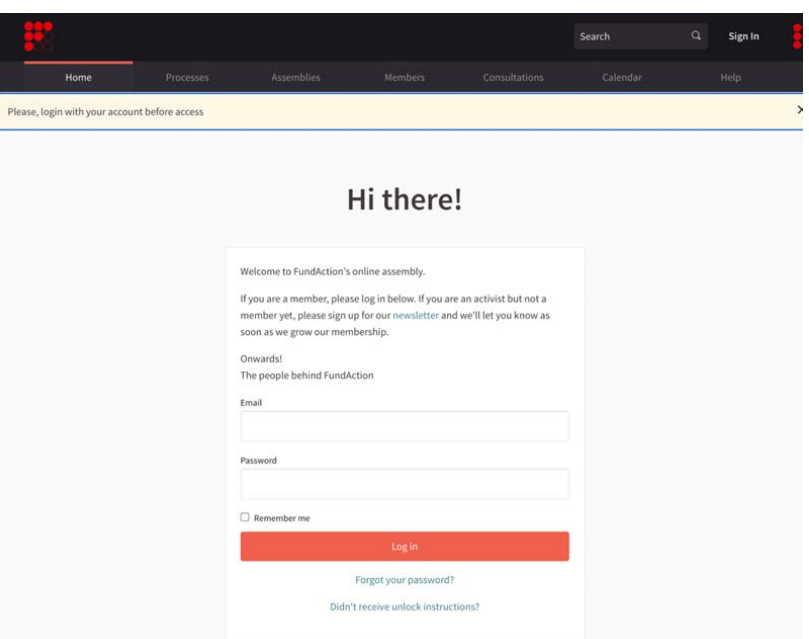

## **ITALIA OBSORT OPEN GOV**

## *Riferimenti bibliografici*

De Cindio, F. (2012). Guidelines for designing deliberative digital habitats: learning from e-participation for open data initiatives. *The Journal of Community Informatics, 8*(2).

Paccagnella, L. (2004). *Sociologia della comunicazione*. Il Mulino, Bologna.

Preece, J. (2000). *Online communities: Designing usability and supporting sociability*. John Wiley & Sons, Inc.

Rheingold, H. (1993). *The Virtual Community: Homesteading on the Electronic Frontier*. Disponibile su[:](http://www.rheingold.com/vc/book/) <http://www.rheingold.com/vc/book/> (ed.it: Comunità virtuali: parlare, incontrarsi, vivere nel ciberspazio, Sperling & Kupfer, 1994).

Wenger, E. (1998). *Communities of Practice: Learning, Meaning, and Identity*. Cambridge University Press, Cambridge.

Wenger, E., McDermott, R., & Snyder, W. M. (2002). *Cultivating Communities of Practice* (1st ed.). Harvard Business Press.

Wenger, E., White, N., & Smith, J. D. (2009). *Digital Habitats: Stewarding Technology for Communities*. CPsquare. Disponbile su:

[http://technologyforcommunities.com/wp-content/uploads/2016/12/digitalhabitatsactionnotebo](http://technologyforcommunities.com/wp-content/uploads/2016/12/digitalhabitatsactionnotebook.pdf) [ok.pdf\)](http://technologyforcommunities.com/wp-content/uploads/2016/12/digitalhabitatsactionnotebook.pdf)

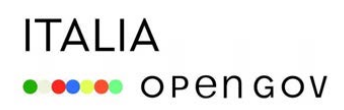

*Questo documento è stato realizzato nell'ambito delle attività del progetto "OpenGov: metodi e strumenti per l'amministrazione aperta" finanziato dal Programma Operativo Complementare al PON "Governance e capacità istituzionale" 2014-2020, Asse dedicato alle risorse in salvaguardia ex art. 242 del Decreto-Legge 19 maggio 2020 n. 34.*

*La guida è stata conclusa nel mese di Settembre 2023*

*Questo materiale didattico è distribuito con la [licenza Creative Commons CC BY - SA, Attribuzione -](https://creativecommons.org/licenses/by-sa/4.0/deed.it) [Condividi allo stesso modo 4.0 Internazionale.](https://creativecommons.org/licenses/by-sa/4.0/deed.it)*